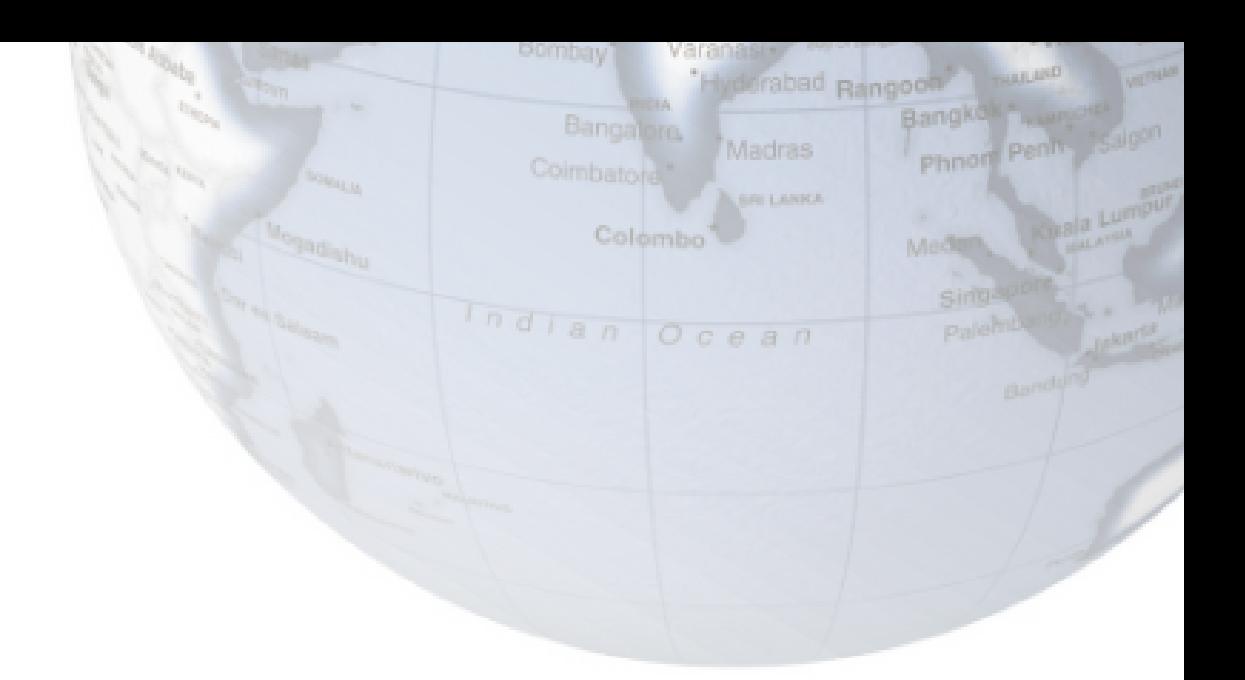

# **Руководство пользователя Аппарат ЭЛЕКТРОКАРДИОГРАФ**

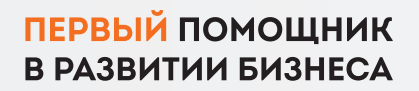

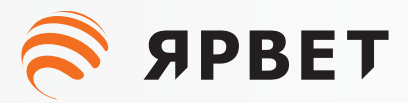

#### **Авторское право (копирайт)**

Дата: 2020/11 • В В Е Версия: B00 Номер компонента: 046-001524-01 Название продукта: Электрокардиограф

#### **Заявления**

**SPRET** 

Все права сохранены за нашей компанией.

S APBET

**GDRET** 

Данное руководство по эксплуатации содержит конфиденциальную информацию. Она предназначена для пользователей только в качестве справочного материала по эксплуатации, техническому обслуживанию и ремонту нашей продукции. Никто не имеет права разглашать содержание настоящего документа другим лицам.

**S APRET** 

**SPRET** 

**SPRET** 

**SPBET** 

**S SPBET** 

**SPRET** 

Никакая часть данного руководства не может быть воспроизведена, передана, перезаписана или сохранена в поисковой системе в любой форме и любыми средствами, электронными или механическими, включая фотокопирование и запись, или переведена на любой другой язык без письменного разрешения нашей компании.

Номер версии данного руководства может быть изменен без предварительного уведомления в связи с изменением программного обеспечения, технических характеристик или по другим причинам.

Данное руководство применимо к электрокардиографу, выпущенному нашей компанией.

#### **Гарантия**

При выполнении всех перечисленных ниже условий наша компания несет ответственность за безопасность, надежность и производительность продукции:

 Продукция используется в соответствии с руководством пользователя.

 Продукция устанавливается, обслуживается или обновляется лицами, допущенными или уполномоченными нашей компанией.

 Условия хранения, рабочая среда и электрическая среда продукции соответствуют характеристикам изделия.

 Наклейка с серийным номером или производственная маркировка продукции четкая и идентифицируемая. Подтверждено, что этот продукт произведен нашей компанией.

**S SPBET** 

**S SPRET** 

**S APBET** 

**S SPBET** 

**S SPBET** 

**S APBET** 

Повреждения вызваны нечеловеческими факторами.

 $\hat{\mathbf{z}}$  *S* 

Продукция, на которую распространяется гарантия нашей компании, пользуется бесплатным обслуживанием. Что касается продукции, на которую не распространяется гарантия, то наша компания взимает плату за её обслуживание. Если продукция доставляется в нашу компанию для обслуживания, пользователь должен оплатить перевозку (включая таможенные расходы).  $\widehat{\mathbf{S}}$  SPBET

#### **Возврат продукции**

**SPRET** 

**SE SPBET** 

**S SPBET** 

**S APBET** 

**S** SPRET

Если необходимо вернуть продукцию в нашу компанию, пожалуйста, выполните следующие действия:

Приобретение права на возврат товара: Свяжитесь с отделом послепродажного обслуживания нашей компании, сообщите ему серийный номер продукции, произведенной нашей компанией, который напечатан на заводской табличке оборудования; если этот серийный номер неразборчив, возвращенный товар не будет принят. Пожалуйста, укажите серийный номер и дату производства, а также кратко опишите причину возврата товара.

**S SPBET** 

**EXAMPLE THE STATE OF STREET** 

 $\approx$  SPBET

S APBET

S SPBET

**S SPBET** 

**S SPBET** 

 $\widehat{\mathbf{z}}$  spbet

 $\widehat{\mathbf{z}}$  apbel

**S SPBET** 

## **Предисловие S SPRET**

 $\widehat{\mathbb{R}}$  *S* **APBET** 

**S** SPBET

Данное руководство пользователя содержит технические характеристики, инструкции по эксплуатации и информацию о технике безопасности касающиеся электрокардиографа, и может служить начальным руководством для новых пользователей.

**S SPBET** 

**S SPBET** 

**SERET** 

Данное руководство пользователя предназначено для профессионального клинического медицинского персонала или лиц, имеющих опыт использования медицинского оборудования. Читатели должны иметь знания и опыт работы в области медицинских процедур, практики и терминов, необходимых для обследования животных.

## **Иллюстрации**

**S APBET** 

 $\widehat{\mathbf{z}}$  spbet

Все иллюстрации, представленные в данном руководстве пользователя, предназначены только для справки. Меню, параметры, значения и функции на иллюстрациях могут не полностью соответствовать тому, что вы видите на электрокардиографе.**S** SPBET S SPBET

 $\mathcal P$  *S* SPBET  $\mathcal P$  SPBET

 $\widehat{\mathcal{R}}$  *S* APBET  $\widehat{\mathcal{R}}$  APBET

 $\approx$  S PBET  $\approx$  S PBET

 $\hat{\mathbb{R}}$  *S* APPER A SPBET

 $\approx$  S APBET  $\approx$  S APBET

**S SPBET** 

**S SPBET** 

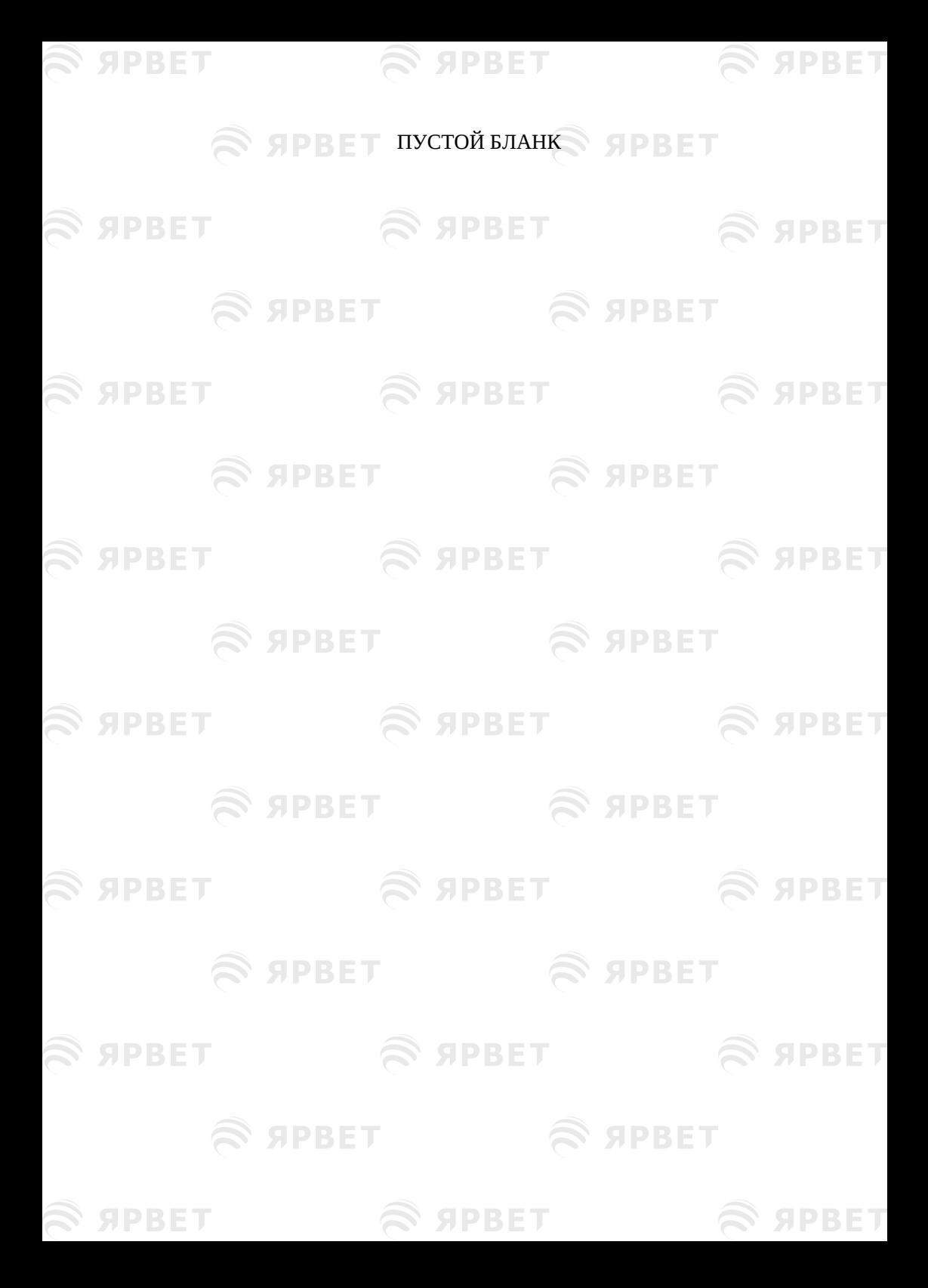

**EXPBET** 

## S SPBET

## $\mathcal P$  *S* SPBET  $\mathcal P$  SPBET **Содержание**

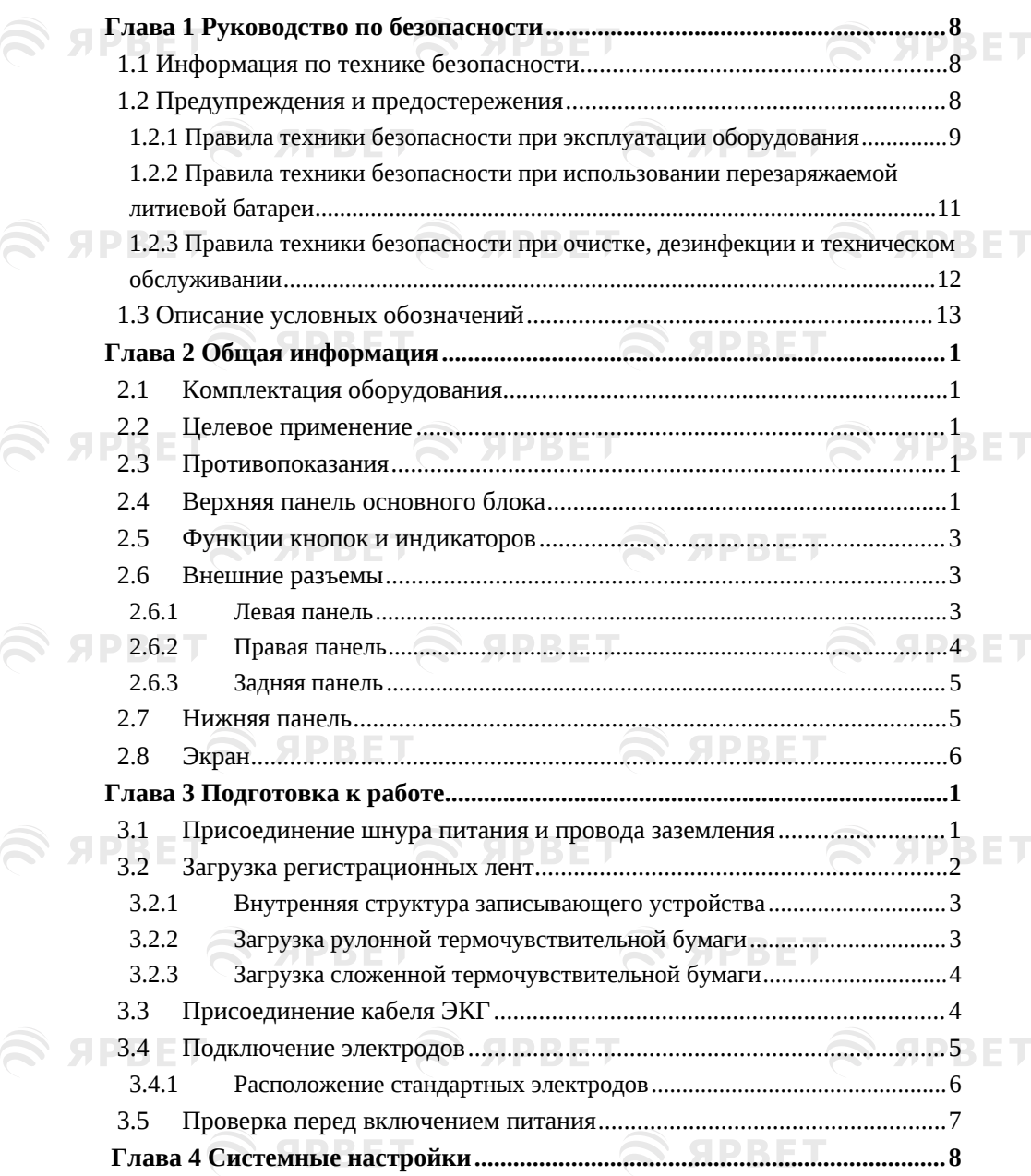

**S SPBET** 

 $\mathfrak S$  SPBET

## $\mathcal{L}$  appen

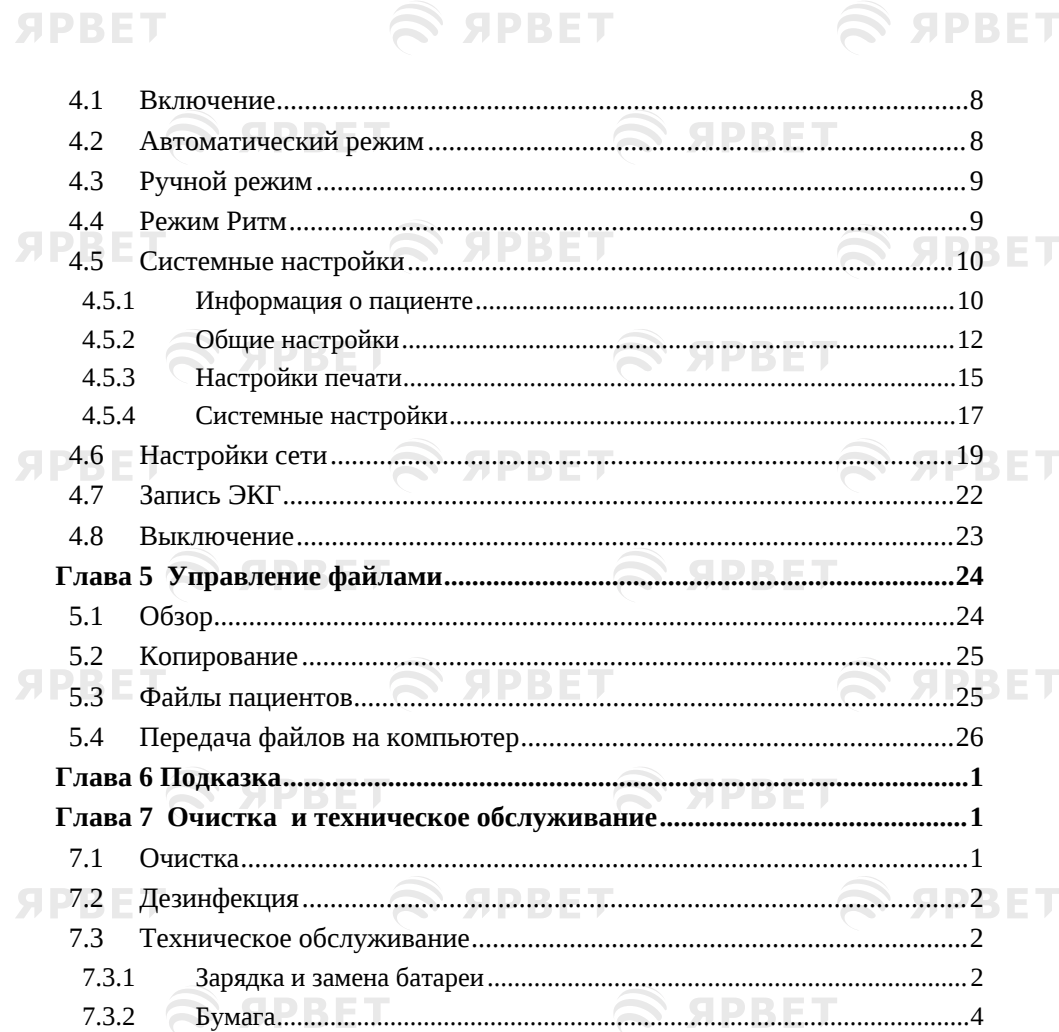

 $37.5.5$ Приложение I Комплектующие  $I-1$ Приложение II Технические характеристики  $II-1$ **SPBET** Электромагнитная совместимость Приложение III  $III-1$ 

 $\mathbf{\mathcal{L}}$  appen

**SERBET** 

 $\mathbf{\mathcal{L}}$  apbel

Техническое обслуживание основного блока, кабеля ЭКГ и

 $7.3.2$ 

7.3.3

**S APBET** 

**S APBET** 

**SPBET** 

₹ ЯРВЕТ

 $\mathbf S$  appen

## **SPRET**

#### Руководство по безопасности

**S APBET** 

#### <span id="page-7-0"></span>**Глава 1 Руководство по безопасности**

**S APRET** 

#### <span id="page-7-1"></span>1.1 **Информация по технике безопасности**

#### **Предупреждение**

 Предупреждение об условиях, при которых могут возникнуть серьезные последствия, неблагоприятные обстоятельства или опасность. Несоблюдение предупреждения может привести к серьезным травмам или смерти лица, использующего оборудование или животного.

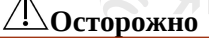

 Обозначение используется для обозначения потенциальной опасности или небезопасной рабочей операции. Несоблюдение техники безопасности в этом случае может привести к легкой травме, неправильной работе оборудования, повреждениям или материальному ущербу. Это также может привести к более серьезному ущербу.

## **Примечания**

 Обозначение подчеркивает основные предупреждения или содержит описание или разъяснение для наиболее эффективного использования оборудования.

SIPRET

## <span id="page-7-2"></span>1.2 **Предупреждения и предостережения**

**S ЯРВЕТ** 

Для эффективной эксплуатации оборудования и предупреждения возможных повреждений, пожалуйста, внимательно прочитайте руководство пользователя перед использованием и ознакомьтесь с оборудованием для того, чтобы подробно понимать правильную работу оборудования и правила техники безопасности.**SPRET ADRET** 

S APRET

**SPBED** 

**SPRET** 

**SPBET** 

**SPRET** 

#### Руководство по безопасности

### <span id="page-8-0"></span>**1.2.1 Правила техники безопасности при эксплуатации оборудования**

#### **Предупреждение**

- Данное оборудование не предназначено для лечения.
- Оборудование позволяет обследовать только одно животное одновременно.
- Запрещается использовать оборудование непосредственно для кардиохирургии.
- Запрещается использовать оборудование в присутствии легковоспламеняющихся анестетиков во избежание взрыва.

 Запрещается использовать оборудование рядом с электрооборудованием высокого напряжения или при наличии высокого электростатического заряда.

- При установке оборудования нельзя затруднять доступ к разъему питания, который предназначен для электрической изоляции цепей оборудования от сети питания.
- Корпус оборудования должен быть хорошо заземлен. Используйте трехпроводную розетку с защитным заземлением; заземление розетки должно исправно работать.
- Монтаж оборудования должен осуществляться квалифицированным инженером-наладчиком. Только инженерналадчик с допуском может открывать корпус устройства.
- При наличии подозрения на повреждение провода защитного заземления, используйте в качестве источника питания встроенный аккумулятор.
- Дополнительное оборудование, подключенное к аналоговым и цифровым интерфейсам электрокардиографа, должно быть проверено в соответствии со стандартами IEC. Все конфигурации должны соответствовать действующей версии IEC 60601-1. Поэтому персонал, который подключает вспомогательное оборудование к устройствам ввода/вывода сигналов, должен убедиться, что вся система соответствует требованиям действующей версии IEC 60601-1. В случае каких-либо сомнений, пожалуйста, свяжитесь с нашей компанией или местными представителями.
- В случаях одновременного подключения нескольких устройств к животному, в целях обеспечения безопасности животного

**SPRET** 

SPRET

#### Руководство по безопасности

суммарное количество токов утечки никогда не должно превышать нормы токов утечки.

**SPRET** 

- Когда электрокардиограф используется вместе с дефибриллятором или кардиостимулятором, не допускайте контакта животного с кроватью, столом, металлом или оборудованием.
- При одновременном использовании аппарата для электрохирургии электроды должны находиться вдали от электрохирургического генератора во избежание ожогов.
- Всегда используйте только кабель ЭКГ или комплектующие нашей компании. Комплектующие других производителей могут повредить оборудование или повлиять на его работу и безопасность.
- Пожалуйста, убедитесь, что все электроды правильно закреплены на теле животного. Не допускайте контакта электродов (включая нулевые электроды) и пациентов с любыми другими токопроводящими частями или землей.
- Перед работой с оборудованием оператор должен пройти профессиональную подготовку и полностью изучить руководство пользователя.

## $^{\prime}$ ! $\Delta$ Осторожно

- Не допускайте попадания брызг жидкости на оборудование.
- Избегайте высоких температур, оборудование следует использовать в пределах +5℃~+40℃.
- Не используйте оборудование в условиях плохой вентиляции, пыли, при наличии в окружающей среде сернистых газов и химических препаратов.
- Убедитесь в отсутствии мощных источников электромагнитных помех в месте установки и эксплуатации оборудования, например, радиопередающего устройства, мобильного телефона и т.д. Большие электроприборы, такие как аппарат для электрохирургии, аппарат УЗИ, радиоактивное оборудование и аппарат МРТ и т.д. скорее всего будут создавать электромагнитные помехи.
- Перед использованием оборудования убедитесь в отсутствии механических повреждений на оборудовании, кабеле ЭКГ и электродах. При обнаружении явного повреждения или износа конкретной детали замените ее перед использованием.
- Периодически нужно проводить испытания на безопасность

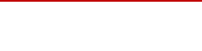

#### Руководство по безопасности

**S APRET** 

**S SPRET** 

оборудования, не реже одного раза в год. Испытание должно проводиться обученным и квалифицированным персоналом, имеющим знания и опыт в области испытаний на безопасность, а результаты испытаний должны записываться. При обнаружении проблем в ходе испытаний необходимо провести техническое обслуживание оборудования.

- Срок службы данного оборудования составляет 5 лет.
- По истечении срока службы оборудование и многоразовые комплектующие следует отправить обратно производителю для переработки или утилизировать надлежащим образом в соответствии с местными нормативами.

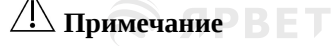

 Данное оборудование не предназначено для домашнего использования.

**SPBET** 

 Это оборудование предназначено для исследования, а не для диагностики. Оно предназначено для получения данных, которые регулируются соответствующими национальными стандартами.

### <span id="page-10-0"></span>**1.2.2 Правила техники безопасности при использовании перезаряжаемой литиевой батареи**

Предупреждение

- Неправильная эксплуатация может привести к перегреву батареи, воспламенению, взрыву или снижению емкости батареи. Перед использованием перезаряжаемой литиевой батареи (далее «Батарея») внимательно прочтите данное руководство пользователя.
- Не переворачивайте анод и катод при подключении батареи, иначе может произойти взрыв.
- Не используйте батарею рядом с огнем или при температуре выше 45°. Не нагревайте батарею и не бросайте ее в огонь. Избегайте попадания брызг воды и не кладите батарею в воду.
- Запрещается протыкать батарею металлическими предметами, бить по ней молотком, или повреждать ее иным способом; это

**SOPRET** 

приведет к тому, что она может нагреться, дымить деформироваться или загореться.

SPRET

- Открытие аккумуляторного отделения и замена батареи производится только инженером-наладчиком с допуском или инженером по техническому обслуживанию. Используйте только перезаряжаемые литиевые батареи одного типа, поставляемые нашей компанией.
- При истечении срока службы батареи или при появлении специфического запаха, деформации, обесцвечивания или перекашивания, немедленно прекратите ее использование и утилизируйте батарею в соответствии с местными нормативами.

### <span id="page-11-0"></span>**1.2.3 Правила техники безопасности при очистке, дезинфекции и техническом обслуживании**

### **Осторожно**

**SPRET** 

- Выключите оборудование перед очисткой. Если используется питание от сети переменного тока, отсоедините блок питания переменного тока и отсоедините шнур питания и кабель ЭКГ перед очисткой.
- Не допускайте попадания жидкости внутрь оборудования во время очистки. Ни в коем случае не погружайте оборудование и кабель ЭКГ в жидкость.
- Не используйте абразивный материал для очистки электродов.
- Вытрите насухо все остатки моющего средства на поверхности оборудования и на поверхности кабеля ЭКГ после очистки.
- Запрещается дезинфицировать оборудование с помощью высокой температуры, автоклавирования или ионизирующего излучения. Запрещается использование хлорсодержащих дезинфицирующих средств, таких как хлорная известь, натрий гипохлорит и т. д.

## <span id="page-11-1"></span>1.3 **Описание условных обозначений**

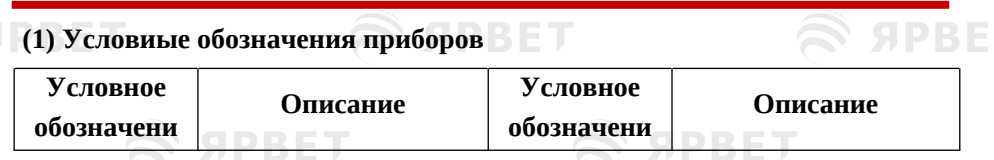

 $\mathfrak S$  SPBET

## $\mathcal{L}$  SPBET

S SPBET

#### Руководство по безопасности

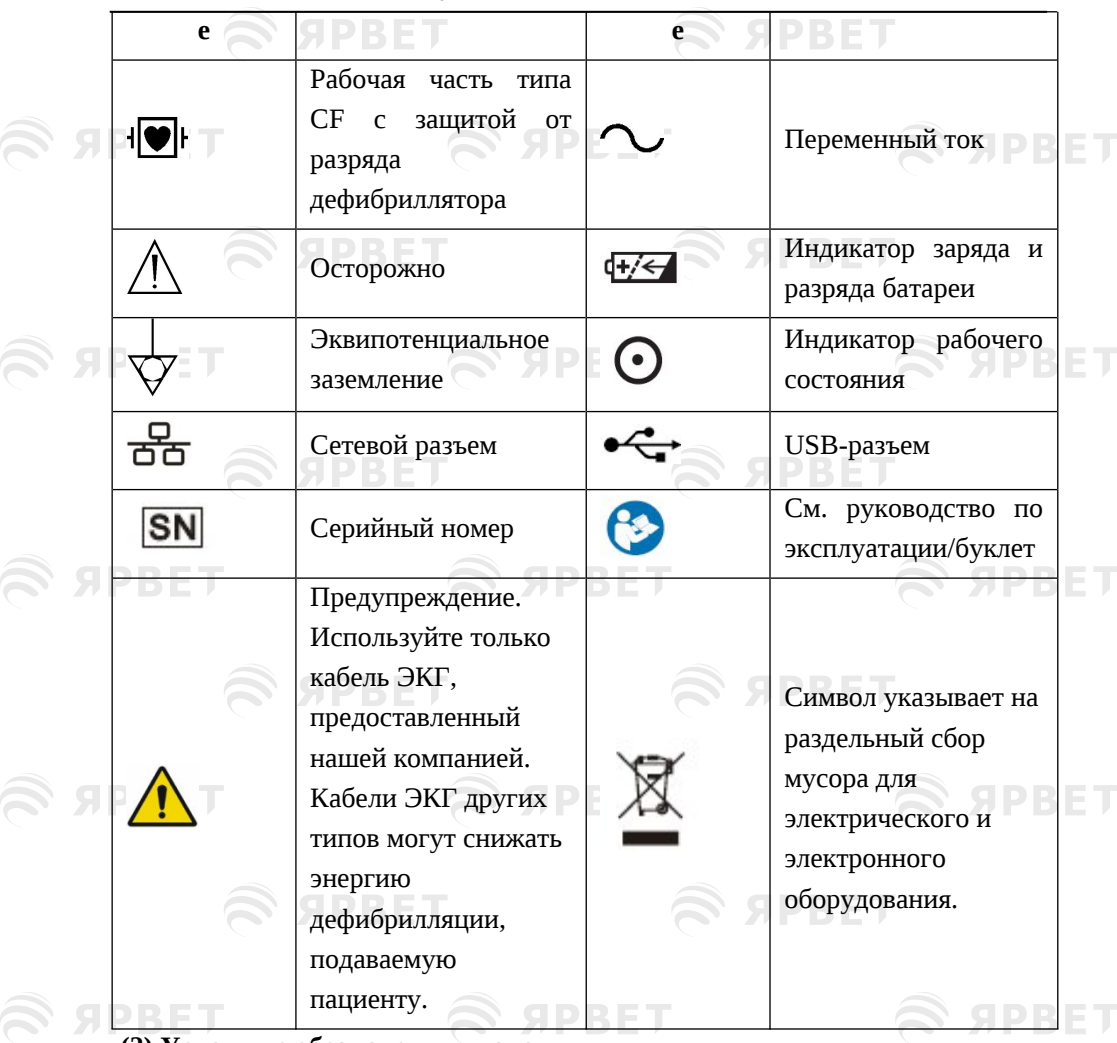

#### **(2) Условные обозначения упаковки**

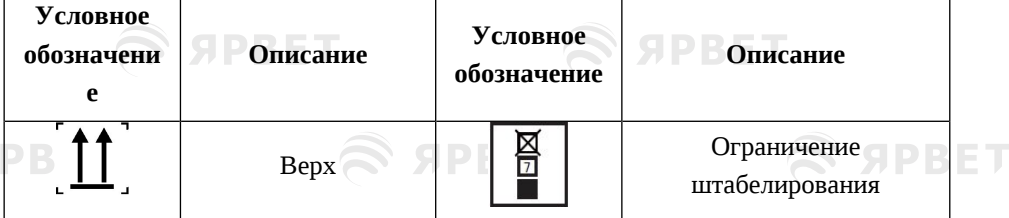

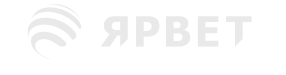

≳ а

 $\mathcal{L}$  apbel

12

 $\mathcal{L}$  appel

**S SPBET** 

 $\mathcal{L}$  appen

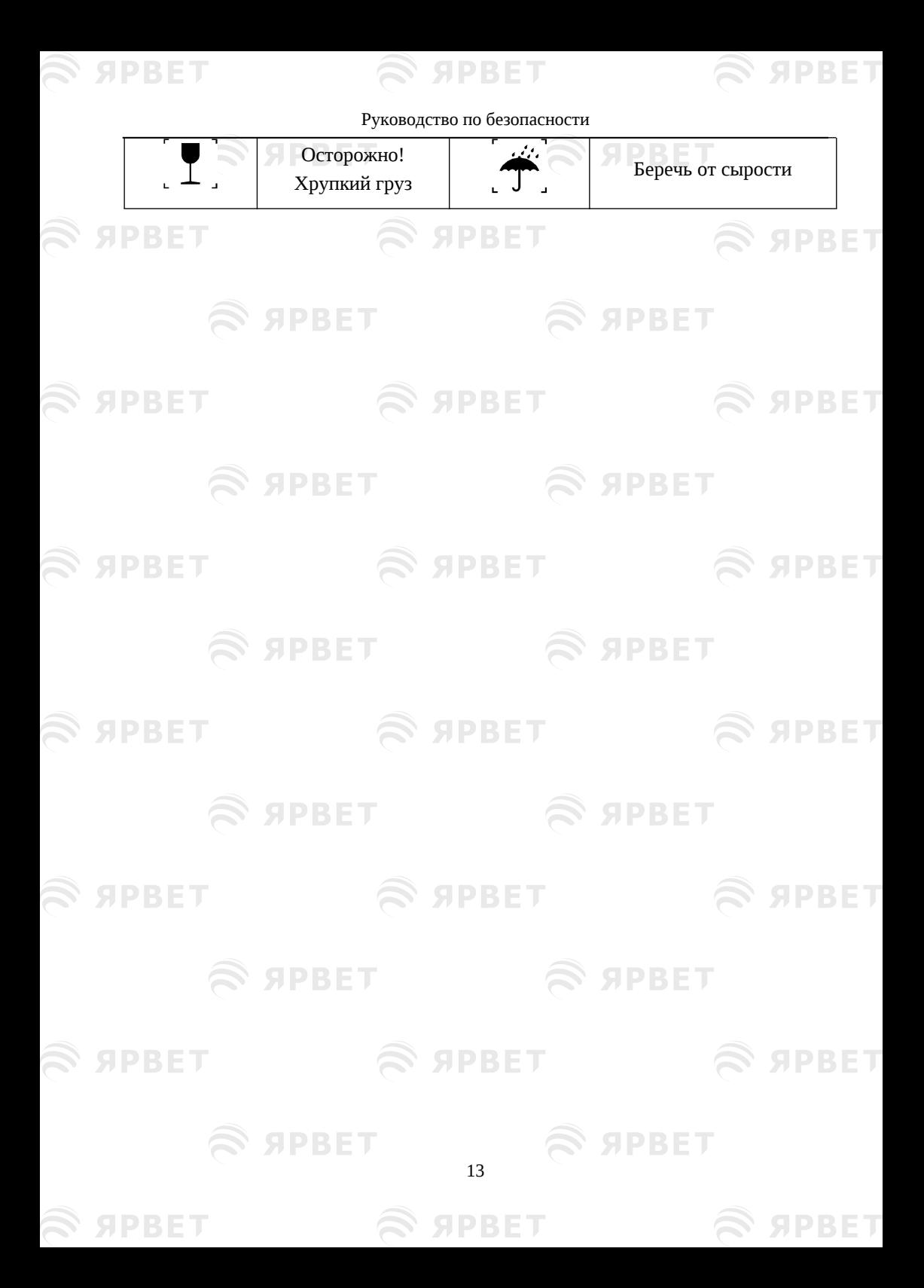

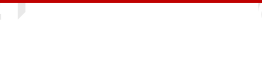

## <span id="page-14-0"></span>Глава 2 **Общая информация**

## <span id="page-14-1"></span>1.4 **Комплектация оборудования**

Электрокардиограф преимущественно состоит из основного блока, проводов отведений, стандартных электродов и грудных электродов.

### <span id="page-14-2"></span>1.5 **Целевое применение**

Этот прибор предназначен для применения в клиниках для регистрации и записи обычных сигналов ЭКГ для животных.

### <span id="page-14-3"></span>1.6 **Противопоказания**

#### Нет

### <span id="page-14-4"></span>1.7 **Верхняя панель основного блока**

В электрокардиографе используется цветной ЖК-дисплей с диагональю 6,2 дюйма. Верхняя панель основного блока выглядит следующим образом:

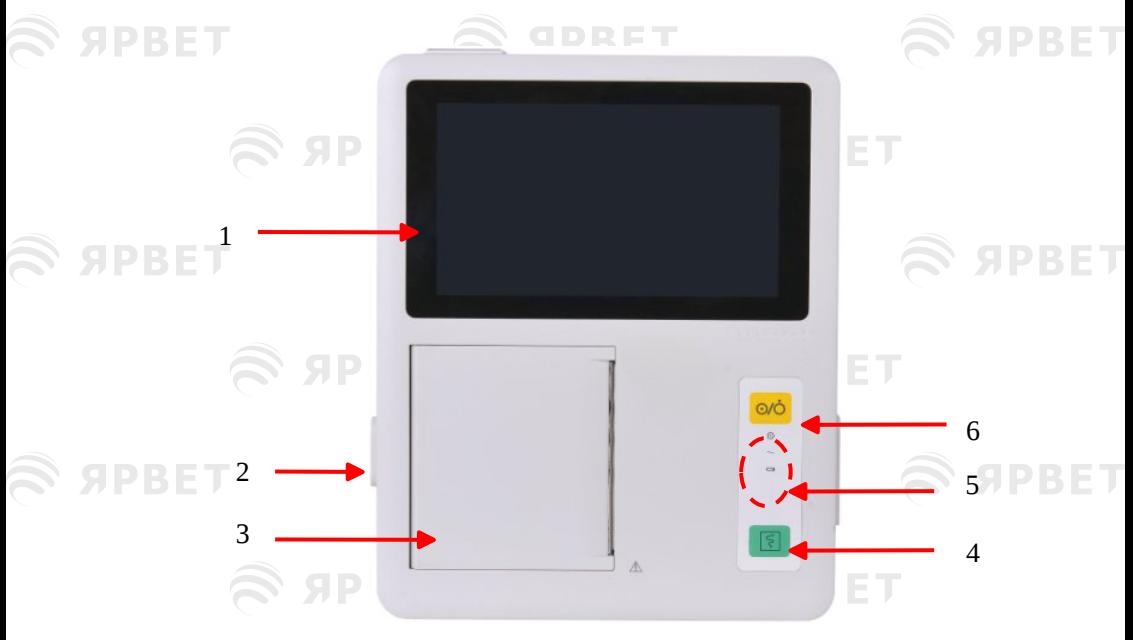

#### Рисунок 2 1 Верхняя панель основного блока

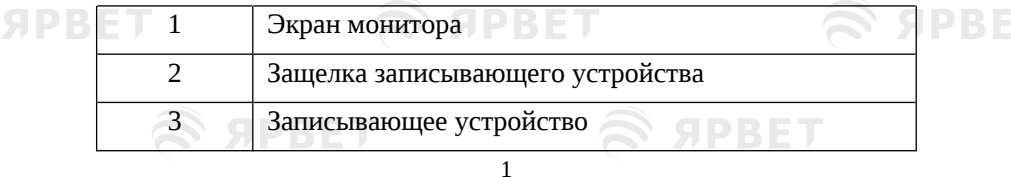

SIPRET

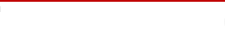

## $\mathbf{\mathcal{L}}$  SPBET

#### Общая информация

 $\mathfrak S$  apbel

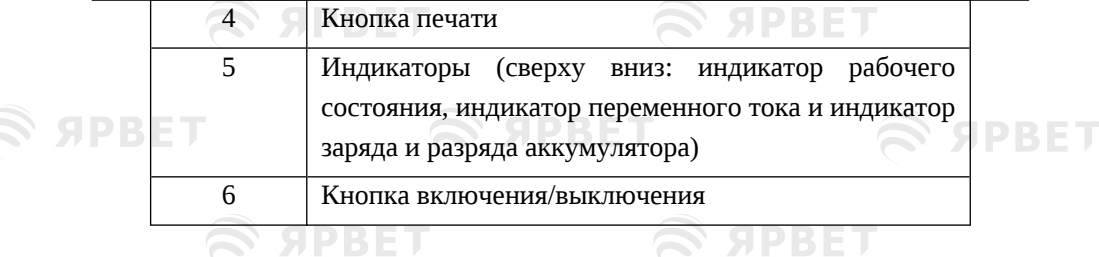

## **SPBET**

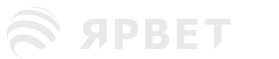

## **S SPBET**

77 T

 $\sim$ 

ĐE

**SPBET** 

**S SPBET** 

 $\widehat{\mathbf{z}}$  ярвет

### <span id="page-15-0"></span>1.8 **Функции кнопок и индикаторов**

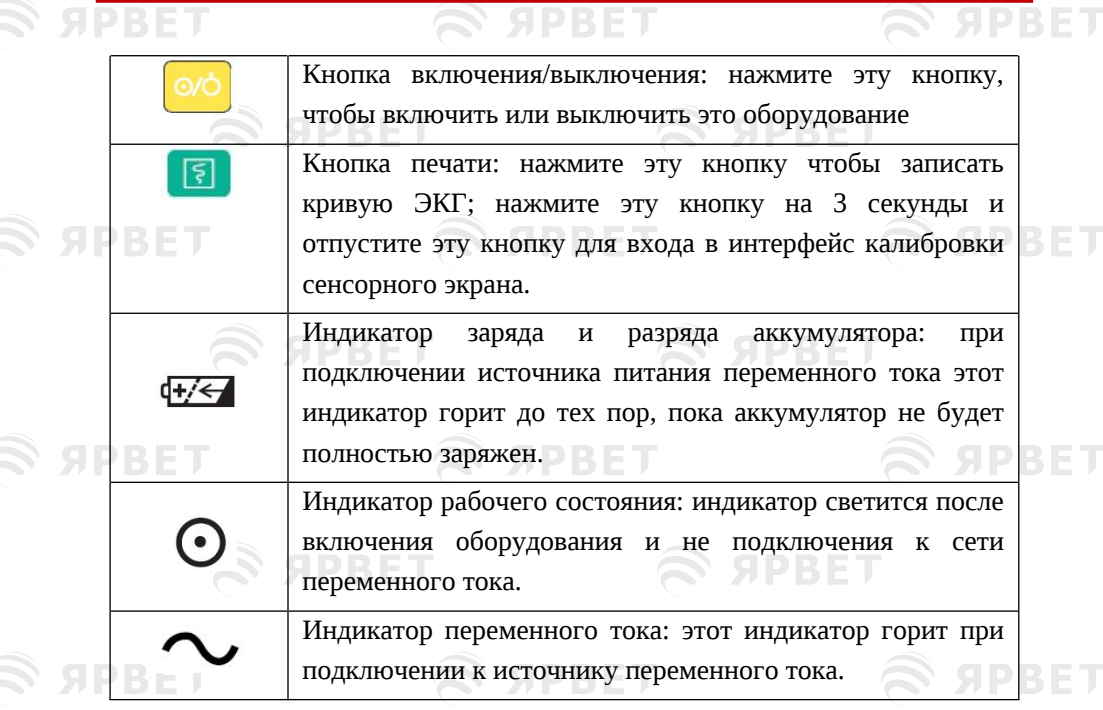

### <span id="page-15-1"></span>1.9 **Внешние разъемы**

 $\widehat{\boldsymbol{\approx}}$  ярвет

**OWEDET** 

**SPBET** 

<span id="page-16-1"></span><span id="page-16-0"></span>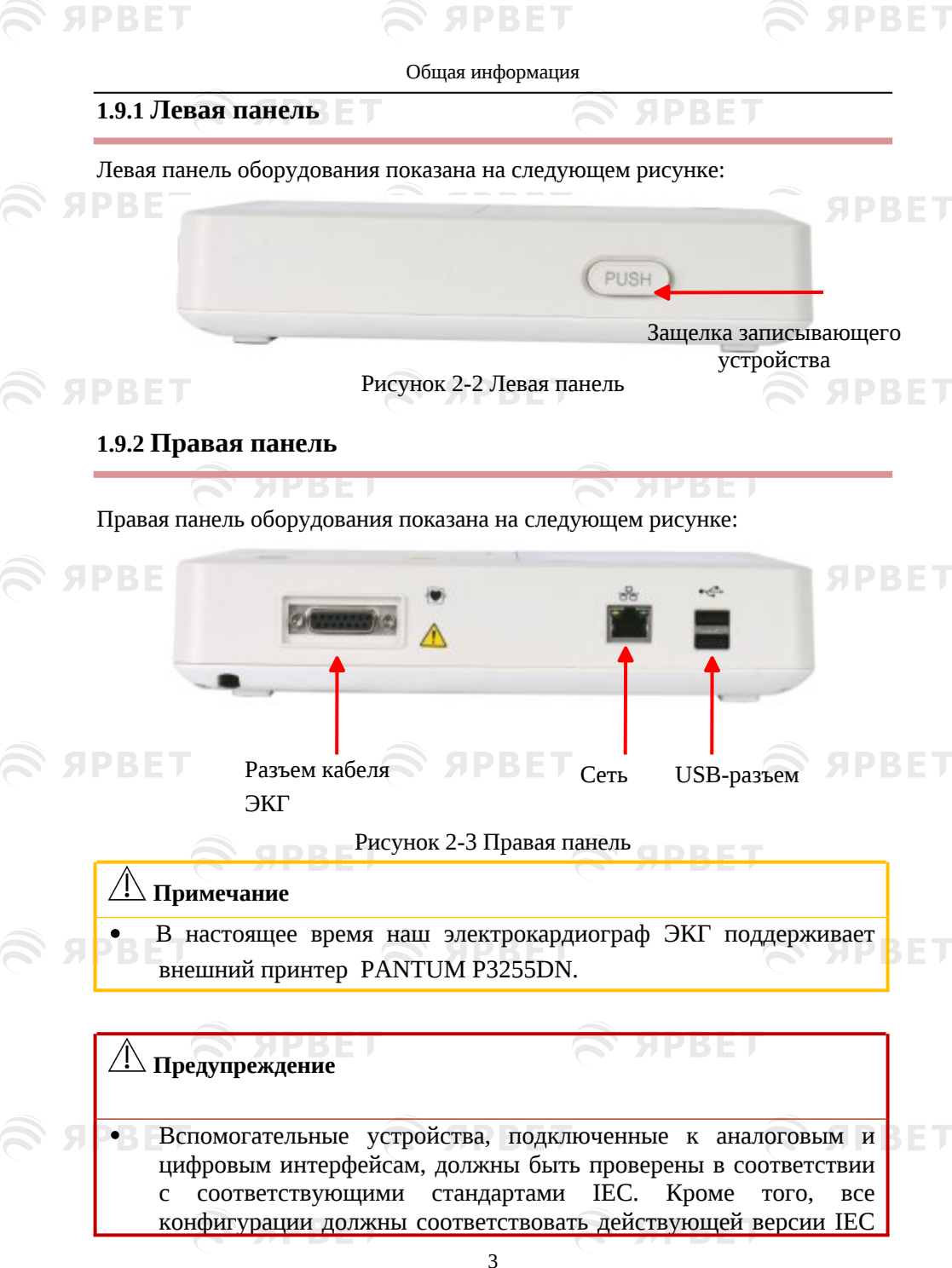

#### Общая информация

**S ЯРВЕТ** 

**S SPRET** 

60601-1. Поэтому любой, кто подключает дополнительное оборудование к разъему входного сигнала или разъему выходного сигнала для настройки медицинской системы, должен убедиться, что оно соответствует требованиям действующей версии системного стандарта IEC60601-1. Если есть какие-либо проблемы, проконсультируйтесь с нами или нашим местным представителем. Дополнительное оборудование, подключенное к аналоговым и цифровым выходам электрокардиографа, должно быть проверено в соответствии со стандартами IEC. Все конфигурации должны соответствовать действующей версии IEC<br>60601-1. Поэтому персонал, который подключает 60601-1. Поэтому персонал, который подключает вспомогательное оборудование к интерфейсам ввода/вывода сигналов, должен убедиться, что вся система соответствует требованиям действующей версии IEC 60601-1. В случае какихлибо сомнений, пожалуйста, свяжитесь с нашей компанией или местными представителями.

 В случаях одновременного подключения кабеля пациента, внешнего кабеля входа/выхода и сетевого кабеля к другому оборудованию суммарное количество токов утечки никогда не должно превышать нормы токов утечки.

### <span id="page-17-0"></span>**1.9.3 Задняя панель**

**SPRET** 

Задняя панель оборудования показана на следующем рисунке:

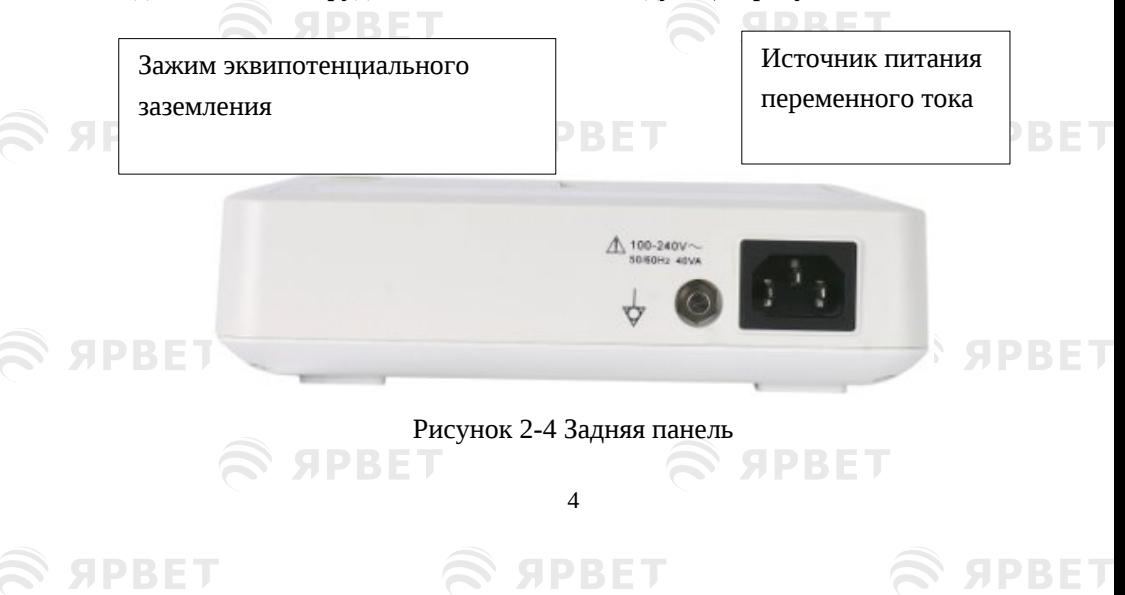

<span id="page-18-0"></span>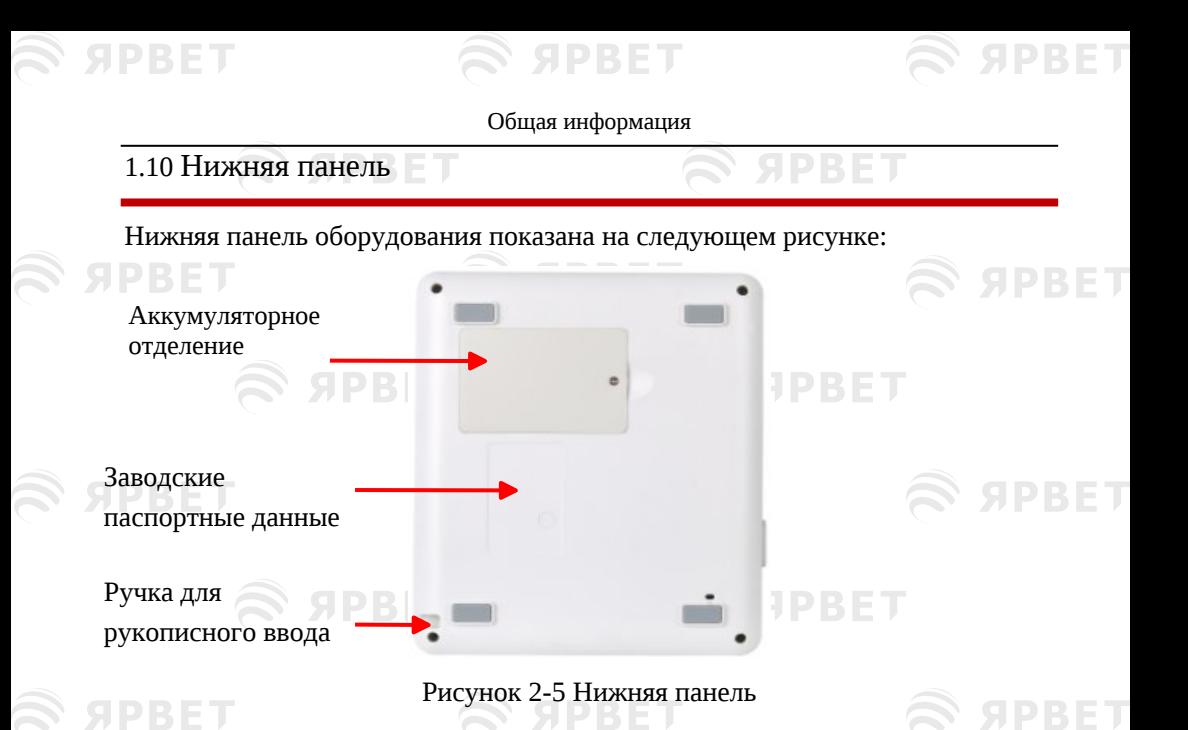

### <span id="page-18-1"></span>1.11 **Экран**

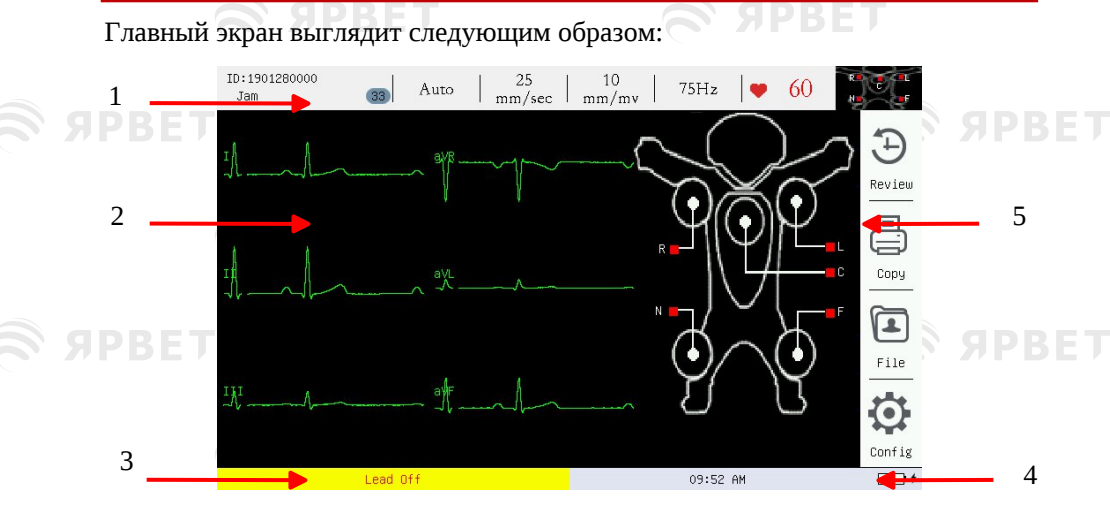

### Рисунок 2-6 Главный экран

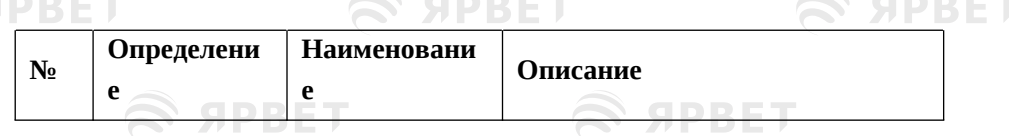

## S APBET

## S SPBET

S SPBET

 $\mathfrak S$  SPBET

#### Общая информация

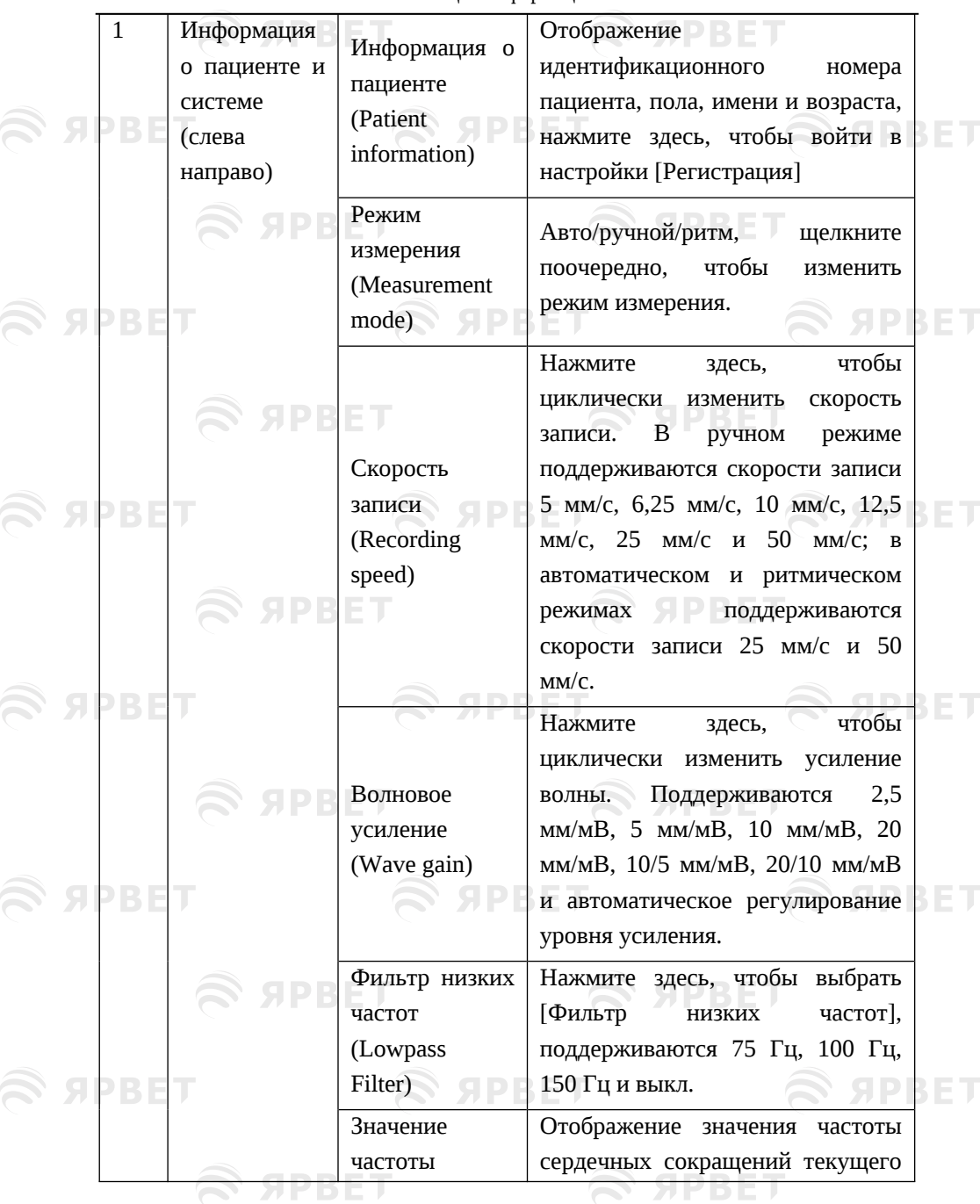

 $\mathfrak{S}$  apbel

6

SPBET

S APBET

## S APBET

S SPBET

**SPBET** 

#### Общая информация

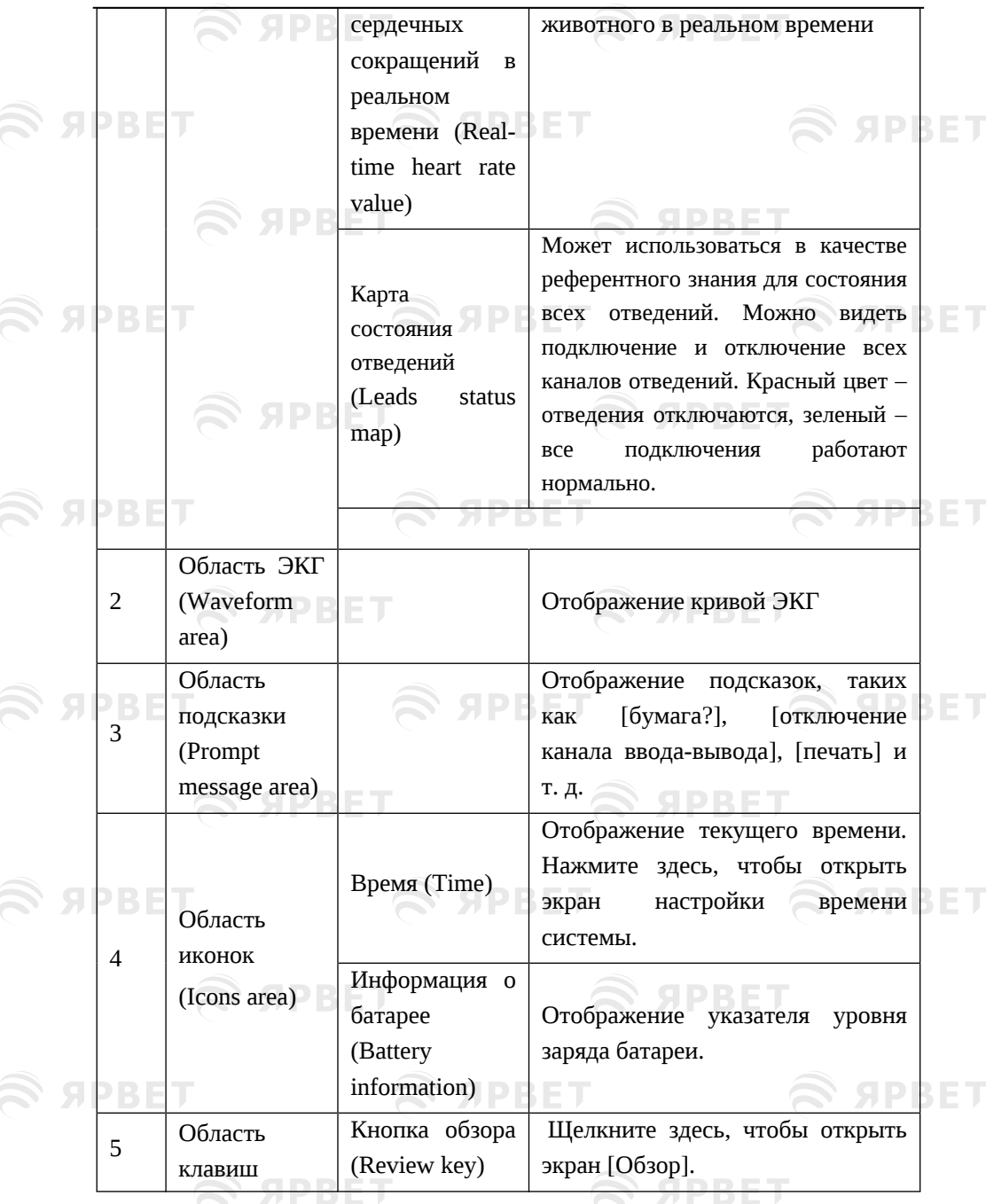

 $\mathcal{L}$  appel

7

**SPBET** 

## $\widehat{\mathcal{R}}$  SPBET  $\widehat{\mathcal{R}}$  SPBET  $\widehat{\mathcal{R}}$  SPBET

#### Общая информация

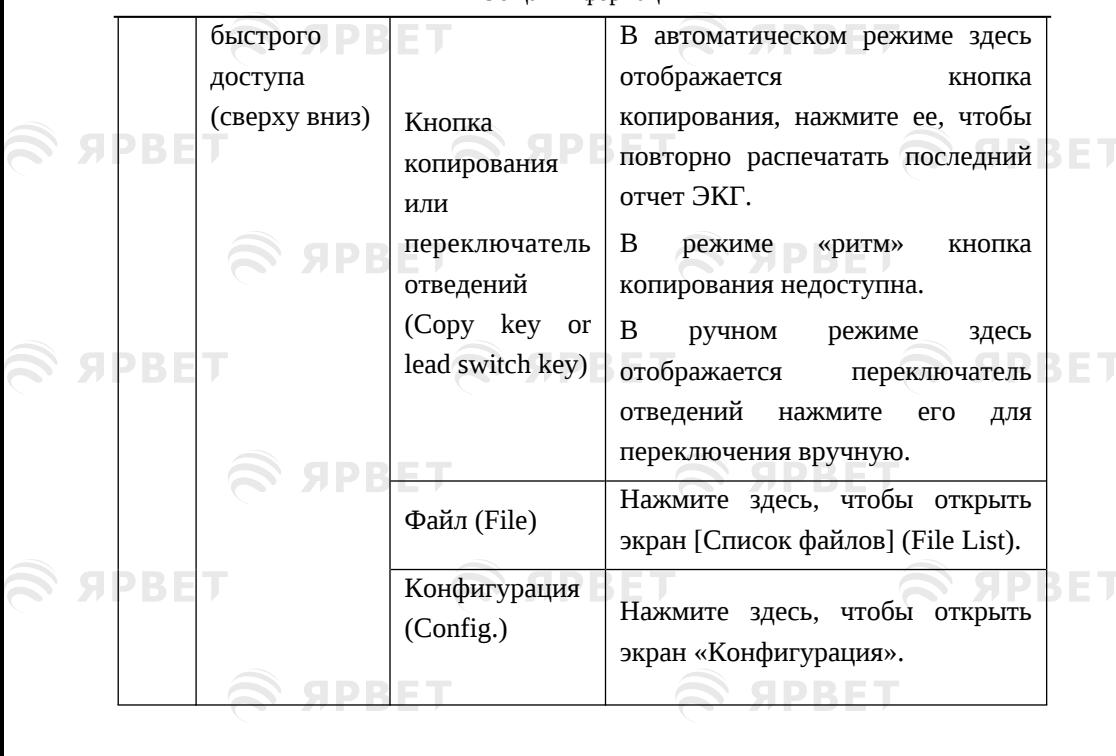

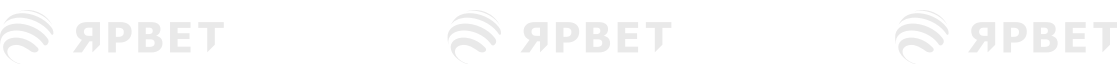

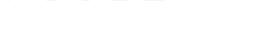

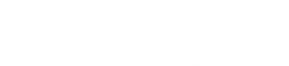

S SPBET S SPBET

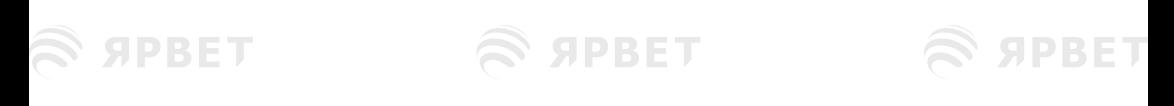

S SPBET S SPBET

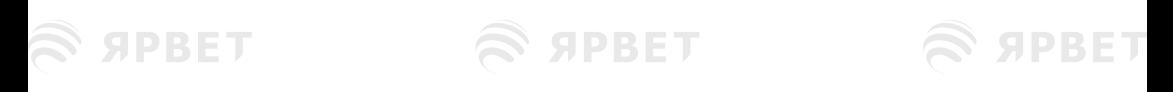

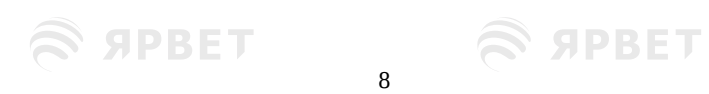

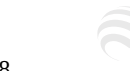

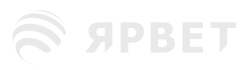

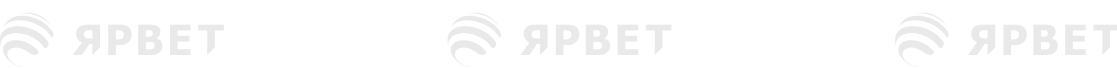

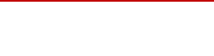

**S SPBET** 

## <span id="page-22-0"></span>**Глава 3 Подготовка к работе**

#### **Предупреждение**

 Всегда используйте только кабель ЭКГ или комплектующие нашей компании. Комплектующие других производителей могут повредить оборудование или повлиять на его работу и безопасность.

### 1.12 **Присоединение шнура питания и провода SPBET**

#### <span id="page-22-1"></span>**заземления**

### **Предупреждение**

- Используйте трехпроводную розетку с защитным заземлением; заземление розетки должно исправно работать. Не открывайте корпус устройства при подклиненном источнике питания переменного тока.
- При наличии подозрения на повреждение провода защитного заземления, используйте в качестве источника питания встроенный аккумулятор.

### **Примечание**

 Если на использование прибора влияет эквипотенциальное заземление, обратитесь в отдел сервисного обслуживания компании или к ее представителям.

1) Используйте блок питания переменного тока

Сначала проверьте, соответствует ли блок питания переменного тока следующим требованиям:

- Напряжение: 100-240 В~
- Частота: 50 Гц/60 Гц
- $\blacksquare$  Мощность: 40 ВА ВА ВЕТ

Затем подключите шнур питания к разъему питания переменного тока на задней панели оборудования и вставьте вилку шнура питания в трехпроводную розетку.

**SPBET** 

## $\widehat{\mathbf{z}}$  spbet

**SPBET** 

#### Подготовка к работе

#### 2) Используйте встроенный аккумулятор

Оборудование поставляется вместе с перезаряжаемой литиевой батареей, которую можно использовать напрямую. Из-за потери мощности при хранении и транспортировке для первоначального использования мощность батареи может быть недостаточной, и в это время батарею следует зарядить. Батарею следует заменять при истечении ее срока службы (циклический ресурс ≥300 раз) или при явном сокращении времени работы полностью заряженной батареи. Подробную инструкцию по зарядке и замене аккумулятора см. в разделе 7.3.1.

3) Подключите заземляющий провод

Подсоедините один конец заземляющего провода к клемме эквипотенциального заземления на задней панели оборудования, а другой конец – к общему заземляющему проводу лечебного учреждения.

### <span id="page-23-0"></span>1.13 Загрузка регистрационных лент

<span id="page-23-1"></span>В данном оборудовании используется рулонная термочувствительная бумага 80 мм × 20 мм или сложенная термочувствительная бумага 80 мм × 70 мм. Если бумага не загружена или закончилась символ [Бумага?] (Paper?) будет отображаться в области подсказок, чтобы напомнить пользователю о загрузке или замене бумаги. При использовании определенного типа бумаги вид бумаги должен быть настроен соответствующим образом.

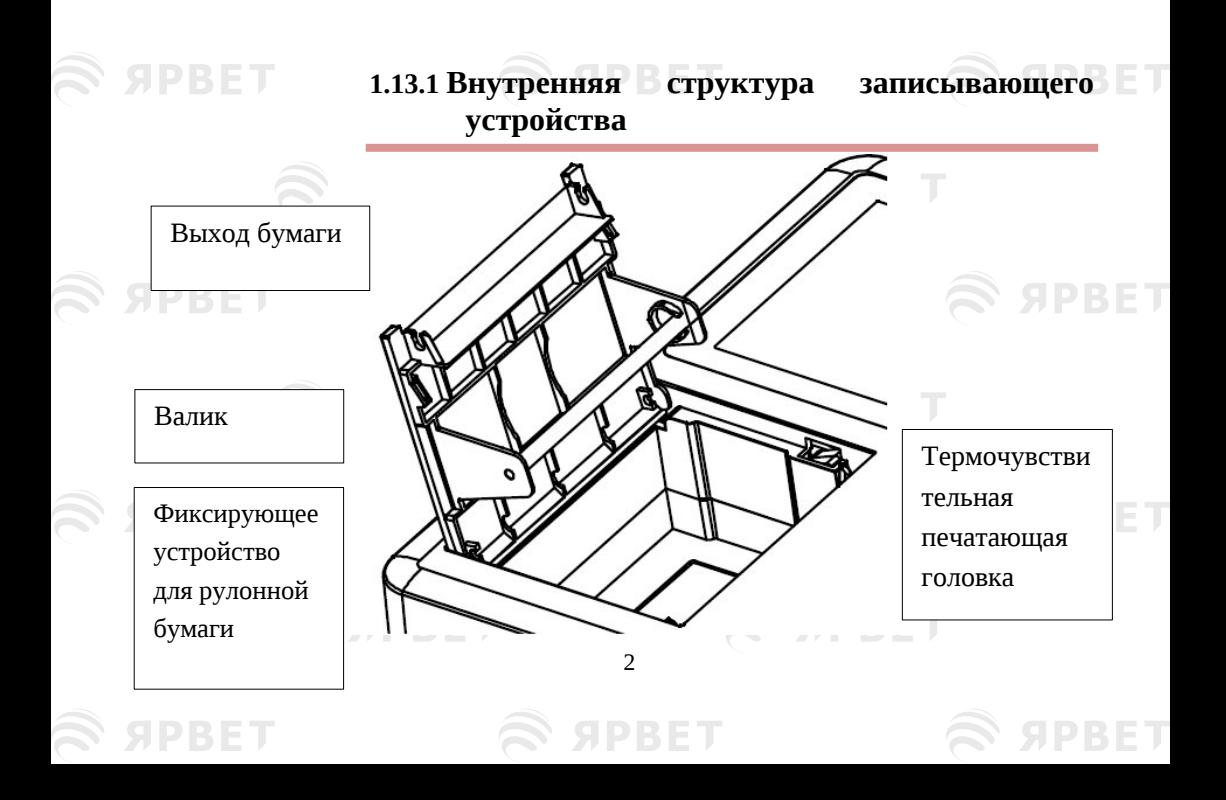

**S APRET** 

**S APRET** 

#### Подготовка к работе

Рисунок 3-1 Внутренняя структура записывающего устройства

#### <span id="page-24-0"></span>**1.13.2 Загрузка рулонной термочувствительной бумаги**

1) Нажмите защелку на левой панели прибора для того, чтобы открыть крышку записывающего устройства.

2) Выньте рулон бумаги из фиксирующего устройства.

3) Разверните новый рулон и загрузите его в фиксирующее устройство. Обратите внимание на то, что сторона с сеткой должна быть обращена к термочувствительной печатающей головке.

4) Вытащите бумагу из выходного отверстия для бумаги, закройте крышку записывающего устройства и следите, чтобы рулон бумаги располагался параллельно выходу для бумаги.

5) Выберите [Конфигурация]→[Настройки печати]→[Вид бумаги]→[Свернутая]. [Config.]→[Print Settings]→[Paper Style]→[Rolled]

#### <span id="page-24-1"></span>**1.13.3 Загрузка сложенной термочувствительной бумаги**

1) Нажмите защелку на левой панели прибора для того, чтобы открыть крышку записывающего устройства.

2) Разверните новую сложенную бумагу и поместите ее в лоток для бумаги. Обратите внимание на то, что при вертикальном расположении свободного конца бумаги, сторона с сеткой должна быть обращена термочувствительной печатающей головке;

3) Вытащите примерно 2 см бумаги из выходного отверстия для бумаги и закройте крышку записывающего устройства.

4) Выберите [Конфигурация]→[Настройки печати]→[Вид бумаги]→[Сложенная]. [Config.]→[Print Settings]→[Paper Style]→[Folded]

**S APBET** 

**SPBET** 

**SPBET** 

3

**S SPBET** 

## <span id="page-24-2"></span>1.14 **Присоединение кабеля ЭКГ**

**S ЯРВЕТ** 

**SPBET** 

**SPBET** 

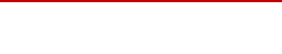

SPBET

#### Подготовка к работе

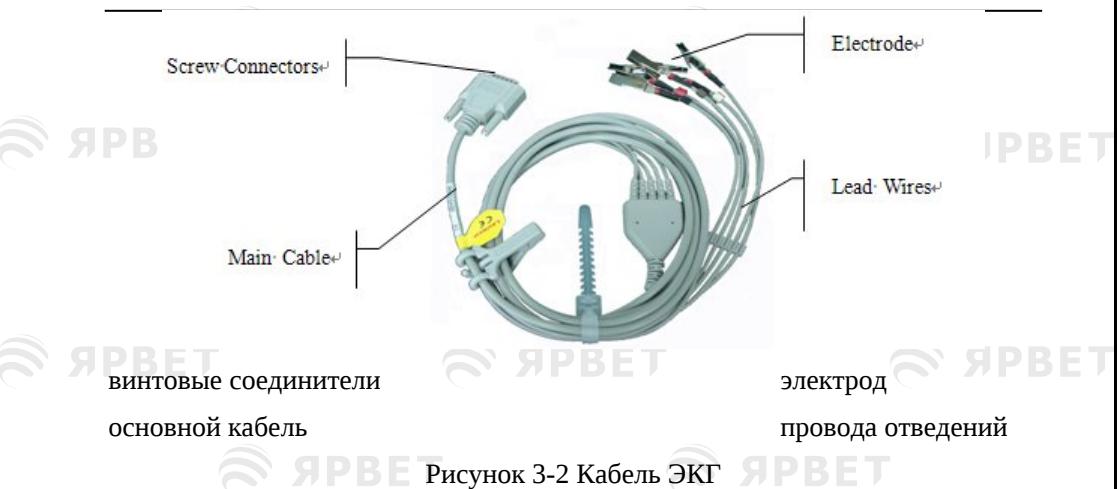

**Кабель ЭКГ состоит из двух частей:** основного кабеля, который подключается к электрокардиографу и проводов отведений, которые подключаются к животному. Провода отведений имеют 1 грудное отведение и 4 стандартных отведения. Они отличаются цветом проводов и имеют идентификаторы на разъеме.

**Подключение кабеля ЭКГ:** подключите кабель ЭКГ к разъему для кабеля ЭКГ на правой панели электрокардиографа; закрепите винты с двух сторон заглушки.

#### <span id="page-25-0"></span>1.15 Подключение электродов

### **Предупреждение**

SPRET

 Пожалуйста, убедитесь, что все электроды правильно закреплены на теле животного. Не допускайте контакта электродов (включая нулевые электроды) и пациентов с любыми другими токопроводящими частями или землей.

Контактное сопротивление между животным и электродами оказывает большое влияние на качество ЭКГ; поэтому, для получения наиболее качественной ЭКГ, оно должно быть минимальным.

Идентификаторы и цветовая маркировка различаются в зависимости от разных стандартов. Идентификаторы и цветовая маркировка европейского

## $\widehat{\mathbf{z}}$  apbel

**SPBET** 

**S APBET** 

**S SPBET** 

**SPBET** 

#### Подготовка к работе

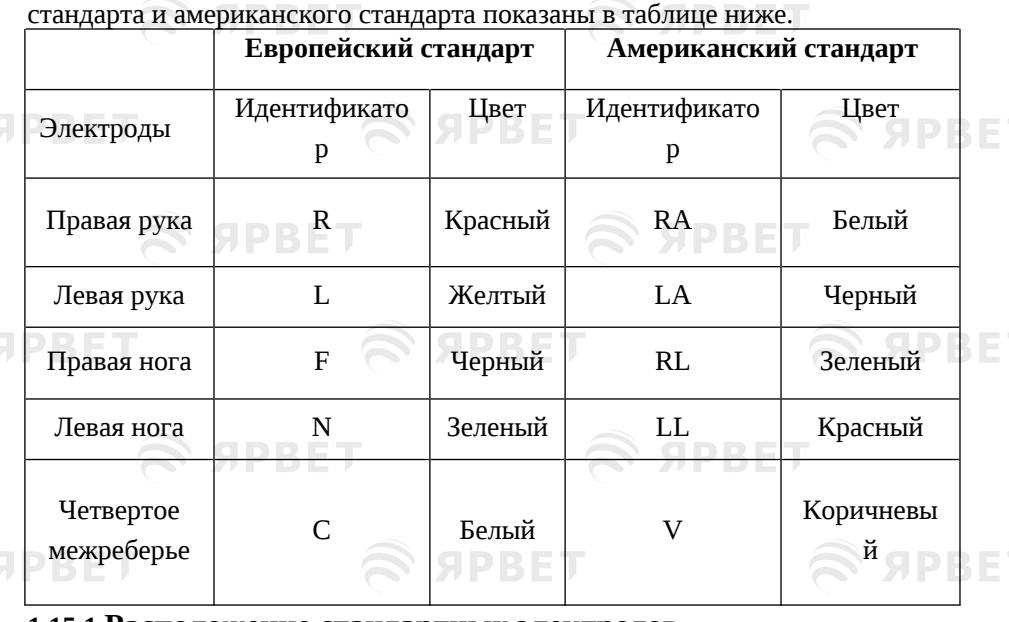

<span id="page-26-0"></span>**1.15.1 Расположение стандартных электродов**

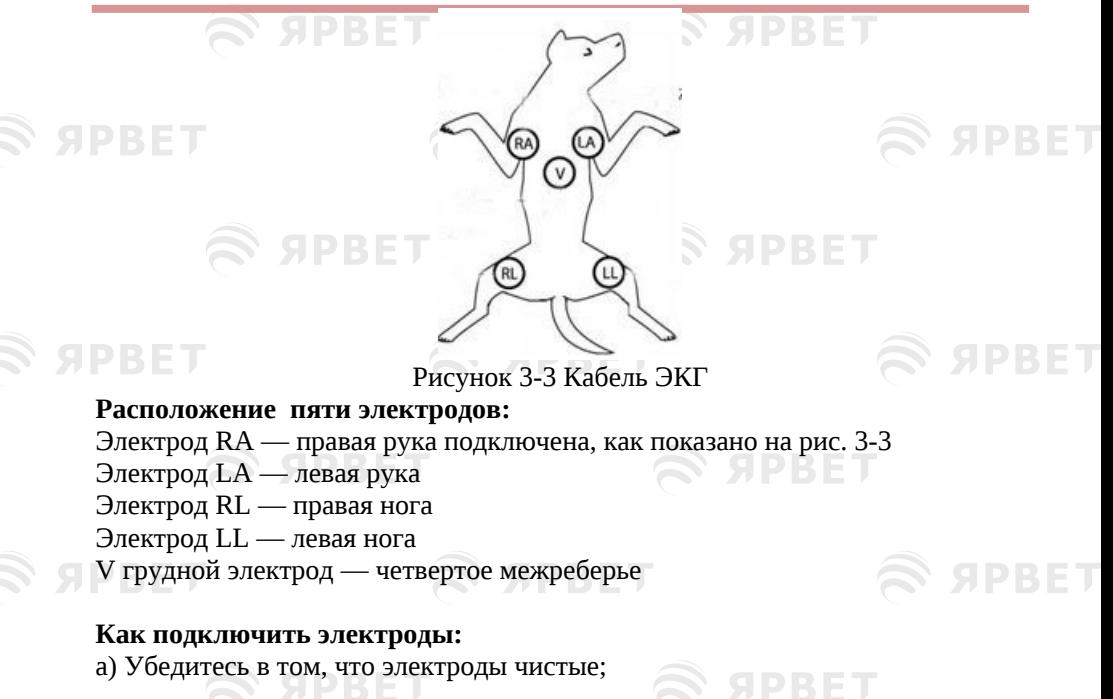

**SPBET** 

#### Подготовка к работе

**S APRET** 

b) Очистите шерсть животного водой с мылом. Использование спирта увеличит импеданс;

c) при необходимости подстригите шерсть у животных с густым мехом;

d) Выровняйте все провода отведений, избегая перекручивания подключите кабель пациента к электрокардиографу;

e) Приложите электроды к животному, осторожно зажав шерсть;

f) Равномерно смажьте круглую область диаметром 25 мм на каждом месте электрода токопроводящим гелем.

g) Перед исследованием проверьте надежность подключения электродов. Если электроды плохо подключены, на экране появится сообщение [LEAD OFF] (Отведения выкл)  $\blacksquare$ 

## **Примечание**

 Не наносите слишком много токопроводящего геля. При нанесении геля разделяйте слои. В противном случае это может привести к короткому замыканию между электродами и ошибке регистрации сигнала ЭКГ.

### <span id="page-27-0"></span>1.16 Проверка перед включением питания

Перед использованием электрокардиографа, пожалуйста, внимательно прочитайте руководство пользователя, чтобы ознакомиться с работой оборудования и методиками работы, которые необходимо освоить, а также с предостережениями и предупреждениями. Перед включением питания рекомендуется выполнить следующие проверочные процедуры.

#### **1) Внешняя среда**

Проверьте наличие вокруг другого электрооборудования, такого как аппарат для электрохирургии, ультразвуковое оборудование, радиоактивное оборудование и т. д., которые могут создавать помехи. При необходимости выключите это оборудование.

В помещении должно быть тепло (не ниже -20 ℃), чтобы избежать помех в записи ЭМГ, вызванных холодом.

#### **2) Источник питания**

При использовании источника питания переменного тока проверьте надежность подсоединения шнура питания и наличие трехпроводной розетки с заземлением.

#### **3) Заземление**

Проверьте правильность и надежность подключения заземляющего провода;

#### **4) Провода отведений**

Проверьте, хорошо ли подсоединены провода отведений, следите, чтобы они

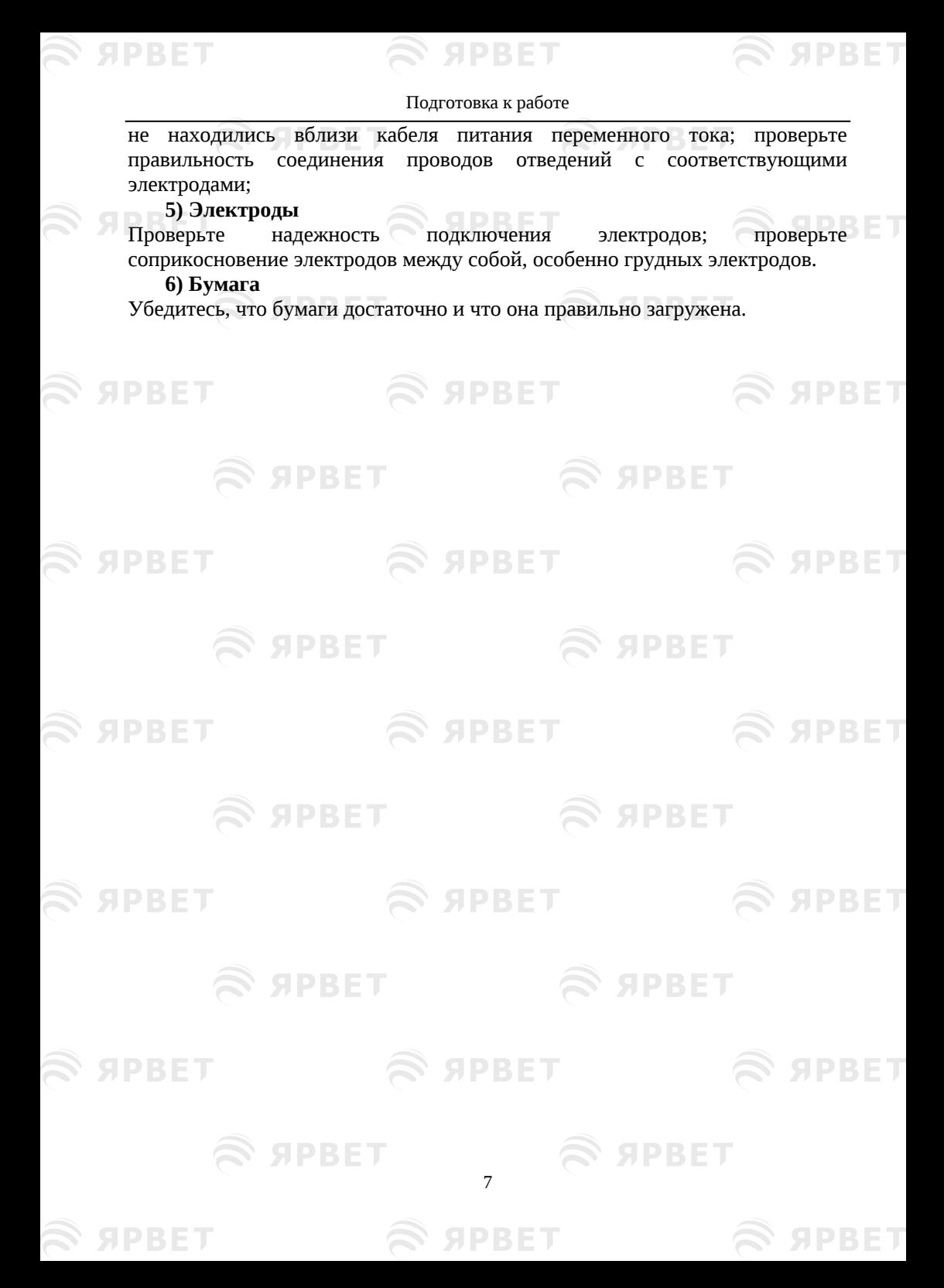

## **SPBET**

**SPRET** 

S APRET

**SPBET** 

Подготовка к работе

## <span id="page-29-0"></span>**Chapter 2** Глава 4Системные настройки

**SIPBET** 

**SPRET** 

SPBET

**SPRET** 

## **SPBET**

<span id="page-29-1"></span>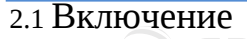

При использовании источника переменного тока, сначала подсоедините шнур питания, после чего загорится индикатор переменного тока.  $\sim$  Затем

нажмите клавишу, <sup>од</sup> чтобы включить оборудование, после чего оно перейдет в рабочее состояние.

При использовании источника питания переменного тока, в случае, если мощности батареи недостаточно, она одновременно будет заряжаться и индикатор от сети переменного тока будет показывать  $\sim$ , при этом будут гореть оба индикатора заряда и разрядки батареи .

При использовании встроенной перезаряжаемой батареи, нажмите кнопку чтобы включить оборудование напрямую. Затем оборудование переходит в рабочее состояние, и загорается индикатор работы аккумулятора $\omega$ .

<span id="page-29-2"></span>2.2 Автоматический режим

В автоматическом режиме 10-ти секундные блоки ЭКГ регистрируются автоматически. Отведения автоматически переключаются по порядку во время записи ЭКГ с одновременной автоматической распечаткой калибровочного импульса 1 мВ.

#### **Подробная последовательность действий:**

**SPBET** 

1) Нажмите горячую клавишу Auto/Manual/Rhythm mode (Режим Авто/Ручной/Ритм) для переключения на Автоматический режим (Auto mode).

2) Нажмите кнопку для выборки кардиограммы. После выборки кардиограмма будет автоматически проанализирована, а затем распечатана в соответствии с настройками печати.

8

 $\widehat{\mathbf{z}}$  ярвет

3) При необходимости нажмите кнопку [Копировать] [Copy], чтобы повторно распечатать кардиограмму.

#### **Примечание**

- Режим записи нельзя изменить во время печати. Остановите печать перед изменением режима записи.
- Кардиограмма и данные, распечатанные в автоматическом режиме, могут быть сохранены на экране «Список файлов» (File List) только если для параметра «Сохранить параметр» (Save Option) установлено значение «Вкл.» (On).

### <span id="page-30-0"></span>2.3 Ручной режим

В ручном режиме оператор может записывать определенное отведение. Нажмите горячую клавишу «Отведение» (Lead) для последовательного переключения отведений, которые будут фиксироваться.

#### **Подробная последовательность действий:**

SPRET

1) Нажмите горячую клавишу Auto/Manual/Rhythm mode, чтобы переключиться в ручной режим (Manual mode);

2) Нажмите клавишу **в для осуществления записи и нажмите горячу**ю клавишу «Отведение» (Lead) чтобы выбрать отведения для записи;

3) Нажмите клавишу еще раз, чтобы остановить запись;

#### $\phase{1}{\Lambda}$ Примечание

- В ручном режиме кардиограмма и данные не сохраняются в виде истории болезни пациента.
- В ручном режиме будет распечатана только кардиограмма без информации о пациенте, информации об измерениях и диагностической информации.

### <span id="page-30-1"></span>2.4 Режим Ритм

В режиме Ритм кардиограмма собирается из блоков длительностью 60 секунд. Если для параметра [Тип отведения ритма] (Rhythm Lead Type) установлено значение [1 канал], будет записана ЭКГ за 60 с [Отведение ритма 1] (Rhythm Lead 1). Отведение, отображаемое на экране в режиме Ритм, определяется настройками [Отведение ритма 1], [Отведение ритма 2], [Отведение ритма 3] (Rhythm Lead) и [Тип отведения ритма] (Rhythm Lead Type) .

**GDRET** 

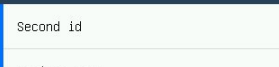

**SPBET** 

#### Системные настройки

## **Подробная последовательность действий:**

1) Нажмите горячую клавишу Auto/Manual/Rhythm mode, чтобы переключиться в режим Ритм (Rhythm);

1) Нажмите клавишу для автоматической выборки ЭКГ и в области подсказки появится [Выборка] (Sampling). После выборки ЭКГ будут распечатываться до тех пор, пока печать не завершится автоматически.

## **Примечание**

- В режиме Ритм кардиограмма и данные не сохраняются в виде истории болезни пациента.
- Когда для параметра [Выбор печати] (Print Select) установлено значение [Внутренняя] (Internal), то [Тип отведения ритма] (Rhythm Lead Style) можно настроить только как [1 канал]. Когда для параметра [Выбор печати] (Print Select) установлено значение [Внешняя] (External) и [закрыто], (close), то [Тип отведения ритма] (Rhythm Lead Style) можно настроить как [1 канал] и [3 канал].

## <span id="page-31-0"></span>2.5 Системные настройки

### <span id="page-31-1"></span>**2.5.1** Информация о пациенте

#### 4.5.1 **Информация о пациенте**

Нажмите [Конфигурация] (Config.), чтобы открыть экран настроек и выберите [Информация о пациенте] (Patient Info), как показано на следующем рисунке:

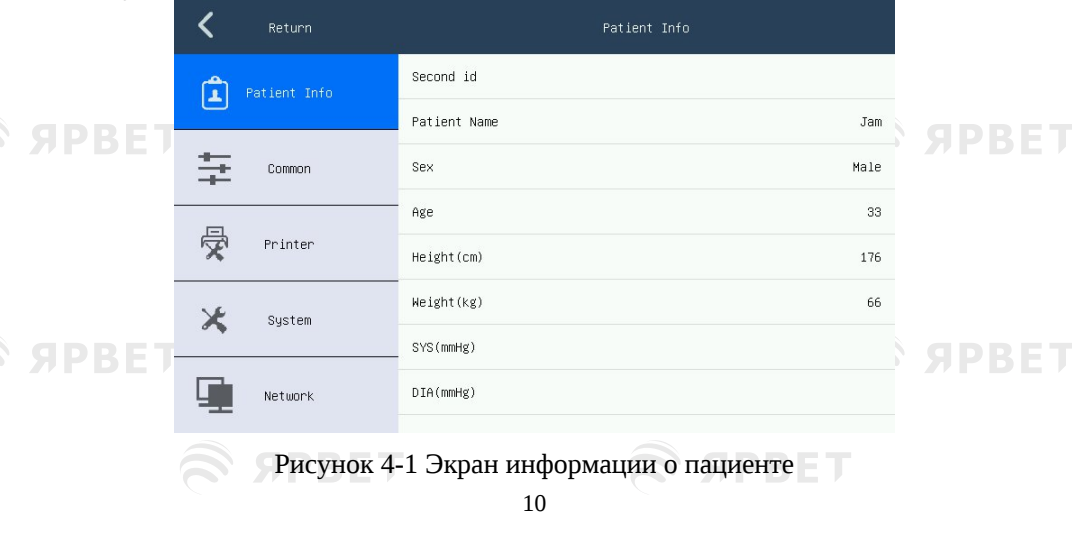

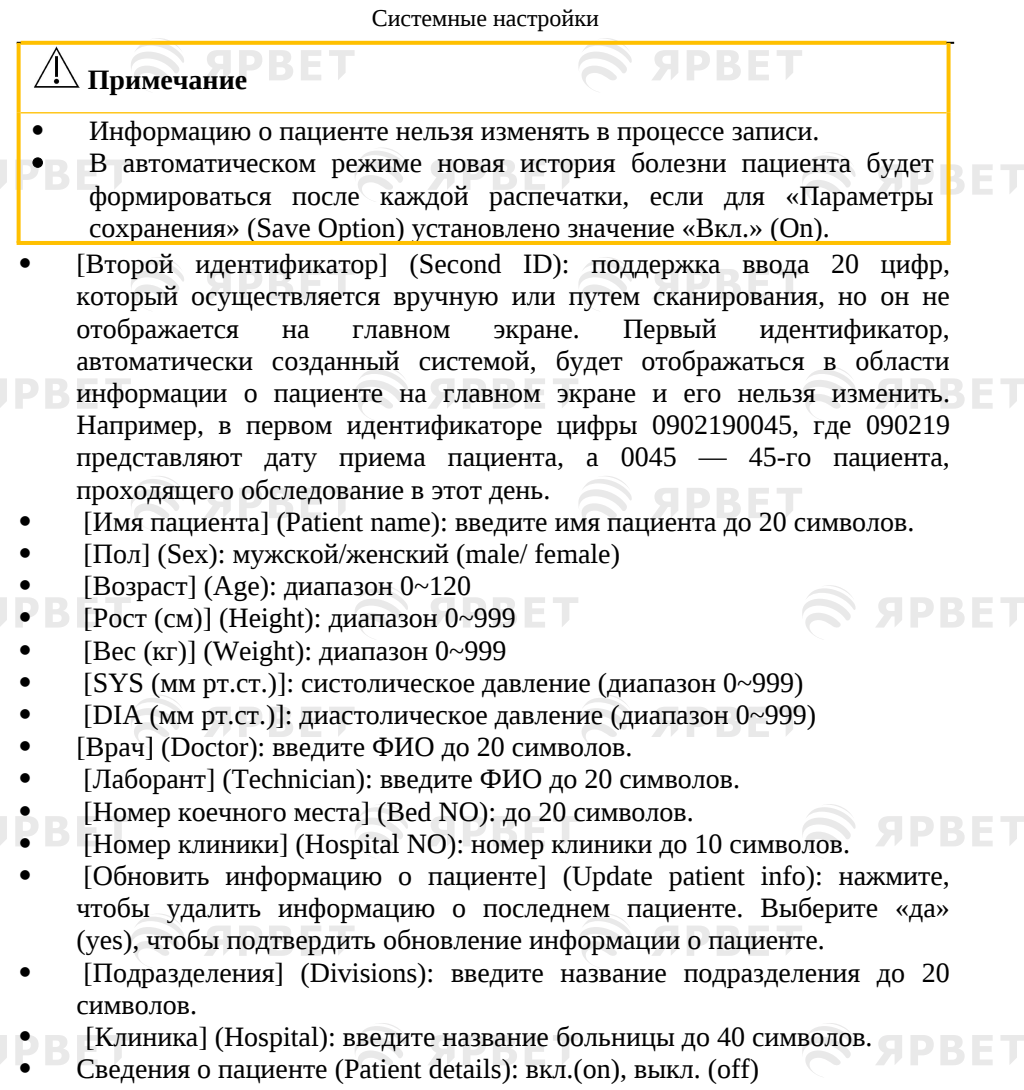

**SPBET** 

### <span id="page-32-0"></span>**2.5.2 Общие настройки**

SPBET

PRET

**SPRET** 

Нажмите [Конфигурация] (Config), чтобы открыть экран настроек, и выберите [Общие] (Common), как показано на следующем рисунке:

**SPBET** 

**S SPBET** 

**SPRET** 

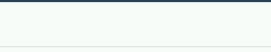

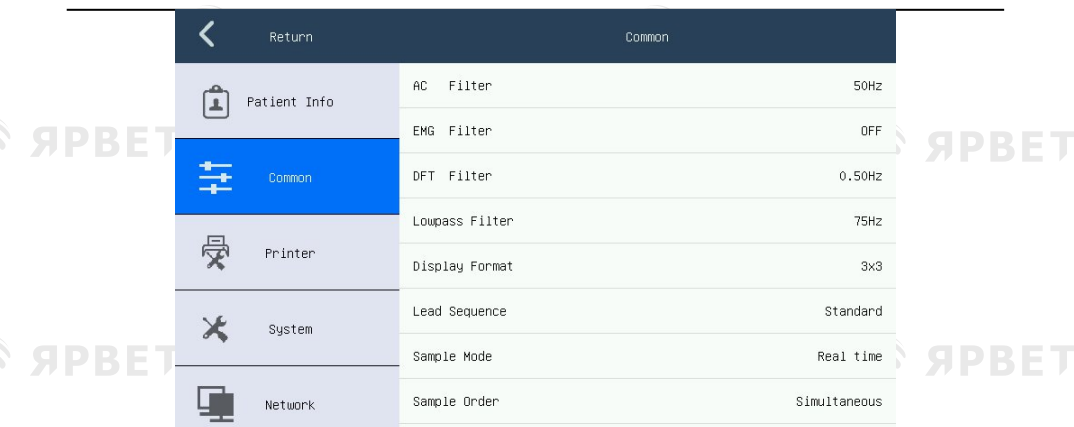

Рисунок 4-2 Экран общих настроек

 [Фильтр переменного тока](AC Filter): [50 Гц], [60 Гц] и [ВЫКЛ] (OFF).

Фильтр переменного тока используется для защиты от помех источника питания переменного тока, чтобы избежать ослабления или искажения сигнала ЭКГ.

 [ЭМГ-фильтр] (EMG Filter): [25 Гц], [35 Гц], [45 Гц] и [ВЫКЛ] (OFF)

Фильтр ЭМГ используется для устранения помех сигнала ЭКГ, вызванных сильным мышечным тремором.

 [Фильтр дрифта] (DFT Filter): [0,05 Гц], [0,10 Гц], [0,20 Гц], [0,50 Гц] и [ВЫКЛ] (OFF)

Фильтр дрифта предназначен для предотвращения смещения изолинии и обеспечения стабильности сигнала ЭКГ в процессе записи.

 [Фильтр низких частот] (Lowpass Filter): [75 Гц], [100 Гц], [150 Гц] и [ВЫКЛ] [OFF]

Фильтр низких частот используется для ограничения частотной зоны входного сигнала и снижения сигнала с частотой выше граничной. Оператор может выбрать следующие граничные частоты: 75 Гц, 100 Гц, 150 Гц и ВЫКЛ.

### **Примечание**

 Когда [Фильтр ЭМГ], [Фильтр дрифта] и [Фильтр низких частот] установлены в положении [ВЫКЛ] (OFF) и включен [Фильтр переменного тока] (AC Filter) то кардиограмма может отображаться без помех.

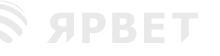

- [Формат отображения] (Display Format): форматы отображения ЭКГ на главном экране включают [3×3] и [6×2]. Эта опция доступна только в автоматическом и ручном режимах.
- [Последовательность отведений] (Lead Sequence: [Стандарт] ( Standard) и [Кабрера] (Cabrera).

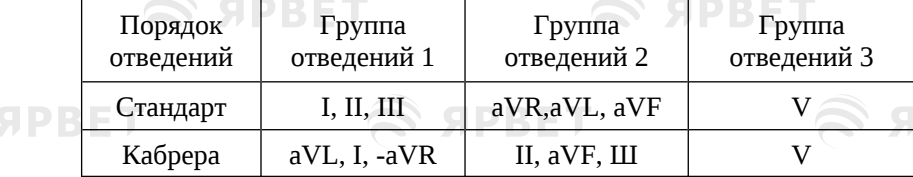

 [Режим выборки] (Sample Mode): [Режим реального времени] (Real time) и  $[$ Предварительная выборка] (Pre-sampling)  $\Box$   $\Box$ 

[Реальное время]: данные ЭКГ за 10 секунд после нажатия кнопки

клавиши будут выбраны и выведены.

- [Предварительная выборка]: как только провода отведений подключены к пациенту, электрокардиограф начинает автоматически снимать данные ЭКГ. Будут выведены данные ЭКГ за 10 секунд до нажатия кнопки
- [Порядок выборки] (Sample Order): [Последовательно] (Sequential) и [Одновременно] (Simultaneous)
- При последовательной выборке каждой группы вместо печатного вывода ЭКГ отведения отображается « »; а в разделе «Одновременная выборка» каждой группы « » отображается вместо печатного вывода ЭКГ отведения. Это показано на следующем рисунке:

Рисунок 4-3 Последовательный режим выборки каждой группы

Рисунок 4-4 Одновременный режим выборки каждой группы

 [Критерии ЭКГ] (ECG Criteria): выберите критерии наименования проводов отведений (IEC и AHA).

[IEC]: когда установлен этот стандарт, отведения на карте отведений

будут обозначаться: C, R, L, N, F.

[AHA]:когда установлен этот стандарт, отведения на карте отведений будут обозначаться::V, RA, LA, RL, LL.

 [Отведение ритма 1]/ [Отведение ритма 2]/ [Отведение ритма 3]: выбранные отведения ритма будут печататься во время записи ЭКГ. Любое отведение [І], [II], [III], [aVR], [aVL, [aVF], [V1] может быть выбрано в качестве отведения ритма для [Отведение ритма 1]/ [Отведение ритма 2]/ [Отведение ритма 3].

[Тип Отведения ритма] (Rhythm Lead Type): [1 канал] и [3 канал].

При выборе [1 канала] можно установить только отведение [Отведение ритма 1], другие отведения [І], [II], [III], [aVR], [aVL, [aVF], [V1] можно выбрать для отведения ритма; при выборе [3 канала] можно выбрать любое отведение [І], [II], [III], [aVR], [aVL, [aVF], [V1] в качестве отведения ритма [Отведение ритма 1], [Отведение ритма 2], [Отведение ритма 3].

В режиме Ритм, когда [Тип отведения ритма] установлен как [1 канал] снимается и выводится ЭКГ длительностью 60 секунд ритма отведения, выбранного в [Отведение ритма 1]. Когда [Тип отведения ритма] установлен как [3 канал] регистрируется и выводится ЭКГ длительностью 60 секунд ритма трех отведений, выбранных в параметрах [Отведение ритма 1], [Отведение ритма 2] и [Отведение ритма 3], соответственно.

## $\overline{\mathcal{P}}$  Примечание

 Когда [Выбор принтера] (Printer Select) установлен как [Внутренний] (Internal), только [1 канал] доступен в опции [Тип отведения ритма]; когда [Выбор принтера] установлен как [Внешний] (External) и [Закрыть] (Close), то в опции [Тип отведения ритма] доступны [1 канал] и [3 канал].

#### <span id="page-35-0"></span>**2.5.3** Настройки печати

**SPRET** 

S APBET

SPRET

Нажмите [Конфигурация] (Config), чтобы открыть экран настроек, и выберите [Принтер] (Printer), как показано на следующем рисунке:

**SPBET** 

**SPRET** 

**SPBET** 

14

**S SPBET**
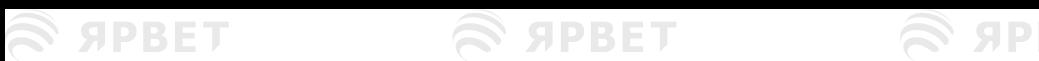

#### Системные настройки

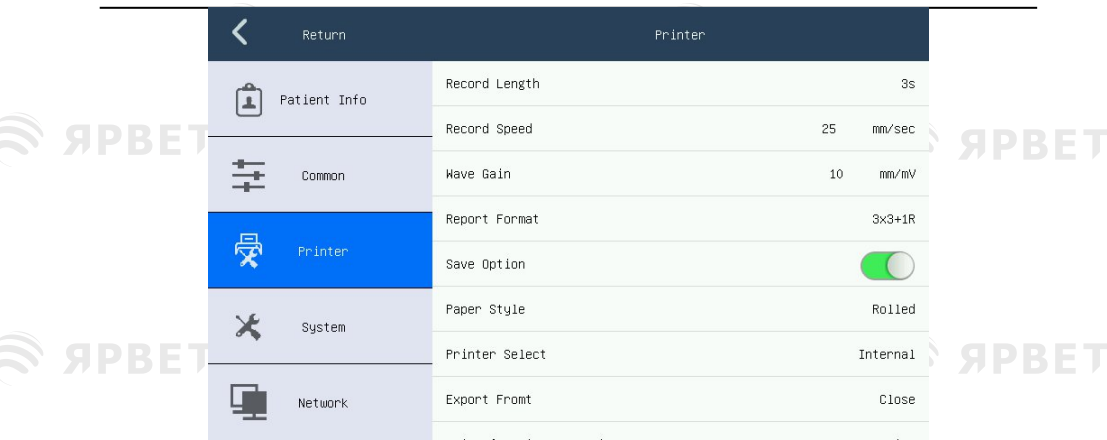

Рисунок 4-5 Экран настроек печати

- Можно выбрать 3с, 6с и 10с как время записи каждой группы ЭКГ в автоматическом режиме; эта опция недоступна в ручном режиме и режиме Ритм.
- [Скорость записи] (Record Speed): скорость подачи бумаги записывающего устройства. В ручном режиме пять скоростей [5 мм/с], [6,25 мм/с], [10 мм/с], [12,5 мм/с], [25 мм/с] и [50 мм/с]; в автоматическом режиме и режиме Ритм доступны только два вида скорости [25 мм/с] и [50 мм/с].
- [Усиление волны] (Wave Gain): имеется семь значений усиления волны, включая [АРУ] (AGC), [2,5 мм/мВ], [5 мм/мВ], [10 мм/мВ], [20 мм/мВ], [10/5 мм/мВ] и [20/10 мм/мВ]. В режиме 20/10 мм/мВ – 20 обозначает чувствительность стандартных отведений, а 10 обозначает чувствительность грудных отведений. АРУ это автоматическая регулировка усиления.
	- [Формат отчета] (Report Format): если [Выбор принтера] (Printer Select) установлен в положении [Внешний] (External) или [Закрыто] (Close), то доступны следующие форматы отчета: [3×3], [3×3+1R], [3×3+3R], [6 ×2], [6×2+1R], [7×1] и [7×1+1T]. Если [Выбор принтера] установлен в положении [Внутренний] (Internal), то доступны форматы отчетов [3×3] и  $[3 \times 3 + 1]$ .

 [Параметры сохранения] (Save Option): [Вкл.] (On) и [Выкл.] (Off); [Вкл.]: в автоматическом режиме все записанные данные ЭКГ будут автоматически сохраняться на экране [Список файлов] (File List). [Выкл.]: все записанные данные ЭКГ не будут сохранены.

**Примечание**

**SPRET** 

- Когда хранилище заполнено, появится напоминающее сообщение [ПАМЯТЬ ЗАПОЛНЕНА] (MEM FULL).
- [Тип бумаги] (Paper Style): если для параметра [Выбор принтера] установлено значение [Внутренний] или [Закрыто], доступный тип бумаги будет [Свернутая] (Rolled) и [Сложенная] (Folded). Когда для параметра [Выбор принтера] установлено значение [Внешний], доступный тип бумаги включает [(A4) сложенная 295×210 мм], [(16K) сложенная 195×271 мм] и [(B5) сложенная 182×257 мм].

В записывающем устройстве используется рулонная термочувствительная бумага размером 80 мм × 20 мм или сложенная термочувствительная бумага размером 80 мм × 70 мм. Если бумага не загружена или кончилась, появится подсказка [Бумага?] (Paper?), напоминающая о необходимости загрузки или замены бумаги. **ADRET** 

# **Примечание**

**SPRET** 

- **При выборе неправильного типа бумаги, оборудование может печатать некорректно.**
- [Выбор принтера]: [Закрыто], [Внутренний], [Внешний];
- [Экспорт из]: [Закрыто], [BMP], [JPG], [PDF], [SCP], [XML], [DICOM]
- [Закрыто]: файлы формата dat могут быть сохранены только при включенной опции [Сохранить].
- [BMP], [JPG], [PDF], [SCP], [XML] или [DICOM]: файлы этого формата можно сохранять только, если в [Выбор принтера] установлено значение [Закрыто] и [Параметры сохранения] (Save Option) включены.
- [Выбор функции печати] (Print function selection): [Печать одной кнопкой] (One key print), [Обычная печать] (Normal print) только для автоматического режима.
- [Печать одной кнопкой]: в автоматическом режиме нажмите кнопку <mark>[§]</mark> для печати ЭКГ и отчета, после чего кардиограмма ритма будет
	- распечатана.
- [Нормальная печать]: в автоматическом режиме выводится только отчет ЭКГ.
- [Проверка принтера] (Printer Test): нажмите, чтобы начать или остановить тест принтера.

Проверка принтера может проверить нормальную работу печатающей головки. После загрузки бумаги нажмите «Проверка принтера», чтобы начать проверку принтера, в это время записывающее устройство начнет подавать бумагу и печатать треугольную волну в допустимом диапазоне печати 72 мм. По цельности и четкости печати можно судить о нормальном

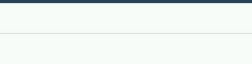

#### Системные настройки

функционировании термочувствительной печатающей головки.

# **Предупреждение**

 **Если записывающее устройство неисправно, его техническое обслуживание или ремонт должны проводиться квалифицированным инженером, назначенным нашей компанией, в противном случае наша компания не несет ответственности за безопасность, надежность и производительность устройства.**

## **2.5.4 Системные настройки**

Нажмите [Конфигурация] (Config), чтобы открыть экран настроек, выберите [Система] (System), как показано на следующем рисунке:

| Return<br>System<br>Off<br>Timing shutdown<br>Patient Info<br>L.<br>ı.<br>Level 6<br>Screen brightness<br>Date Format<br>YY-MM-DD<br>큹<br>Common<br>Time Format<br>12-Hour<br>受<br>System time<br>2019-01-28 09:59<br>Printer<br>English<br>Language<br>System<br>Demo Mode<br>Version Information<br>$V1.1.1$ _V<br>Network<br>Default Config<br>Restore the default Settings |  |                             |                                                                                                    |     |
|----------------------------------------------------------------------------------------------------|--|-----------------------------|----------------------------------------------------------------------------------------------------|-----|
|                                                                                                    |  |                             |                                                                                                    |     |
|                                                                                                    |  |                             |                                                                                                    |     |
|                                                                                                    |  |                             |                                                                                                    |     |
|                                                                                                    |  |                             |                                                                                                    |     |
|                                                                                                    |  |                             |                                                                                                    |     |
|                                                                                                    |  |                             |                                                                                                    |     |
|                                                                                                    |  |                             |                                                                                                    |     |
|                                                                                                    |  |                             |                                                                                                    | H P |
|                                                                                                    |  |                             |                                                                                                    |     |
|                                                                                                    |  | $\sim$<br><b>The Common</b> | <u>the communication of the communication of the communication of the communication of the communication of the </u><br><i></i> |     |

Рисунок 4-6 Экран системных настроек

- [Звуковой сигнал кнопок] (Key Beep): нажмите, чтобы включить или выключить звук касания кнопок.
	- [Звуковой сигнал зубцов] (QRS Beep): нажмите, чтобы включить или выключить звук сердцебиения. Звук сердцебиения — это короткий «бип…бип…бип», издаваемый оборудованием при обнаружении зубца R.
- [Авторежим ожидания] (Auto Standby): [выкл.], [5мин], [10мин], [15мин], [20мин], [25мин] и [30мин]. Если в течение установленного времени не производится никаких действий, электрокардиограф автоматически переходит в режим ожидания, экран становится черным. Нажмите на сенсорный экран, чтобы выйти из режима ожидания.

# **SPBET**

#### Системные настройки

S APRET

- [Установка времени выключения] (Timing shutdown): установите время выключения. Доступные варианты: [Выкл.], [10 мин], [30 мин], [1 час], [2 часа], [3 часа], [5 часов]. Когда оборудование отработает установленное время, оно автоматически выключится.
- [Яркость экрана] (Screen Brightness): яркость экрана автоматически регулируется самим оборудованием в зависимости от окружающего освещения, а также может регулироваться вручную по шкале яркости от 1 до 10.
- [Формат даты] (Date Format): [ГГ-ММ-ДД] (YY-MM-DD,), [ММ/ДД/ГГ] (MM/DD/YY), [ДД/ММ/ГГ] (DD/MM/YY)
- [Time Format] (Формат времени): [12-часовой] и [24-часовой]
- [Системное время] (System Time): установите системное время электрокардиографа в соответствии с местным временем.
- [Язык] (Language) : можно выбрать язык для отображения и записи ЭКГ.
- [Демонстрационный режим] (Demo Mode): нажмите, чтобы включить или выключить демонстрационную функцию.

## **Предупреждение**

- **Демонстрационная ЭКГ это смоделированная кардиограмма, установленная производителем для демонстрации производительности оборудования и помощи в обучении оператору. В практическом клиническом применении запрещается использовать демонстрационную ЭКГ, поскольку это может ввести медицинский персонал в заблуждение. Врачи могут посчитать ее реальной ЭКГ исследуемого животного, что может повлиять на лечение и задержать диагностику и лечение заболевания.**
- Информация о версии: просмотр информации о версии программного обеспечения, установленного на этом устройстве.
- Конфигурация по умолчанию (Default Config): нажмите, чтобы восстановить конфигурацию по умолчанию.

# 2.6 **Настройки сети**

SPBET

Нажмите [Конфигурация] (Config.), чтобы открыть экран настроек, и выберите [Сеть] (Network), как показано на следующем рисунке:

**SPRET** 

#### Системные настройки

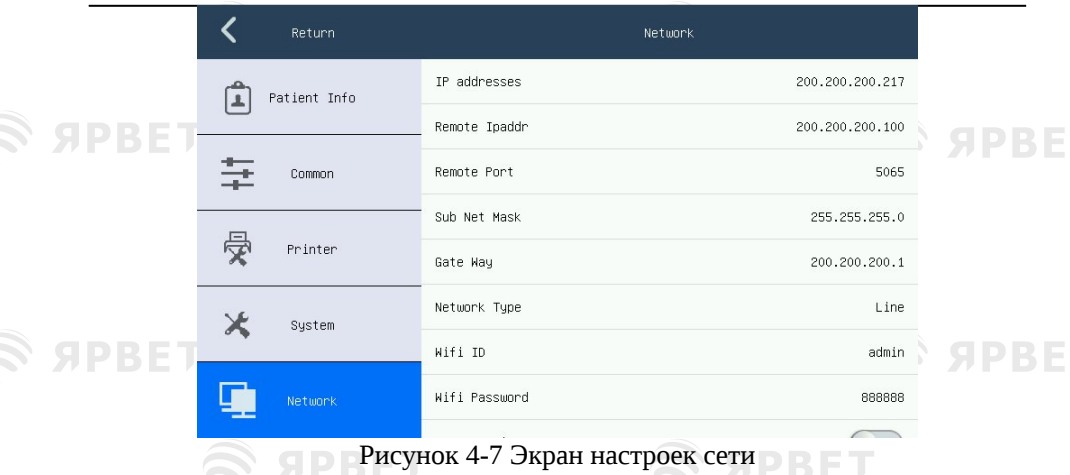

- [IP-адрес]: 255.255.255.217, IP-адрес данного электрокардиографа.
- [Удаленный IP адрес] (Remote IPaddr): 200.200.200.99, IP-адрес компьютера, к которому подключен данный электрокардиограф.
- [Удаленный порт] (Remote Port): 5065, номер удаленного порта, подключенного к рабочей станции PCECG.
- [Маска подсети] (Sub Net Mask): 255.255.255.0, маска подсети компьютера, к которому подключен данный электрокардиограф.
- [Шлюз] (Gate Way): 200.200.200.1, шлюз по умолчанию для компьютера, подключенного к этому электрокардиографу.
- [Тип сети] (Network Type): Close, Line, WIFI (необходимо установить номер учетной записи WIFI и пароль, если вы выбираете только эту
- функцию).<br>[Идентификатор Wi-Fil (Wifi ID) просмотр идентификатора беспроводной сети данного электрокардиографа.
- [Пароль Wi-Fi] (Wifi Password): просмотр пароля беспроводной сети данного электрокардиографа.
- Функция FTP] (FTP Function): нажмите, чтобы включить или выключить функцию FTP. Когда функция FTP включена, электрокардиограф можно подключить к компьютеру и на нем посмотреть истории болезни пациентов, сохраненные на экране «Список файлов». Подробную информацию см. в главе 5.4. FTP (протокол передачи файлов) позволяет одному компьютеру получать файлы с другого компьютера или передавать их на другой компьютер. Вы можете подключить аппарат ЭКГ к компьютеру и назначить имя пользователя и пароль для безопасного использования компьютера. Всякий раз, когда компьютер обращается к файлам в окне управления

**SPRET** 

#### Системные настройки

S SPRET

данными аппарата ЭКГ, запускается FTP и вам нужно только копировать файлы на свой компьютер для работы с ними.

- [Тип передачи] (Transfer Type):[Закрыто], [Передача по FTP], [Передача DICOM], [Сеть ЭКГ].
	- [FTP-передача]( FTP Transfer):может передавать файлы истории болезни в указанную папку через FTP-сервер. В основном интерфейсе для параметра [Выбор принтера] установлено значение [Закрыто], и он будет передавать сохраненные файлы в формате изображения в указанную папку если хранилище поддерживает формат изображения; в интерфейсе [Файл] можно передать все выбранные файлы.
		- [Передача DICOM] (DICOM Transfer):После активации сервера DICOM на компьютере в основном интерфейсе можно передавать только файлы формата DICOM.

[Сеть ЭКГ] (Ecg Network): после активации программного сети ЭКГ на компьютере ЭКГ можно синхронизировать с сетью ЭКГ.

- Закрыто: файлы не могут быть переданы.
	- [Метод получения] (Obtain Method):[Закрыто], [HL7], [Рабочий список DICOM].
		- [HL7]: если режим передачи не является сетью ЭКГ, напечатайте с экранной клавиатуры второй идентификатор, введите соответствующий второй идентификатор и нажмите кнопку извлечения на экранной клавиатуре для того, чтобы
		- получить информацию о пациенте. После успешного извлечения соответствующая информация будет автоматически введена на странице информации о пациенте.
		- [Рабочий список DICOM] (DICOM Worklist): если режим передачи не является сетью ЭКГ, настройте DICOM AE на получение названия папки с информацией о пациенте, напечатайте с экранной клавиатуры второй идентификатор, введите соответствующий второй идентификатор и нажмите кнопку извлечения на экранной клавиатуре для получения<br>информации о пациенте. После успешного извлечения о пациенте. После успешного извлечения соответствующая информация будет автоматически введена на странице информации о пациенте.
		- [Закрыто] (Close): не удается получить информацию о пациенте с помощью кнопки извлечения.
		- [DICOM AE]: по умолчанию используется ACME\_STORE. Его можно изменять в зависимости от названия папки с информацией о пациенте на сервере.
	- [FTP-пользователь] (FTP User): при выборе [FTP-передача] необходимо

# SPRET

#### Системные настройки

установить этот параметр. Система устанавливает этот параметр как TEST по умолчанию. Пользователь также может установить его как ему нужно. Установленное имя пользователя FTP должно соответствовать соответствующей настройке программного обеспечения

- [Пароль FTP] (FTP Password): при выборе [Передача FTP] необходимо установить этот параметр. Система устанавливает этот параметр по умолчанию как для нашей компании. Пользователь также может установить его как ему нужно. Установленный пароль FTP должен соответствующей СООТВЕТСТВОВАТЬ настройке принимающего программного обеспечения FTP.
	- [FTP-порт] (FTP Port): при выборе [FTP-передача] необходимо установить этот параметр. Система по умолчанию устанавливает этот параметр равным 21. Пользователь также может установить его как ему нужно. Установленное значение FTP-порта должно быть больше 20, а установленный FTP-порт должен соответствовать соответствующей настройке принимающего программного обеспечения FTP.

### Примечание

- Программное обеспечение для приема FTP двух типов: 32-разрядное и 64-разрядное. Пользователь может выбрать подходящий сервер в соответствии со своими компьютерами.
- Этапы FTP-передачи файлов: При нормальном подключении устройства к сети, выберите [Принтер] для [Закрыто], [Параметры сохранения] включены, выберите [Тип передачи] для [FTP-передача]
	- и при этом оставьте порт сервера, имя пользователя и пароль принимающего ПО FTP в соответствии с настройками этих трех параметров на устройстве. Пользователь может передавать файлы после настройки каталога файлов для передачи  $\overline{u}$ **MeDe** необходимости.

# $273$ апись ЭКГ

Сделайте запись ЭКГ в автоматическом режиме с форматом отображения 3×3+1R, как показано ниже:

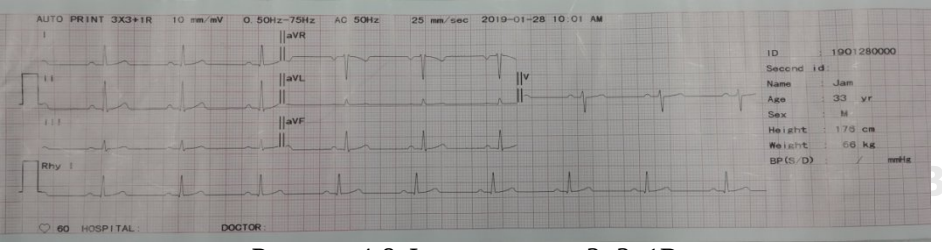

### Рисунок 4-8 Формат отчета 3×3+1R

**SPRET** 

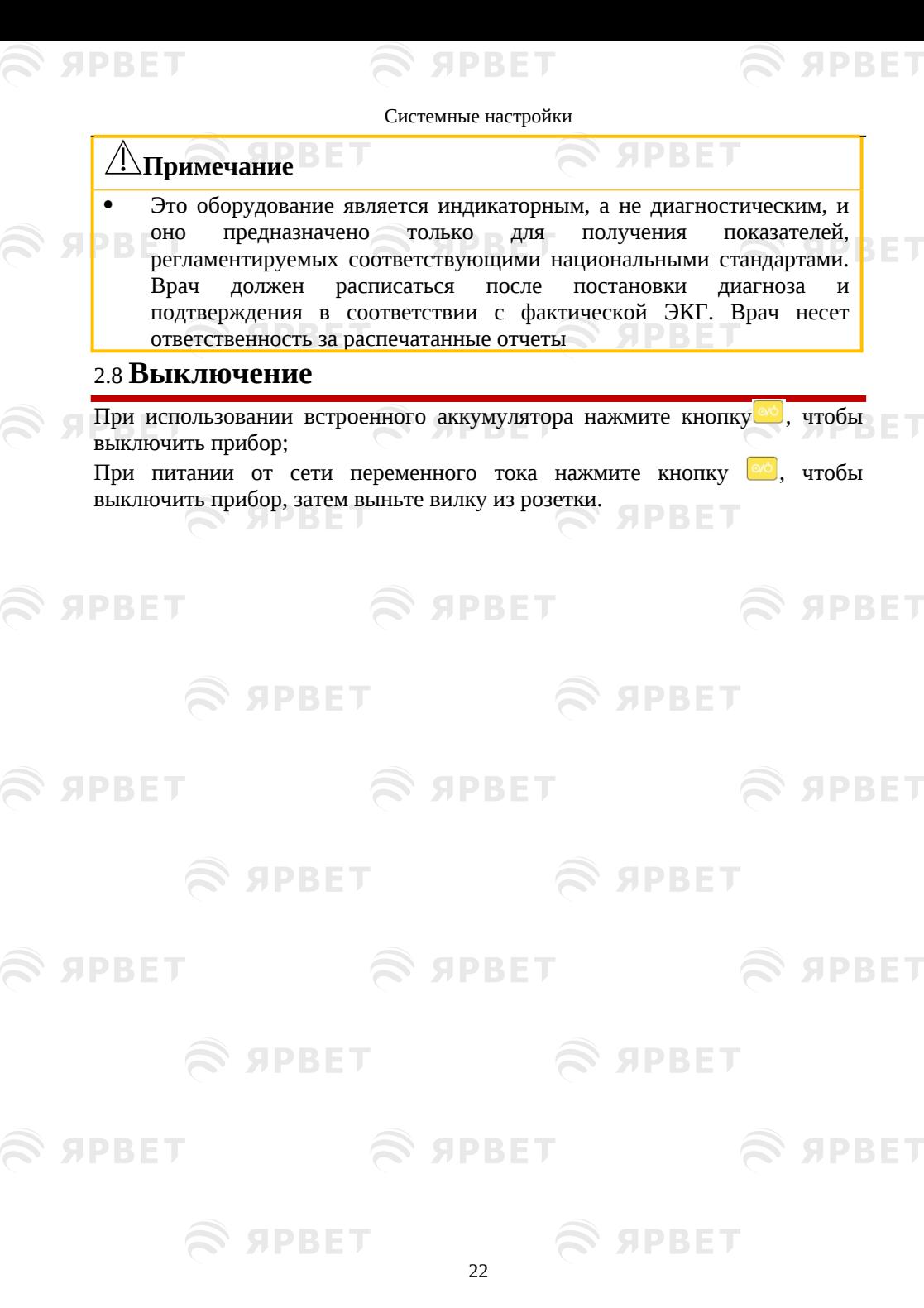

 $\widehat{\mathcal{R}}$  *S* APBET  $\widehat{\mathcal{R}}$  APBET  $\widehat{\mathcal{R}}$  APBET

Управление файлами

**SPRET** 

# Глава 5 **Управление файлами**

# 2.9 **Обзор**

Функция обзора дает возможность просмотра ЭКГ за предыдущие 10 минут на экране обзора. ЭКГ в 7 отведениях можно просмотреть, проанализировать и распечатать на экране обзора. Нажмите горячую клавишу [Обзор] (Review), чтобы открыть экран, показанный на следующем рисунке.

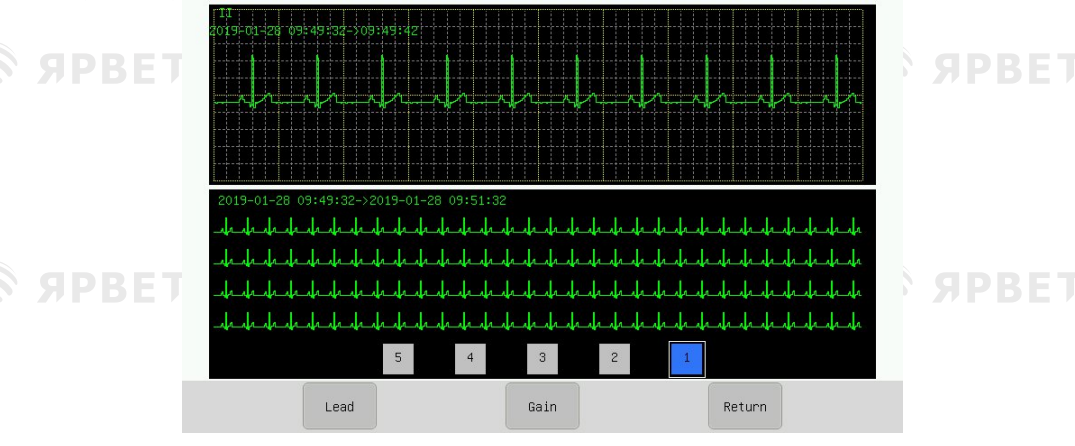

Рисунок 5-1 Экран просмотра

На экране обзора по умолчанию отображается ЭКГ II отведения. В области сжатой ЭКГ отображается исследование конкретного животного. Если щелкнуть любую область сжатой ЭКГ, выбранный 10-секундный отрезок будет показываться в области несжатого ЭКГ, что дает возможность врачу удобно следить за кардиограммой.

- [Отведение] (Lead): [I], [II], [III], [aVR], [aVL], [aVF], [V1], переключите ЭКГ из 7 отведений для показа, затем нажмите [ВЫКЛ] (OFF) для завершения переключения.
- [Усиление] (Gain): [10 мм/мВ], [20 мм/мВ]. Установите усиление сигнала в области несжатого ЭКГ и щелкните параметр [Выкл.] для завершения настройки.
- [Возврат] (Return): нажмите, чтобы выйти из экрана обзора и вернуться на главный экран. **SPRET**

# 2.10 **Копирование**

Этот электрокардиограф имеет функцию копирования последней записи в автоматическом режиме, для этого нужно нажать горячую клавишу

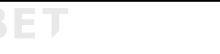

# **SPRET**

#### Управление файлами

[копировать] (copy) чтобы распечатать последний отчет.

# 2.11 **Файлы пациентов**

Файл формируется только в автоматическом режиме. Установите [Параметры сохранения] (Save Option) в положение [Вкл.], затем выполните запись в автоматическом режиме, после чего будет создан новый файл. Этот электрокардиограф может сохранять 100 двоичных файлов пациентов во флэш-памяти и 10 000 двоичных файлов пациентов на SD-карте стандарта 8G. Сохраненное изображение имеет максимальный размер 1,2M.

Нажмите горячую клавишу [Файл] (File), чтобы открыть экран [Список файлов], как показано ниже:

|   | File List      | [Device:SD] |        |            | 0 a g g |               |
|---|----------------|-------------|--------|------------|---------|---------------|
|   |                | 1901280001  |        | 2019-01-28 |         |               |
|   | All Cases      | Jam         |        |            | dat     |               |
| r | Normal Cases   | 1901280000  |        | 2019-01-28 |         |               |
|   |                | Jam         |        |            | dat     | <b>FIPBEL</b> |
|   | Image Cases    |             |        |            |         |               |
|   | Intraday       |             |        |            |         |               |
|   | Last Three Day |             |        |            |         |               |
| r |                | First       | Before | After      | Last    | R E           |
|   |                |             |        |            |         |               |

Рисунок 5-2 Экран списка файлов

Каждый файл пациента на экране списка файлов отображает информацию о пациенте, включая: идентификатор, имя, тип файла и время записи. Экран списка файлов поддерживает функции выбора всех историй болезни пациентов, поиска, импорта/экспорта историй болезни пациентов, а также информацию о печати или удалении историй болезни пациентов.

- Выбор всех историй болезни пациентов: щелкните значок  $\overline{\odot}$  , можно выбрать/отменить выбор.
- Поиск историй болезни пациента: нажмите значок Q, введите условие поиска, такое как идентификатор пациента, имя и т. д., и нажмите [Ввод] (Enter), чтобы открыть экран результатов поиска.
- Импорт историй болезни: нажмите значок  $\mathbf{B}$  и импортируйте истории болезни с USB-накопителя.
- Настройки историй болезни: выберите историю болезни пациента в

#### Управление файлами

**SPRET** 

<u> ГСписке файлов, шелкните значок<sup>В</sup>, появится диалоговое окно</u> [Выберите операцию] (Please select your operation), в нем можно выполнить запись (печать и передачу), экспортировать, удалить и отменить операцию для файла пациента.

# <u>/!\</u> Примечание

- Распечатанная ЭКГ и данные могут быть сохранены на экране списка файлов для обзора только в автоматическом режиме, когда для параметра Сохранить [Save Option] задано значение ВКЛ [On]. ЭКГ и данные, распечатанные в ручном режиме и режиме Ритм не будут сохранены.
- Рекомендуется использовать флэш-диск USB, поставляемый или рекомендованный нашей компанией, например Kingston, PNY, ADATA может или Apacer. иначе  $O<sub>H</sub>$  $He$ распознаваться электрокардиографом производительность или СНИЗИТЬ безопасность электрокардиографа.
- Этот электрокардиограф может распознавать только флэш-диски USB формата FAT или FAT32. Пожалуйста, отформатируйте его в FAT или FAT32 перед использованием флэш-накопителя USB. FAT и FAT32 соответственно доступны для флэш-накопителей USB емкостью 0∼2G и 2G~8G.

# 2.12 Передача файлов на компьютер

1) Используйте сетевой кабель для подключения электрокардиографа к компьютеру.

## ∆Примечание

Если электрокардиограф подключен к компьютеру через сетевой коммутатор, используйте прямой сетевой кабель; если он подключен к компьютеру напрямую, используйте перекрестный сетевой кабель.

2) Отключите систему сетевой защиты Windows

Установите ТСР/IP-адрес вашего компьютера: щелкните значок локального подключения « $\rightarrow$  Атрибуты  $\rightarrow$  Интернет-протокол (TCP/IP) (двойной щелчок) → Дополнительно → Расширенная настройка ТСР/IР → Настройка IP → IP-адрес → Добавить → введите IP-адрес. (" $\rightarrow$ " → Attributes → Internet Protocol (TCP/IP) (double click)  $\rightarrow$  Advanced  $\rightarrow$  Advanced TCP/IP Setup  $\rightarrow$  IP Setup  $\rightarrow$  IP Address  $\rightarrow$  Add  $\rightarrow$  input the IP address). Если

**S SPBET** 

**S** SPRET

**SPBET** 

**SPBET** 

**S SPBET** 

**S SPBET** 

**SPBET** 

**S SPRET** 

**SPBET** 

SPRET

**SPBET** 

**SPBET** 

**SPBET** 

 $\mathbf{\mathfrak{D}}$  SPBET

S APBET

#### Управление файлами

удаленный адрес электрокардиографа 192.168.2.40, введите IP-адрес 200.200.200.100 и маску подсети 250.250.250.0 на своем компьютере, как показано ниже:

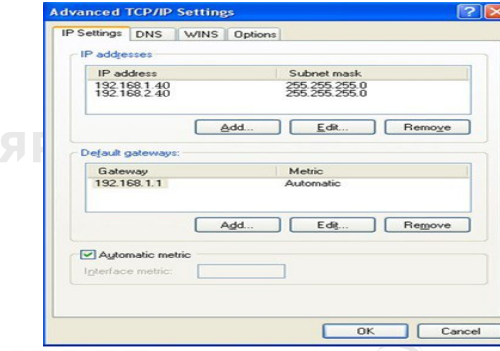

Рисунок 5-3 Настройка IP-адреса компьютера

3) Если ваш компьютер подключен к WAN или LAN, установите IP-адрес, как показано на рисунке выше. Ни один из IP-номеров не должен конфликтовать с IP-адресом другого компьютера. Если электрокардиограф подключен к автономному компьютеру, они могут иметь один и тот же IPадрес.

4) Установите протокол просмотра FTP: Internet Explorer (двойной щелчок, рис. 5-4) → Инструменты → Свойства обозревателя → Дополнительно → Обзор → снимите флажок «Использовать пассивный FTP (Совместимость брандмауэра и DSL-модема)» → установите флажок «Включить просмотр папки». для FTP-сайтов» (рис. 5-5, выделено красным) → Сохранить. (Internet Explorer (double click, Figure 5-4) → Tools → Internet Options → Advanced → Browse → uncheck "Use Passive FTP (Compatibility of the Firewall and DSL Modem)" → check "Enable Folder View for FTP Websites" (Figure 5-5 in red)  $\rightarrow$  Save)

**S** SPBET

**S SPBET** 

**S SPBET** 

26

SPRET

 $\approx$  SPBET

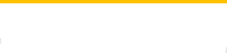

**SPBET** 

**SPRET** 

## Управление файлами

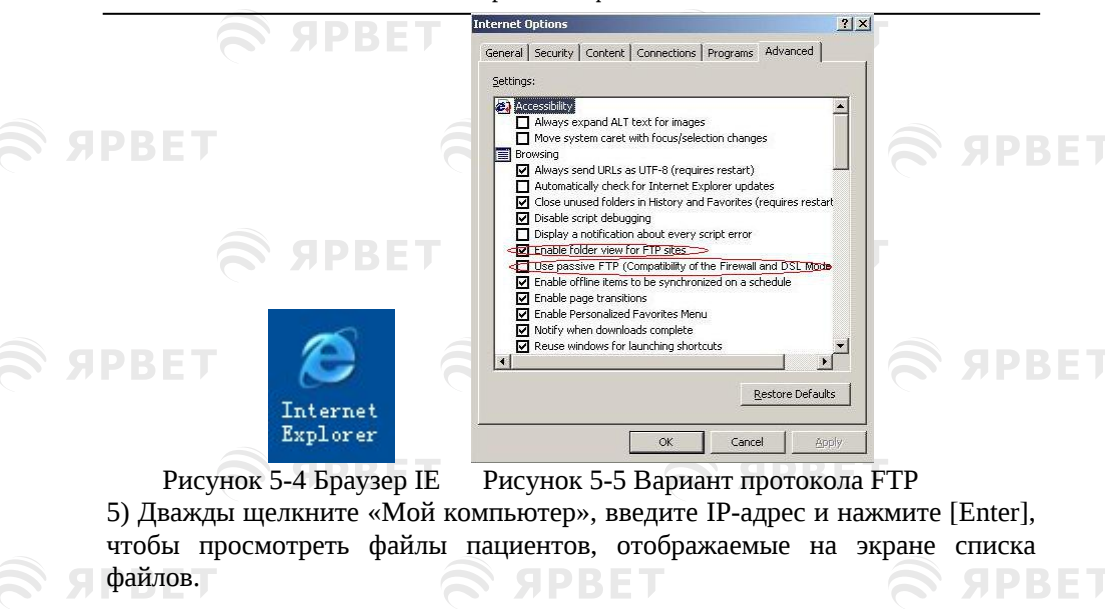

∆ Примечание IP-адрес совпадает с локальным IP-адресом электрокардиографа. Этот IP-адрес не должен совпадать с адресом другого компьютера, подключенного к локальной или глобальной сети, иначе система может прекратить работу. Файлы пациентов, скопированные с USB-накопителя и с компьютера, должны храниться в двух файлах с разными именами файлов, в противном случае возможна путаница с идентификаторами, что приведет к невозможности распознавания электрокардиографом. **SPRET SPRET SPRET SPBET S SPBET SPBET SPRET SPRET SPBET SPRET** 27

S SPBET

**S SPBET** 

BET

**SPBET** 

# **SPBET Глава 6 Подказка**

Подсказка во время работы показана в следующей таблице.

 $\mathcal{L}$  apbel

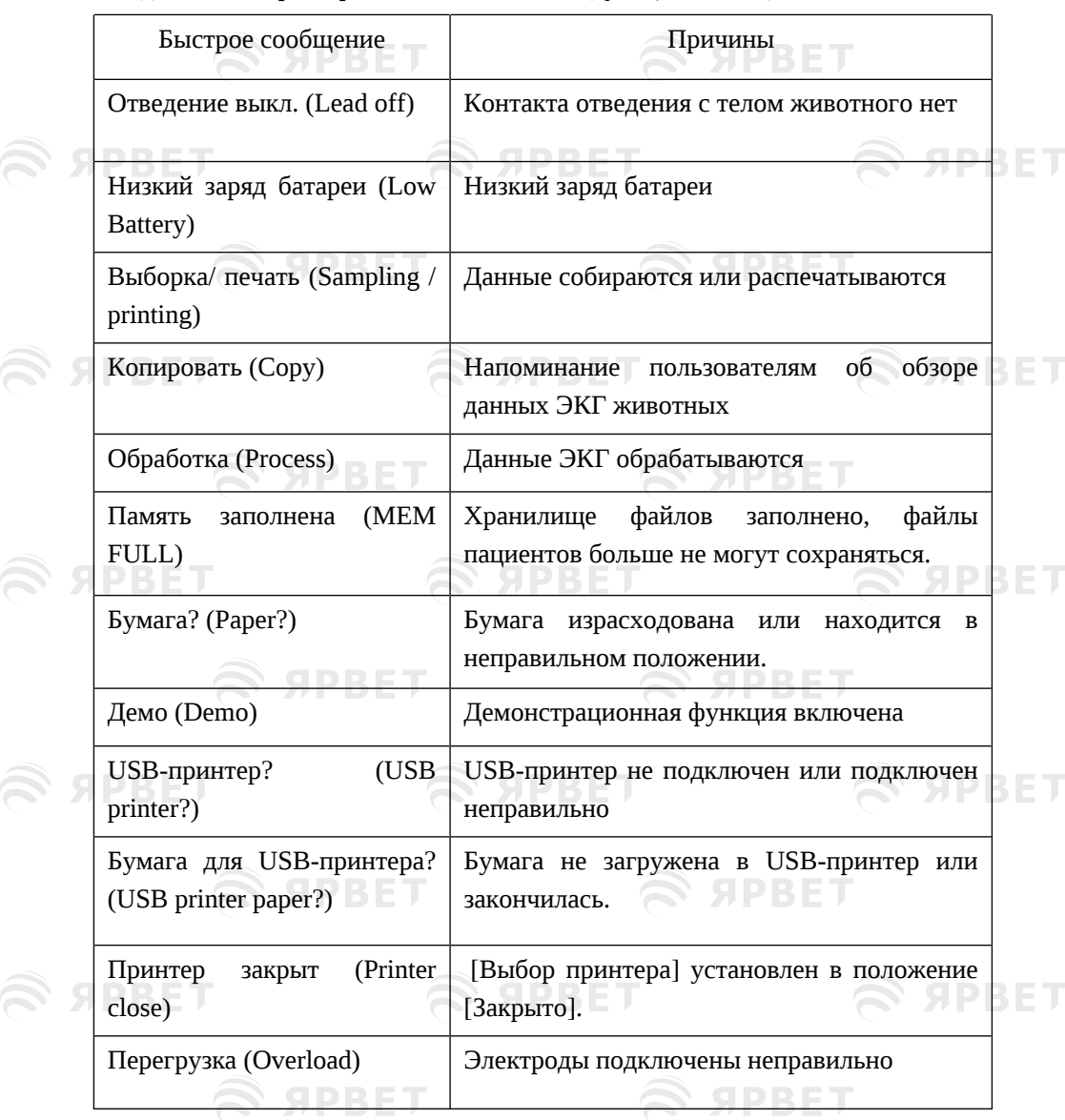

 $\widehat{\boldsymbol{\approx}}$  ярвет

 $\mathfrak S$  SPBET

1

**SPBET** 

**S SPRET** 

**SPBET** 

**SPRET** 

**SPBET** 

# **Глава 7 Очистка и техническое обслуживание**

# 2.13 **Очистка**

**SPRET** 

 **Выключите оборудование перед очисткой. Если используется блок питания переменного тока, отсоедините блок питания переменного тока и отсоедините шнур питания и кабель ЭКГ перед очисткой.**

## **1) Очистка основного блока и кабеля ЭКГ:**

Намочите мягкую и чистую безворсовую ткань в мягком мыльном растворе или в неагрессивном разведенном моющем растворе, протрите поверхность электрокардиографа и кабеля ЭКГ; используйте чистую и сухую мягкую ткань для чистки.

### **2) Очистка электродов:**

**Осторожно**

После использования электродов удалите токопроводящий гель чистой мягкой тканью. Отсоедините присоску и металлическую чашку грудного электрода, отсоедините электроды и зажим и промойте их чистой теплой водой (с температурой ниже 35 ℃). Убедитесь, что следов токопроводящего геля нет. Высушите естественным образом или протрите чистой и сухой мягкой тканью.

## **3) Очистка печатающей головки:**

SPBET

SPBET

**SPBET** 

Грязная и запачканная термочувствительная печатающая головка влияет на четкость записи; поэтому необходимо периодически очищать поверхность печатающей головки (не реже одного раза в месяц):

Откройте крышку записывающего устройства и удалите бумагу. Аккуратно протрите печатающую головку чистой мягкой тканью, смоченной небольшим количеством спирта 75%. Стойкие загрязнения сначала смочите небольшим количеством спирта и вытрите чистой мягкой тканью; после естественного высыхания загрузите бумагу и закройте крышку.

1

SPRET

**S SPBET** 

**S APRET** 

## **Осторожно**

**SPRET** 

- Не допускайте попадания жидкости внутрь оборудования во время очистки. Ни в коем случае не погружайте оборудование и кабель ЭКГ в жидкость.
- Не используйте абразивный материал для очистки электродов.
- Насухо вытрите все остатки моющего средства на оборудовании и на поверхности кабеля ЭКГ после очистки.

# 2.14 Дезинфекция

Во избежание необратимого повреждения оборудования мы рекомендуем проводить дезинфекцию только в случае необходимости в соответствии с правилами вашей клиники; мы также предлагаем очистить изделие перед дезинфекцией.

# **Осторожно**

- Запрещается дезинфицировать оборудование с помощью высокой температуры, автоклавирования или ионизирующего излучения.
- Запрещается использовать хлорсодержащие дезинфицирующие средства, такие как хлорная известь, гипохлорит натрия и т. д.

# 2.15 Техническое обслуживание

# **2.15.1** Зарядка и замена батареи

# **Предупреждение**

 Неправильная эксплуатация может привести к перегреву батареи, воспламенению, взрыву или снижению емкости батареи. Перед использованием перезаряжаемой литиевой батареи (далее «Батарея») внимательно прочтите данное руководство пользователя

## **1) Определение емкости батареи:**

Текущую емкость перезаряжаемой батареи можно определить по символу батареи в правом нижнем углу экрана:

**SPRET** : Полная емкость. **ВИКОСТЬ НЕ ПОЛНАЯ.** В ВЕТ : Емкость низкая. : Емкость слишком мала, ее следует немедленно перезарядить.

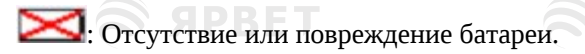

#### **2) Зарядка батареи**

Этот электрокардиограф оснащен встроенной перезаряжаемой литиевой батареей и схемой контроля ее заряда. Из-за потери мощности при хранении и транспортировке для первоначального использования мощность батареи может быть недостаточной и в это время батарею следует зарядить. При подключении к сети переменного тока батарея будет заряжаться. Затем загораются индикатор питания от сети переменного тока, а также индикатор заряда и разряда аккумулятора  $+$ , что указывает на то, что аккумулятор заряжается. **SPRET** 

#### **3) Замена батареи**

При истечении срока службы батареи или при появлении специфического запаха, деформации, обесцвечивания или перекашивания, немедленно прекратите ее использование и утилизируйте батарею в соответствии с местными нормативами.

## **Предупреждение**

- Открытие аккумуляторного отделения и замена батареи производится только инженером-наладчиком с допуском или инженером по техническому обслуживанию. Используйте только перезаряжаемые литиевые батареи одного типа, поставляемые нашей компанией.
- Не переворачивайте анод и катод при подключении батареи, иначе может произойти взрыв.
- Использованную батарею следует отправить нам обратно или утилизировать в соответствии с местным нормативами.

# **Примечание**

 В настоящее время наша компания по запросу предоставляет электрическую схему, методы калибровки в списках и другую информацию для помощи клиентам в допуске соответствующим и квалифицированным инженерам к обслуживанию частей устройства, которые могут обслуживать операторы.

# **2.15.2** Бумага

## **Требования к хранению бумаги:**

Бумагу следует хранить в сухом, темном и прохладном месте, избегая высокой температуры, влажности и солнечного света.

S SPRET

- Не подвергайте бумагу флуоресценции в течение длительного времени.
- ♦ Убедитесь, что в месте хранения бумаги нет поливинилхлорида или других химических веществ, которые могут привести к изменению цвета бумаги.
- Не храните записанные ЭКГ внахлест длительное время, иначе они отпечатаются между собой.

# **2.15.3 Техническое обслуживание основного блока, кабеля ЭКГ и электродов**

# **Осторожно**

**SPRET** 

- Не реже одного раза в два года необходимо проводить испытания безопасности, включающие:
- 1) Проверку отсутствия механических и функциональных повреждений основного блока и комплектующих.
- 2) Проверку целостности маркировки безопасности;
- 3) Проверку функции оборудования, как описано в руководстве пользователя;
- 4) Провести следующее испытание на безопасность в соответствии с IEC 60601-1.
	- Проверьте сопротивление защитного заземления, предел: 0,1 Ом
	- Проверьте ток утечки на землю, предел: NC 500 мкА, SFC 1000 мкА.
	- Проверьте ток утечки на пациента, предел: NC 10 мкА, SFC 50 мкА (CF).

### **Основной блок:**

- Необходимо защищать основной блок электрокардиографа от высокой температуры, солнечного света, влажности или ударов. Пылезащитный экран должен быть хорошо укрыт, если оборудование не используется; следует избегать сильной вибрации при перемещении электрокардиографа;
- Жидкость не должна попадать в оборудование, иначе это повлияет на производительность и безопасность оборудования;
- Работа электрокардиографа должна периодически проверяться отделом технического обслуживания медицинского оборудования.

#### **Отведения:**

- Следует периодически проверять целостность кабеля ЭКГ и проводов отведений;
- Отведения должны быть выровнены для предотвращения образования узлов и запутывания;

**S SPBET** 

**SERET** 

 $\mathfrak{S}$  SPBET

 $\widehat{\mathbb{R}}$  ЯРВЕТ

**S SPBET** 

**SPBET** 

 $\mathbf{\mathfrak{D}}$  ярвет

- Сердцевину провода и защитный слой просто повредить, особенно рядом с вилкой, поэтому при эксплуатации не тяните и не вырывайте с силой провода; прижмите вилку рукой при извлечении;
- Кабели и провода должны быть свернуты в круг большего диаметра при хранении или подвешены; старайтесь не допускать их перекручивания или перегибания под острым углом;
- При обнаружении повреждений или износа кабелей и проводов их необходимо заменить.

#### **Электрод:**

SPRET

**SE SPRET** 

**SPBET** 

**SPBET** 

**S** SPRET

- После использования электродов остатки токопроводящего геля следует **• Удалить; APRET**
- Присоска грудного электрода не должна подвергаться воздействию прямых солнечных лучей или высокой температуры;
- После длительного использования, а также по причине коррозии и т. д. поверхность электродов может окислиться и поменять цвет. Тогда необходимо заменить их на новые для получения хорошей записи ЭКГ.

## **Утилизация оборудования и аксессуаров:**

 $\widehat{\mathbf{z}}$  spbet

 $\mathbf{\widehat{\approx}}$  SPBET

 $\widehat{\mathbf{z}}$  apbet

Не утилизируйте отработанное электрическое или электронное оборудование и аксессуары как обычные бытовые отходы. Собирайте их отдельно, чтобы повторно использовать, перерабатывать или утилизировать безопасно и надлежащим образом.

S APBET

 $\approx$  SPBET

**S** SPBET

**S SPBET** 

S APBET

5

**S APBET** 

**S** SPBET

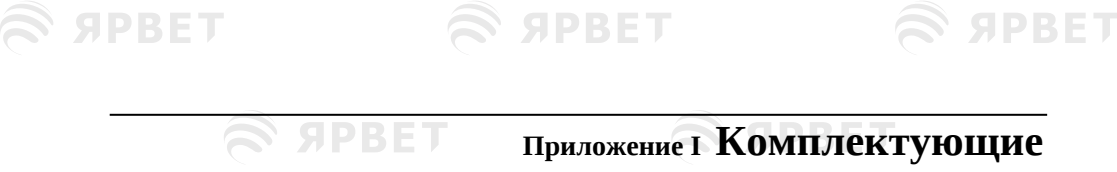

EΤ

# **Предупреждение**

 Используйте только кабель ЭКГ или другие комплектующие, предоставленные нашей компанией. Комплектующие других типов могут повредить оборудование или повлиять на его работу и безопасность.

 $\times$  PDE  $\times$ 

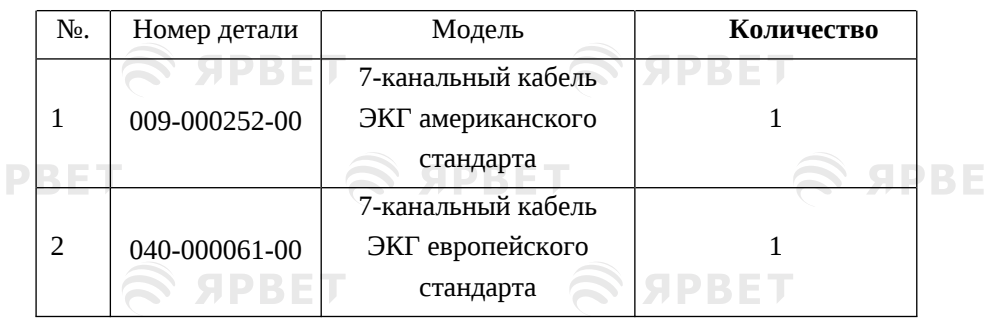

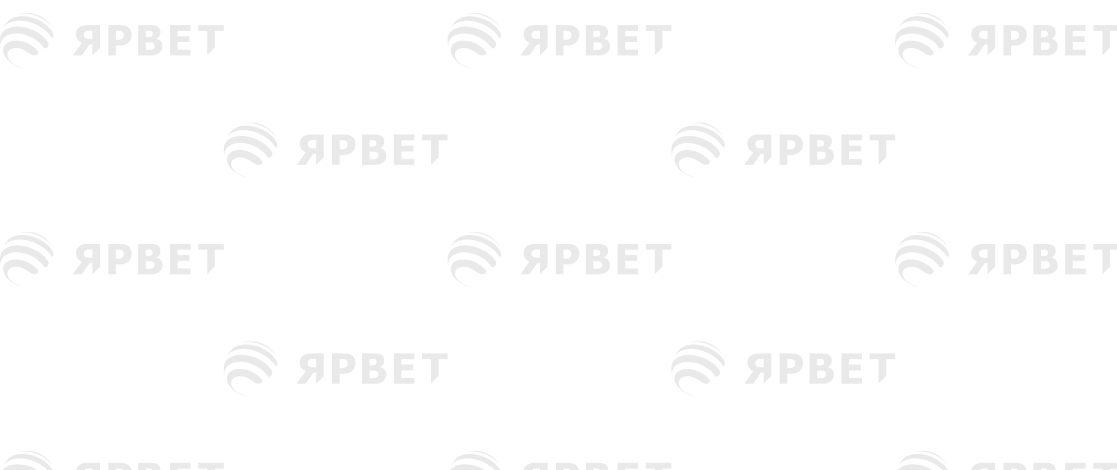

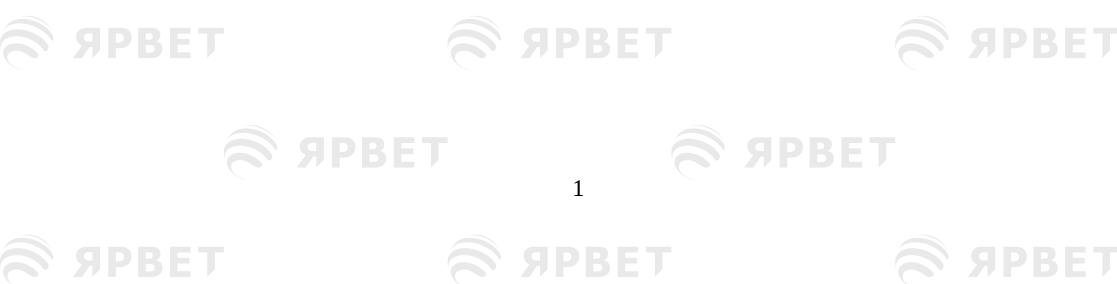

S APBET

S SPBET

S SPBET

# **Приложение II Технические характеристики**

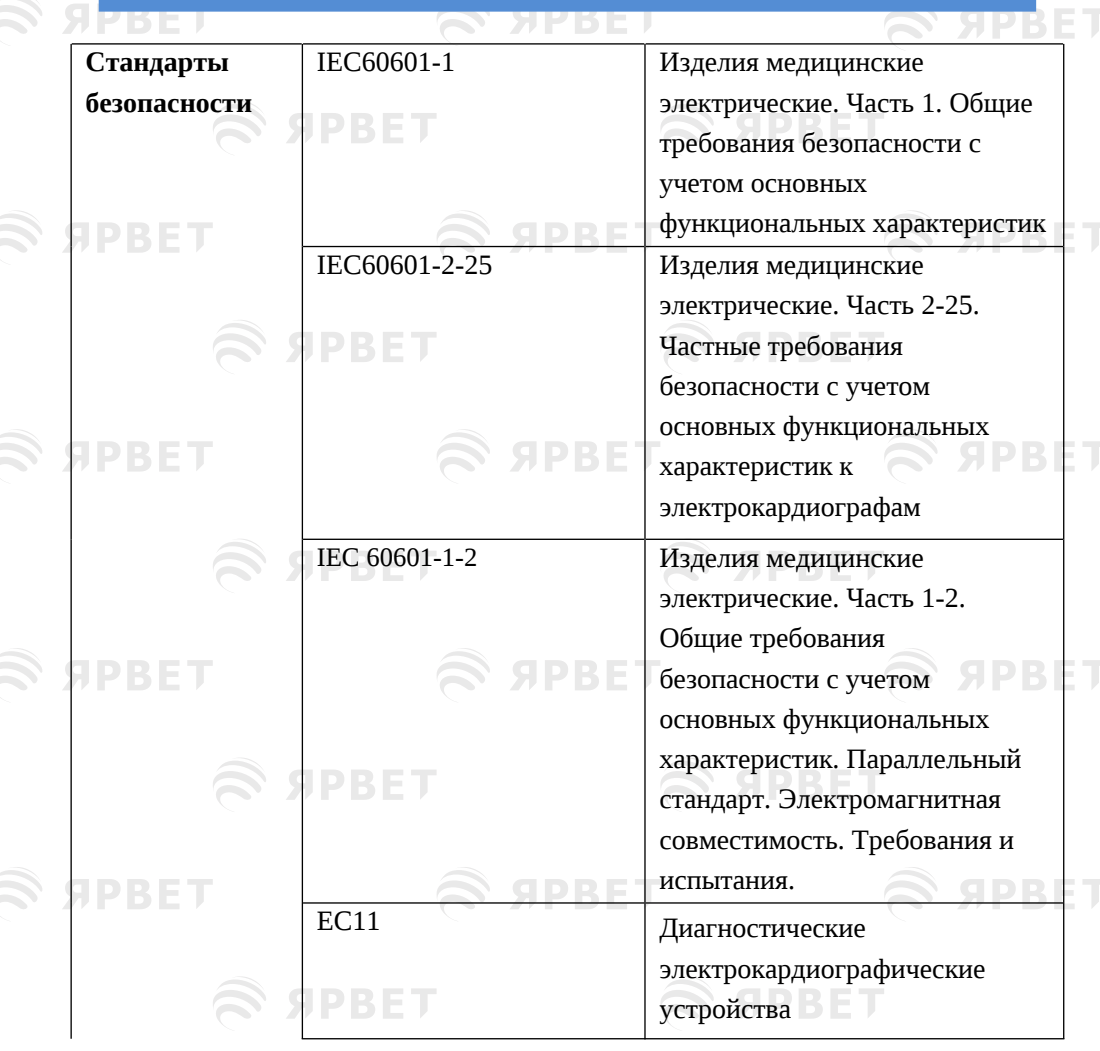

S APBET

 $\widehat{\mathcal{P}}$  apbel

S SPBET

S SPBET S SPBET

 $\mathfrak{S}$  SPBET

1

S SPBET

S SPBET

# $\mathfrak{S}$  SPBET

S APBET

S APBET

### Технические характеристики

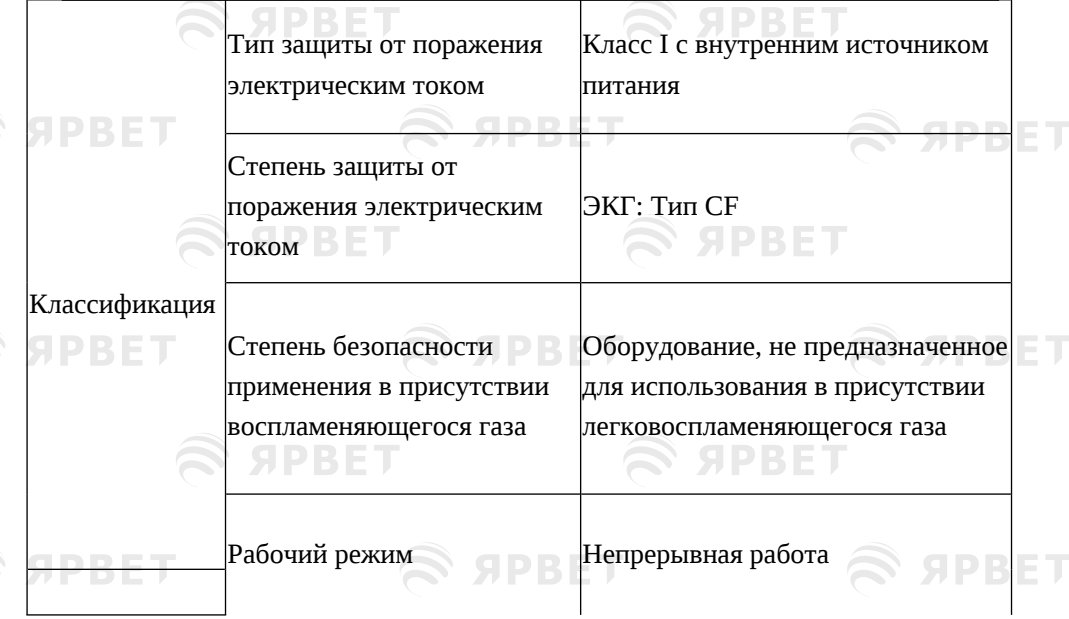

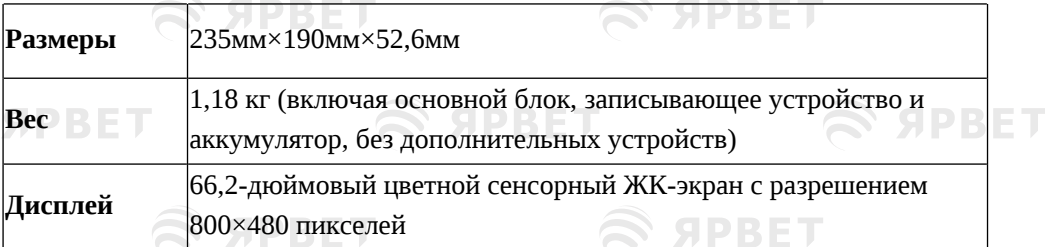

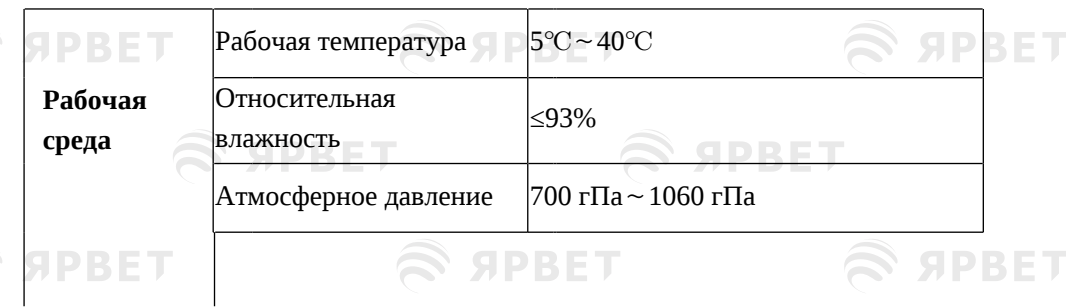

SPBET

S SPBET

 $\mathfrak{S}$  ярвет

S SPBET

 $\mathcal{L}$  appel

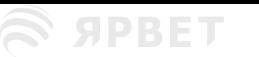

 $\widehat{\mathcal{D}}$ 

 $\widehat{\mathcal{O}}$ 

 $\widehat{\mathcal{O}}$ 

 $\widehat{\mathbb{C}}$ 

ŝ

S APBET

# S SPBET

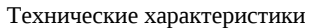

S SPBET

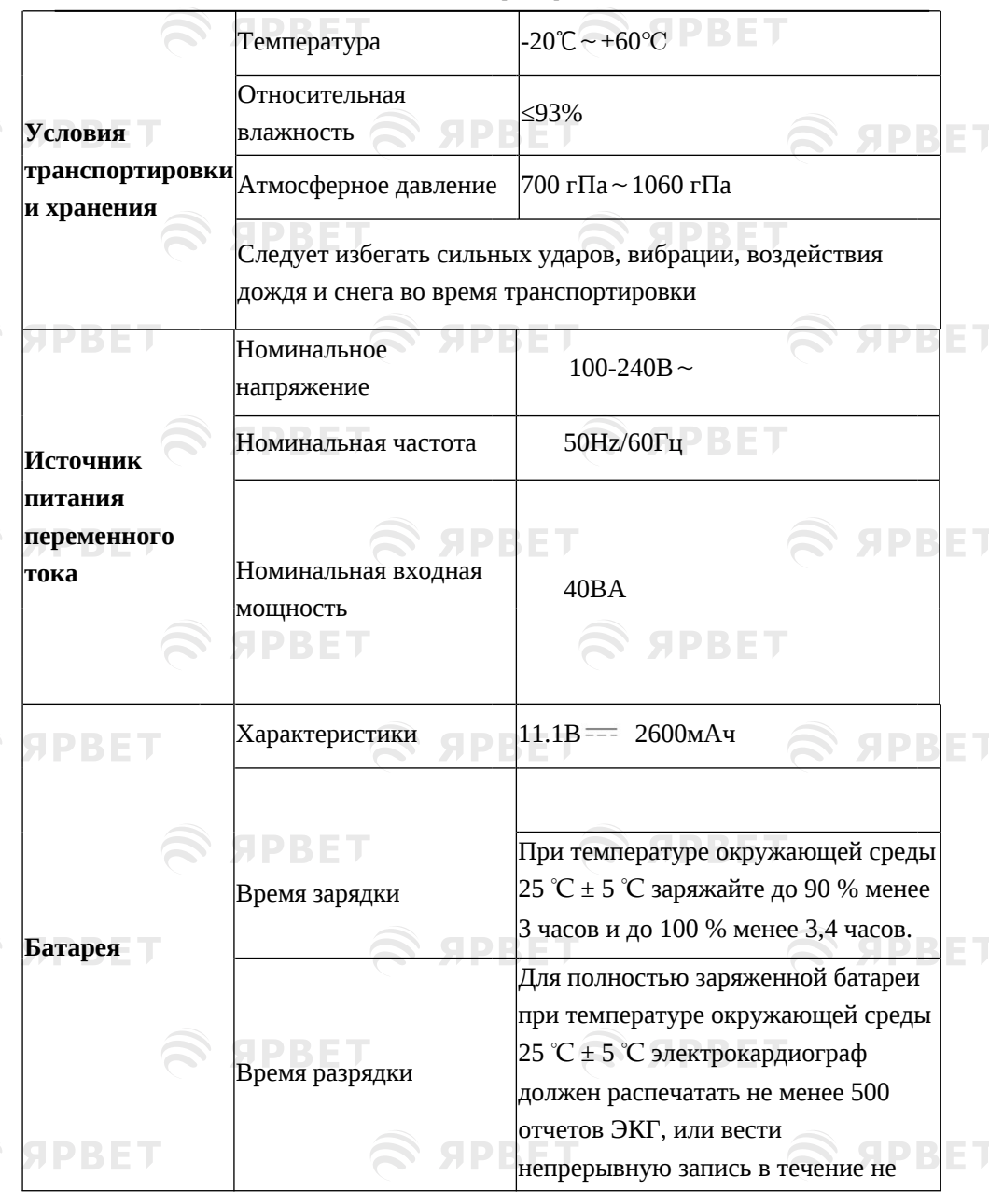

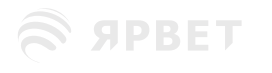

S SPBET

S SPBET

S APBET

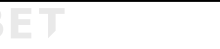

# S SPBET

S SPBET

S APBET

### Технические характеристики

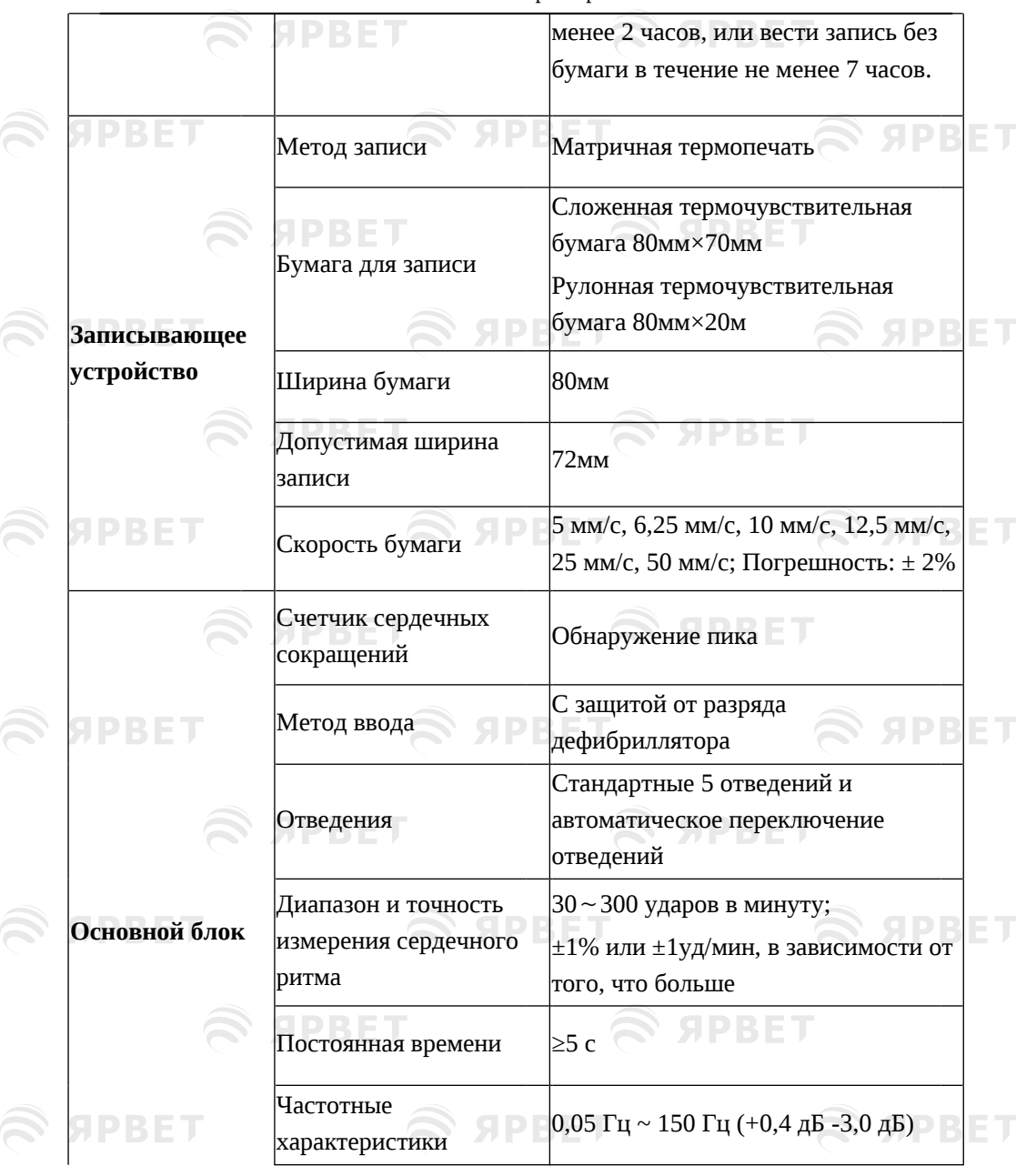

S SPBET

S SPBET

S SPBET

S APBET

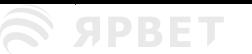

 $\widehat{\mathcal{D}}$ 

 $\widehat{\mathcal{O}}$ 

 $\widehat{\mathcal{O}}$ 

 $\widehat{\mathbb{C}}$ 

ŝ

# S SPBET

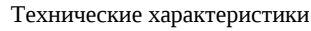

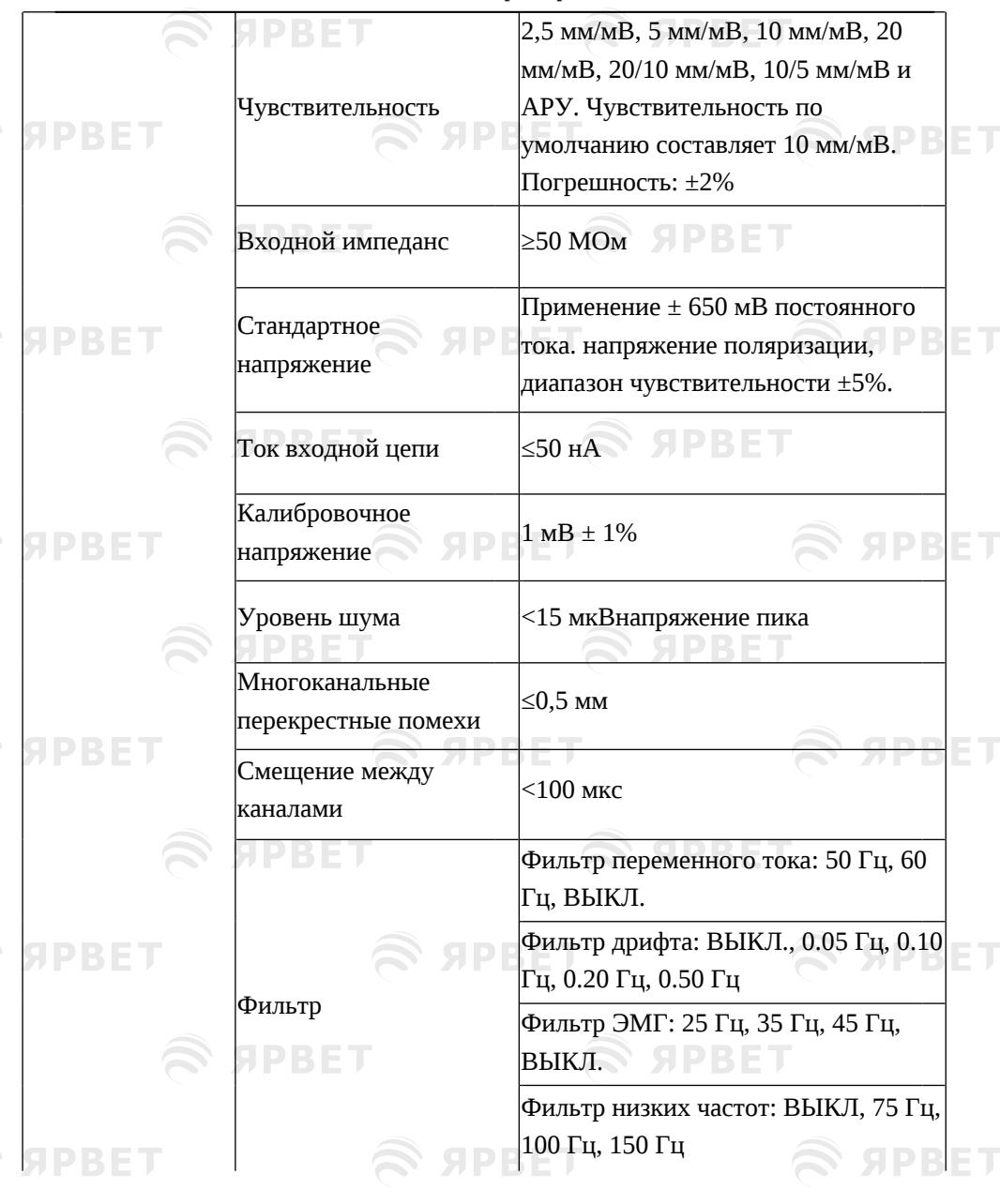

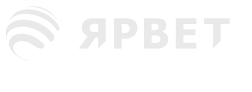

S SPBET

**S** SPBET

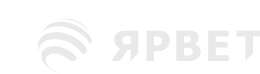

т

S SPBET

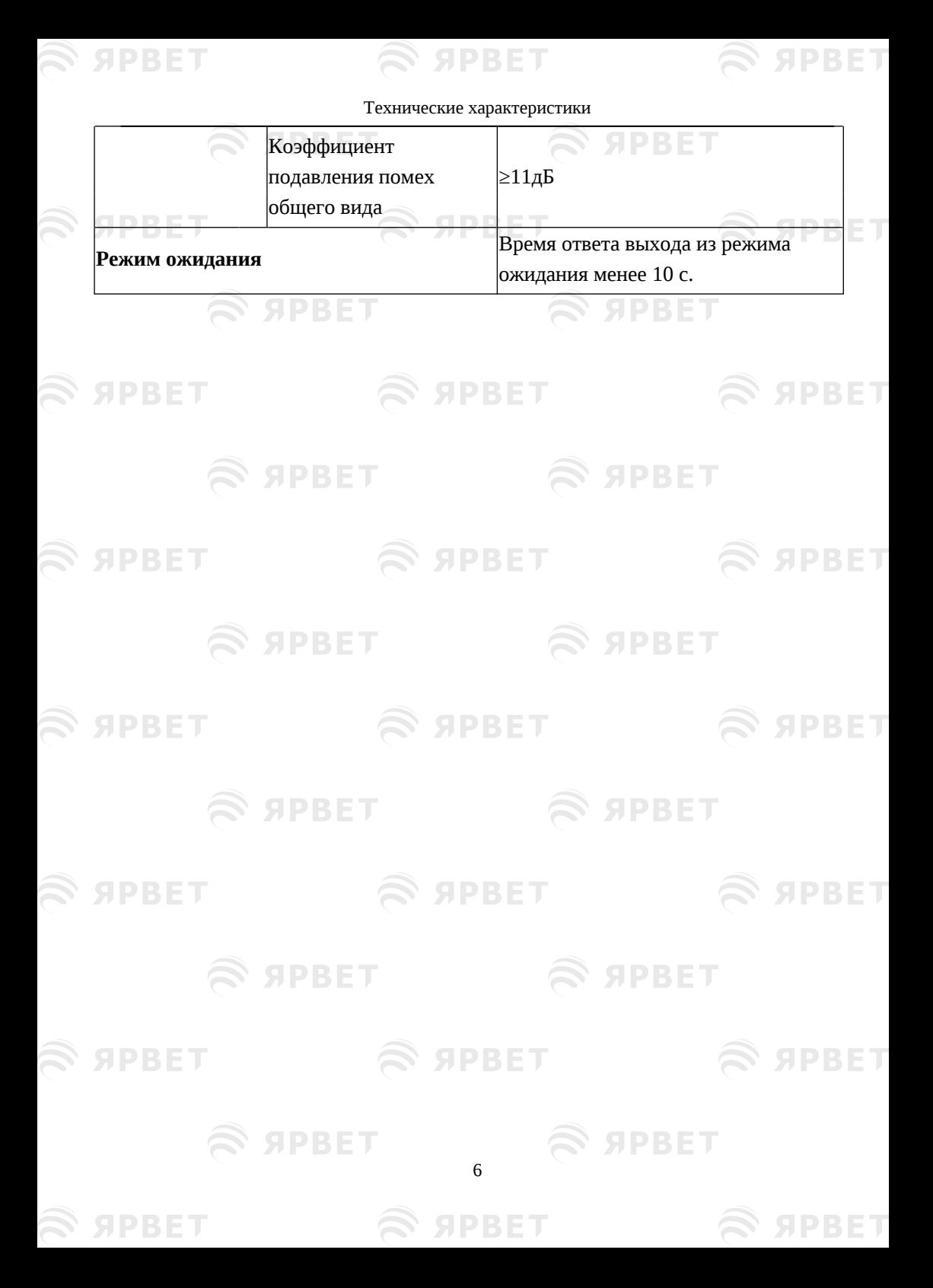

# **Приложение III Электромагнитная совместимость (ЭМС)**

SPBET

**S APBET** 

**S SPRET** 

**S ЯРВЕТ** 

**S APBET** 

**S APRET** 

# **Осторожно**

**S SPRET** 

SPBET

**SPBET** 

- Электрокардиограф соответствует требованиям электромагнитной совместимости стандарта IEC60601-1-2.
- Электрокардиограф соответствует требованиям группы I класса A стандарта CISPR 11/EN 55011.
- Оператор должен установить и использовать оборудование в соответствии с приложенной к нему информацией об электромагнитной совместимости.
- Портативные и мобильные устройства радиочастотной связи могут влиять на работу электрокардиографа, поэтому во время работы электрокардиографа они должны находиться на расстоянии от прибора.
- Руководство и декларация производителя см. в приложении.

## **Предупреждение**

**S SPBET** 

 Электрокардиограф не следует использовать рядом с другим оборудованием или располагать на нем. В случае необходимости его использования рядом с другим оборудованием или размещением на другом оборудовании требуется следить за нормальной работой прибора в этих условиях эксплуатации.

 Оборудование класса А предназначено для использования в промышленных условиях. При работе электрокардиографа в других условиях могут возникнуть трудности с обеспечением электромагнитной совместимости из-за кондуктивных и излучаемых помех.

1

SPRET

**S ЯРВЕТ** 

S APBET

# S APBET

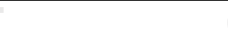

**EXPRET STATES** 

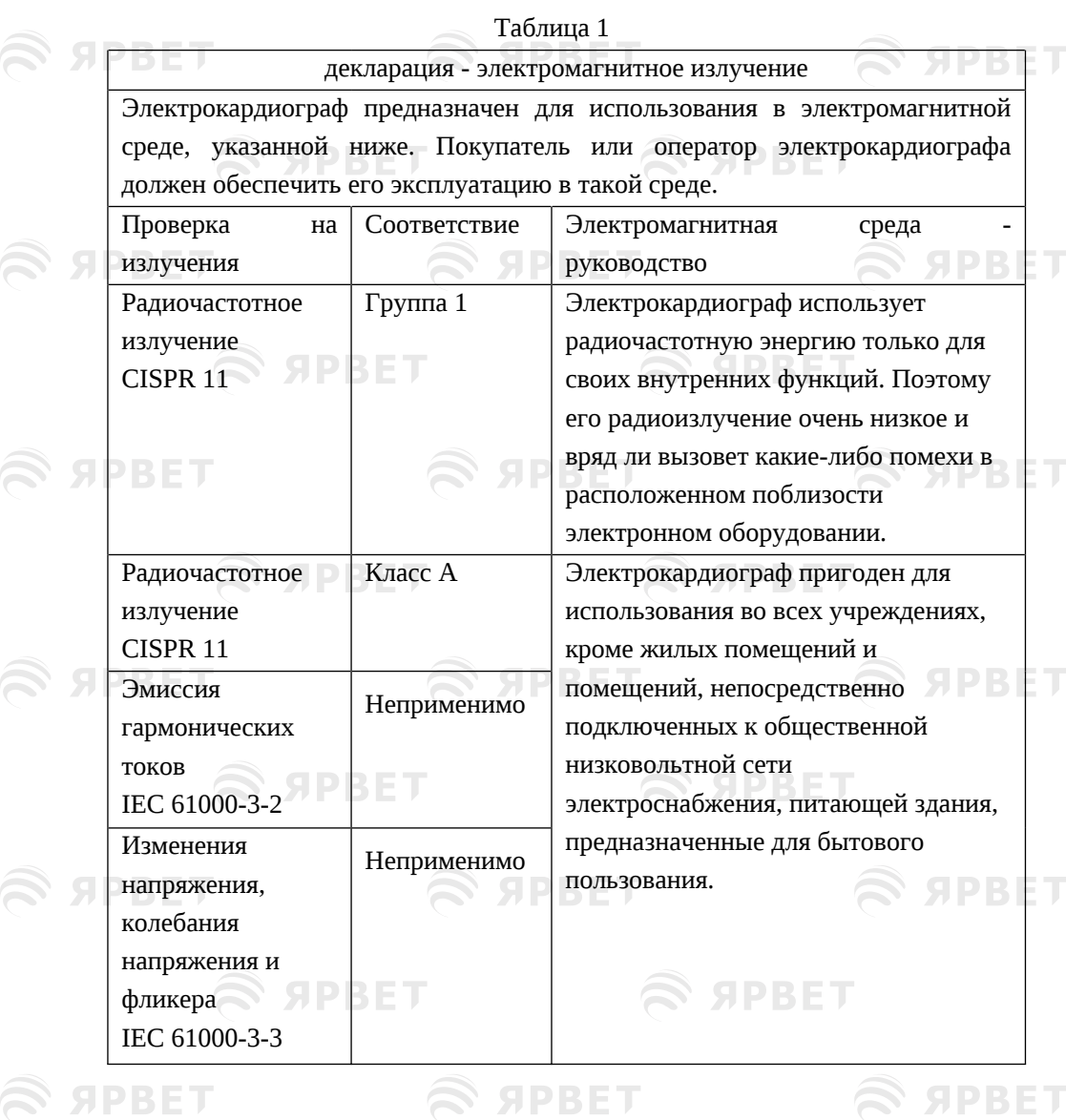

S SPBET R SPBET 2

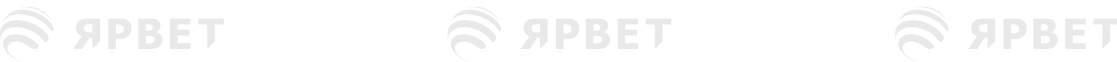

S SPBET

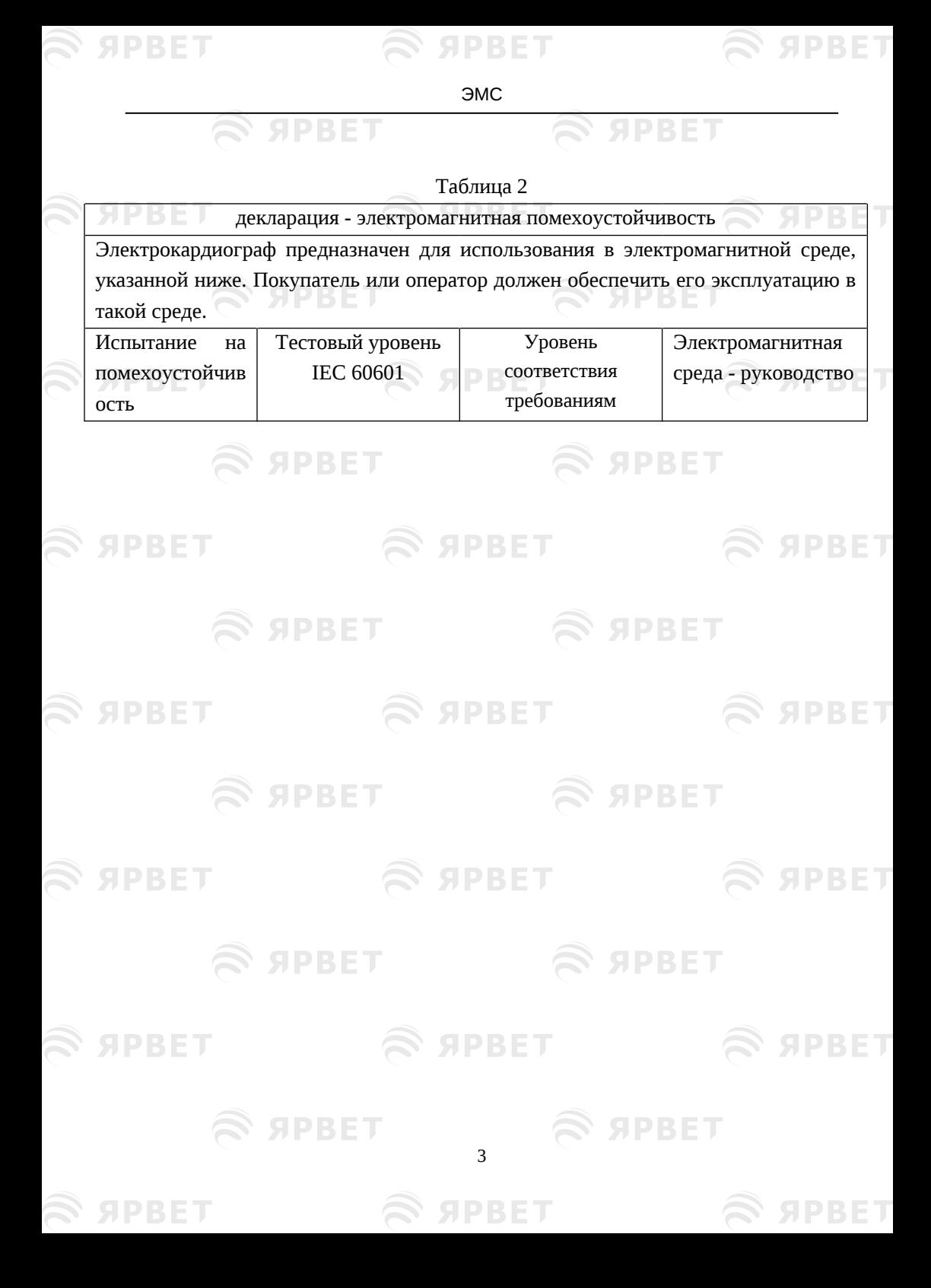

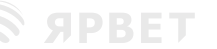

# S SPBET

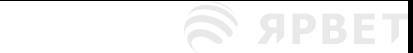

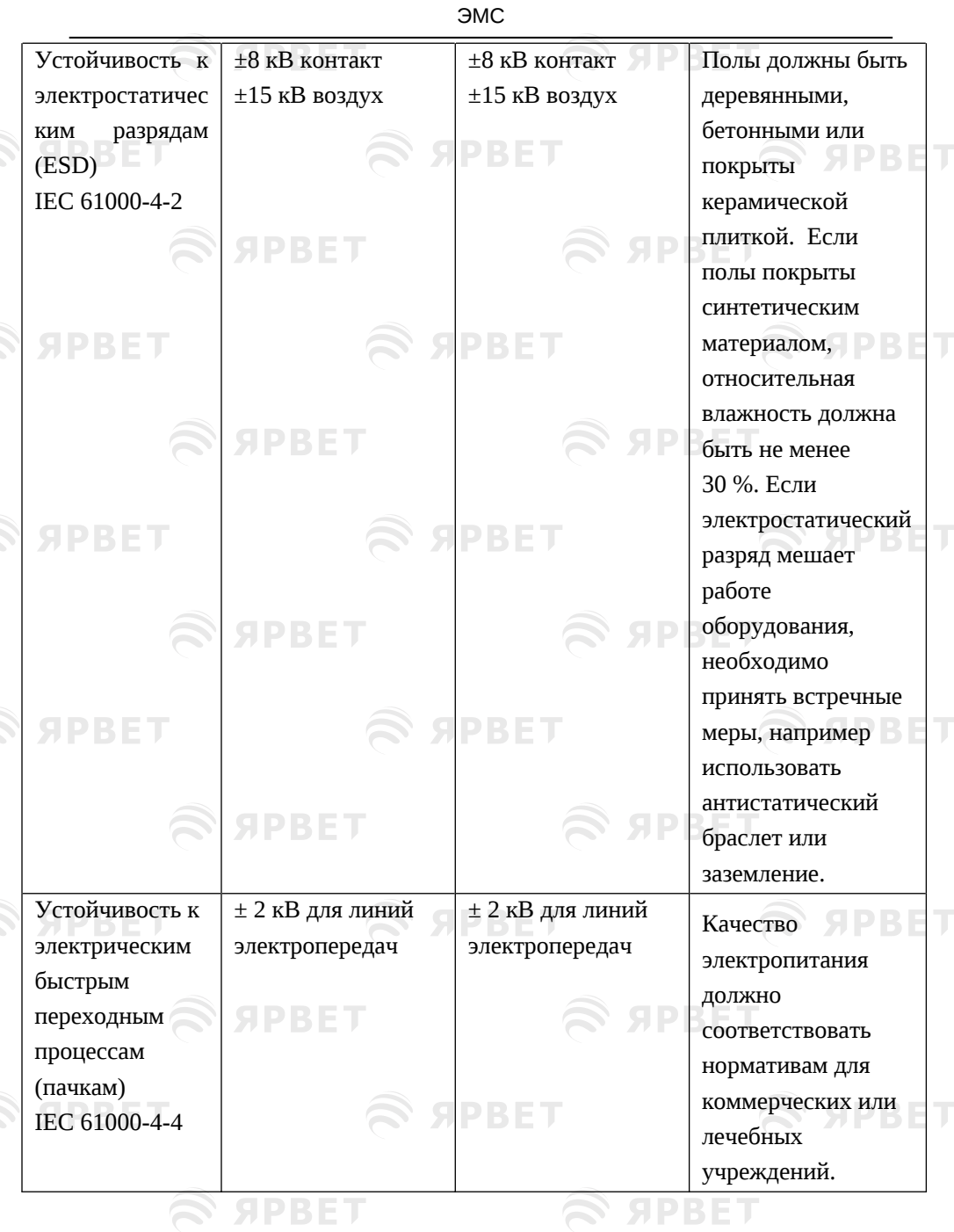

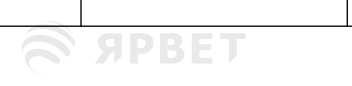

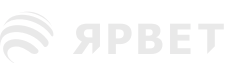

 $\overline{4}$ 

 $\mathcal{L}$  appel

# S SPBET

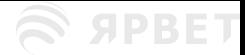

S APBET

ЭМС

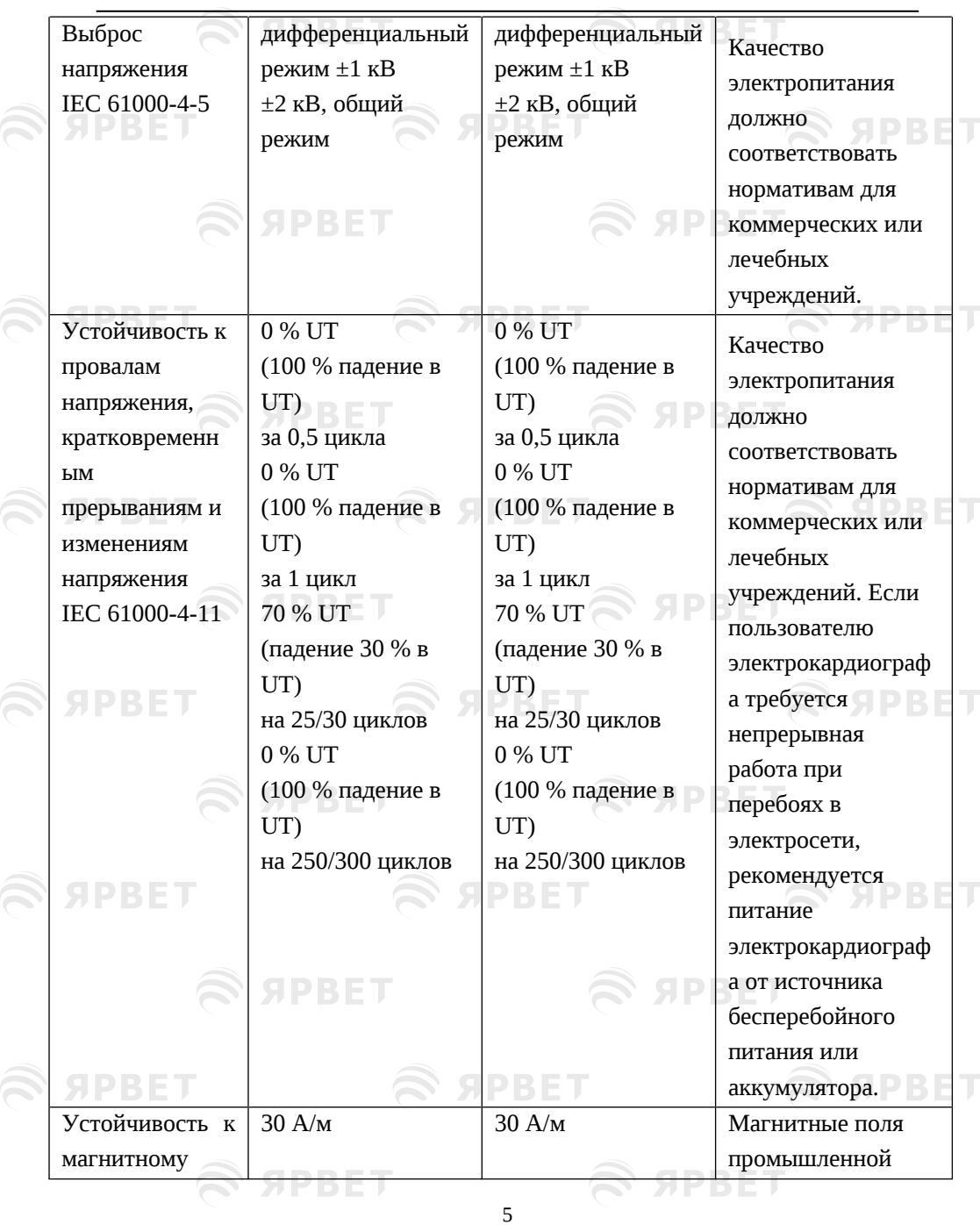

S APBET

S SPBET

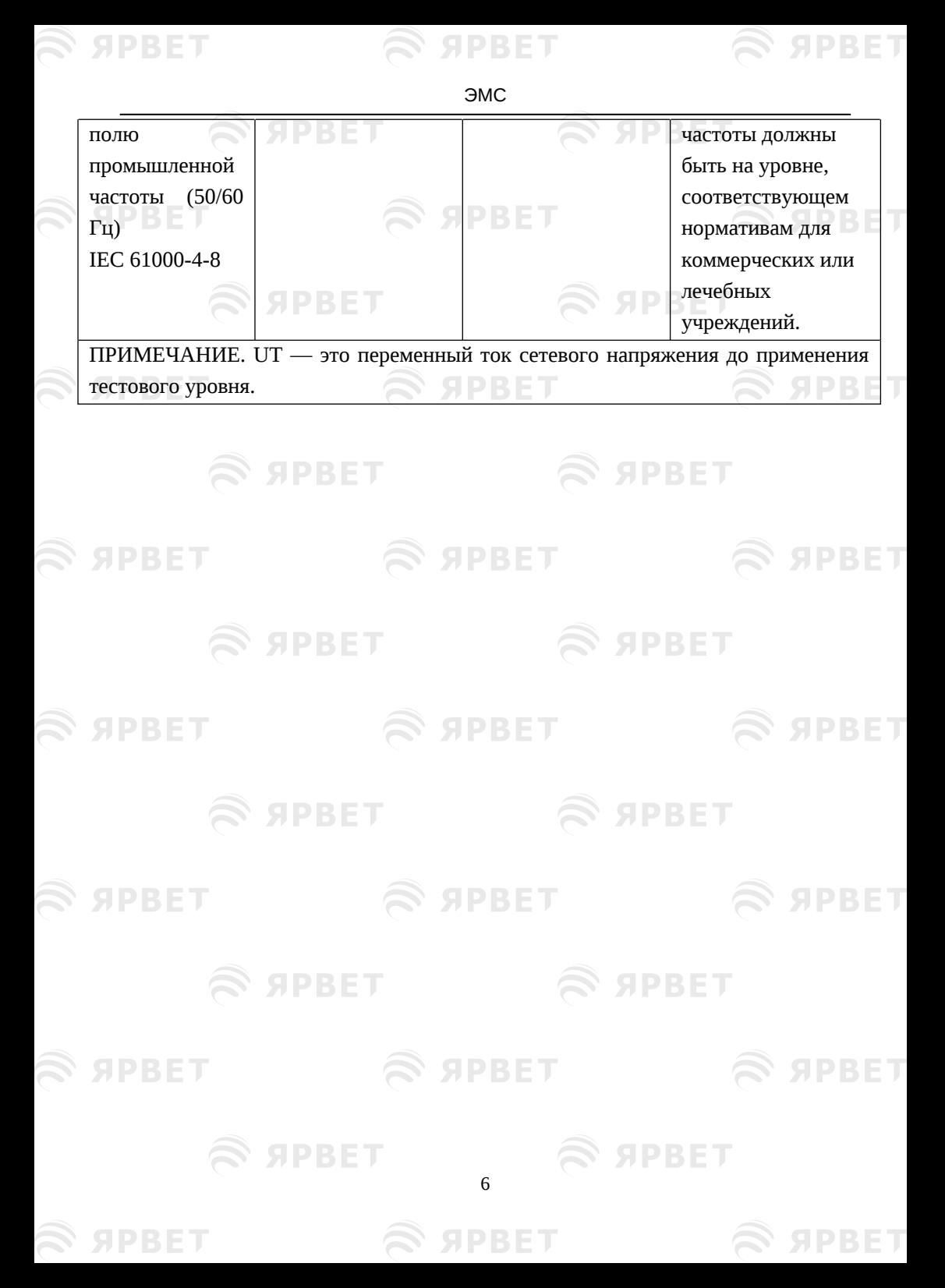

# $\widehat{\mathbf{z}}$  appen

BE

ость

**PBE** 

 $\widehat{\mathbf{z}}$  apbel

ЭМС

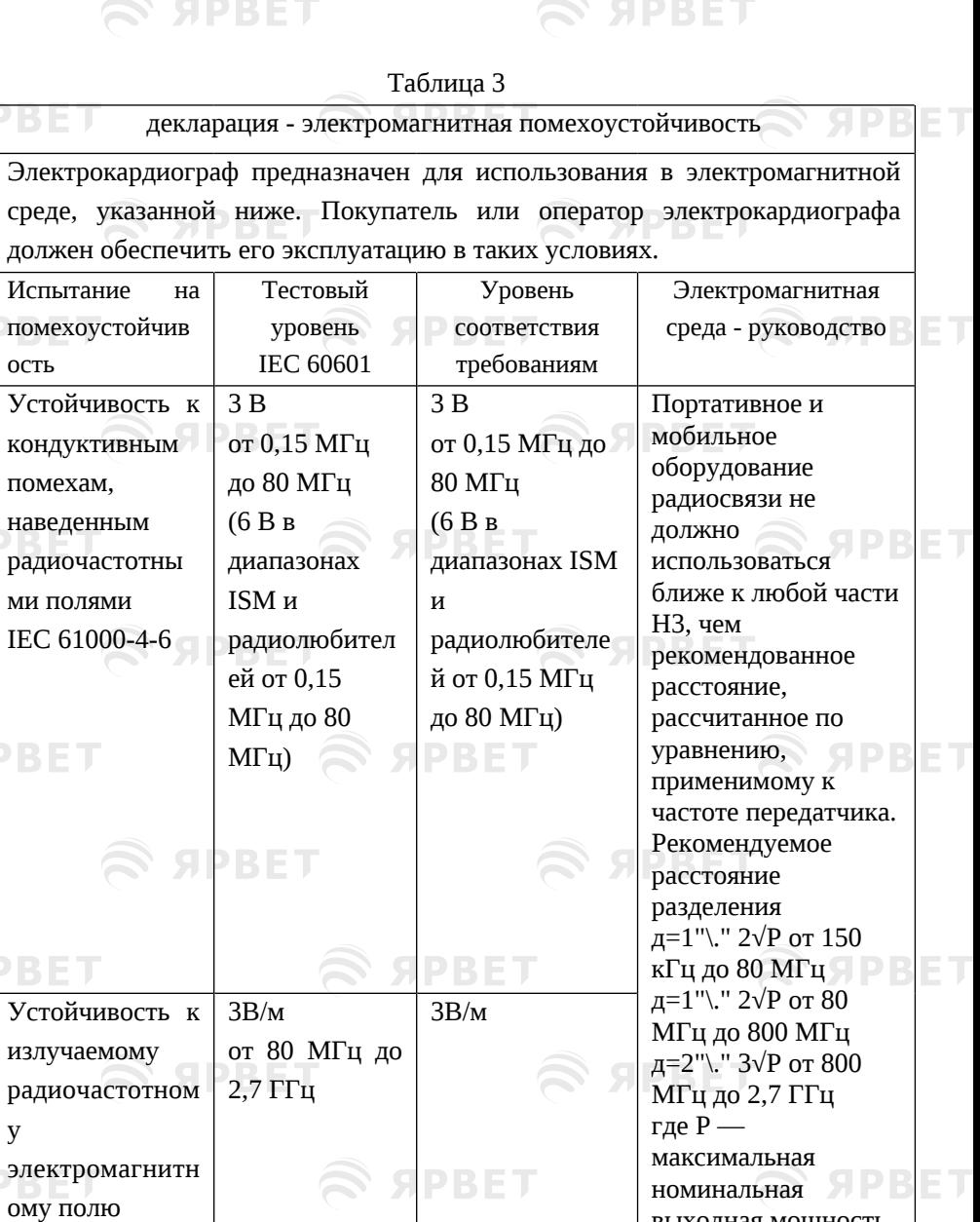

выходная мощность передатчика в ваттах (Вт), указанная

**S SPBET** 

## 7

IEC 61000-4-3

у

 $\mathfrak{S}$  appel

# S APBET

S APBET

ЭМС

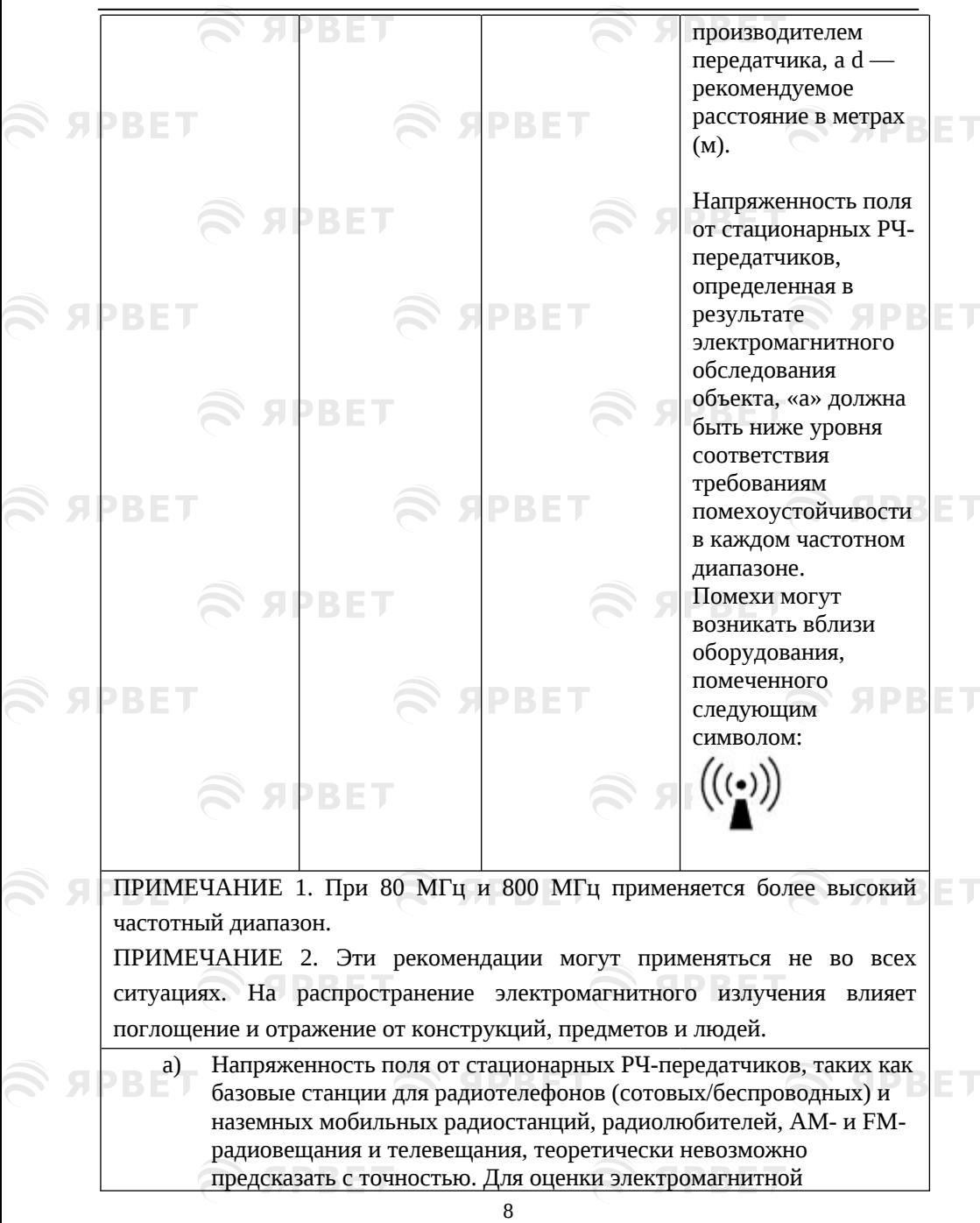

S APBET

**SPRET** 

обстановки из-за стационарных радиопередатчиков следует провести электромагнитное обследование помещения. рассмотреть электромагнитное обследование участка. Если измеренная напряженность поля в месте, где используется электрокардиограф, превышает применимый уровень соответствия РЧ, указанный выше, следует наблюдать за электрокардиографом, чтобы убедиться в его нормальной работе. При отклонениях от нормы могут потребоваться дополнительные меры, например, изменение расположения прибора или его перемещение.

b) В диапазоне частот от 0,15 МГц до 80 МГц напряженность поля должна быть менее 3 В/м.

## Таблица 4

Рекомендуемые расстояния между портативным и мобильным оборудованием радиосвязи и электрокардиографом

Электрокардиограф предназначен для использования в электромагнитной среде, в которой радиочастотные помехи контролируются. Покупатель или оператор электрокардиографа может помочь предотвратить электромагнитные помехи, соблюдая минимальное расстояние между портативным и мобильным радиочастотным оборудованием связи (передатчиками) и электрокардиографом, как рекомендовано ниже, в соответствии с максимальной выходной мощностью оборудования связи.

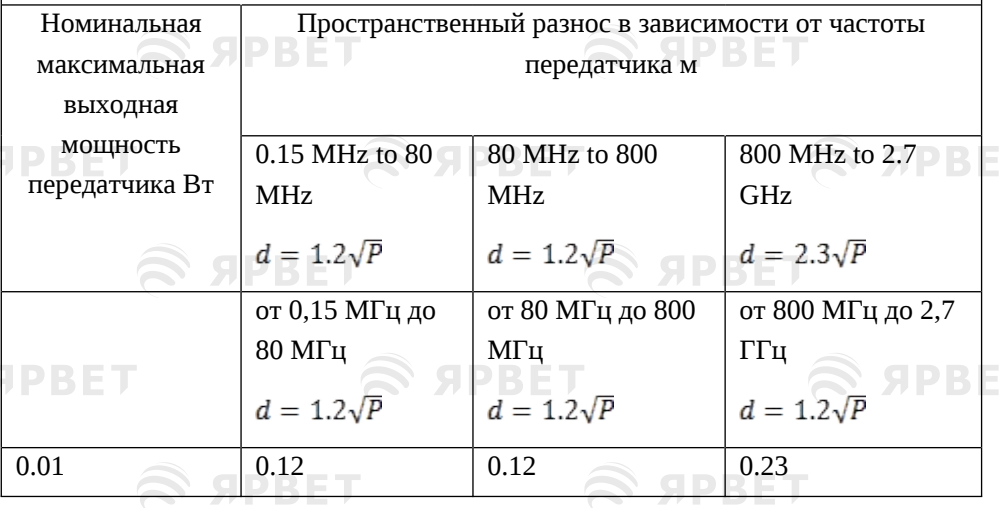

9

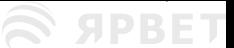

ЭМС

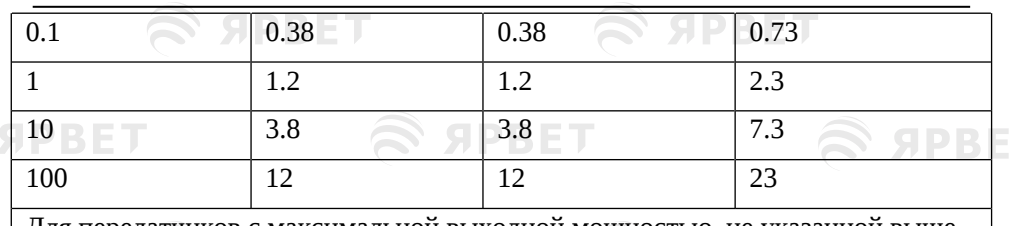

Для передатчиков с максимальной выходной мощностью, не указанной выше, рекомендуемое расстояние d в метрах (м) можно оценить с помощью уравнения, применимого к частоте передатчика, где  $P$  — максимальная номинальная выходная мощность передатчика в ваттах (Вт) по данным производителя передатчика

ПРИМЕЧАНИЕ 1. При 80 МГц и 800 МГц применяется более высокий частотный диапазон. 92331

ПРИМЕЧАНИЕ 2. Эти рекомендации могут применяться не во всех ситуациях. На распространение электромагнитного излучения влияет поглощение и отражение от конструкций, предметов и людей.

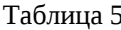

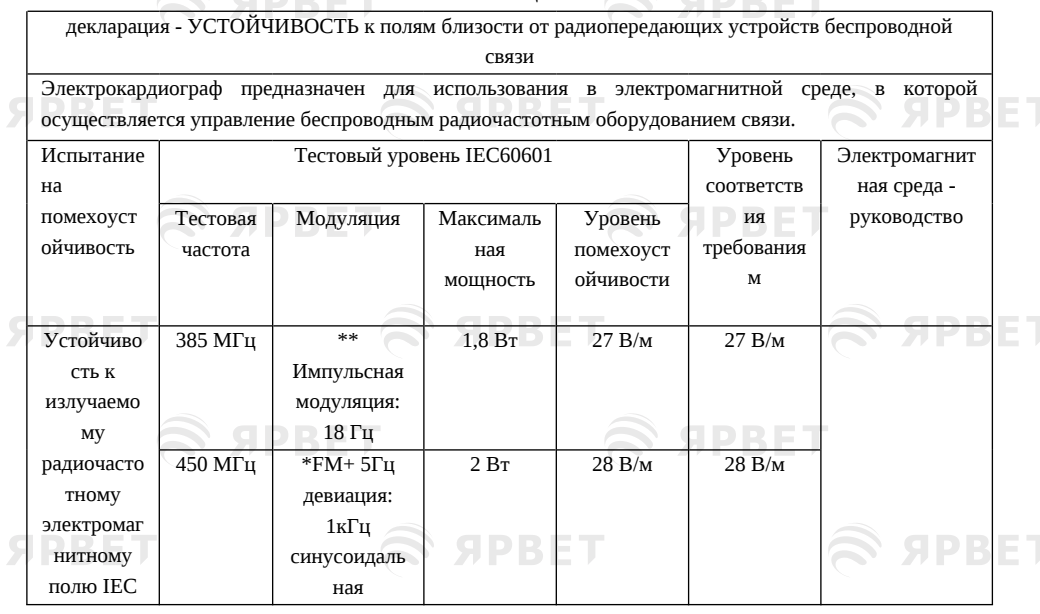

**SPBET** 

**SPRET**
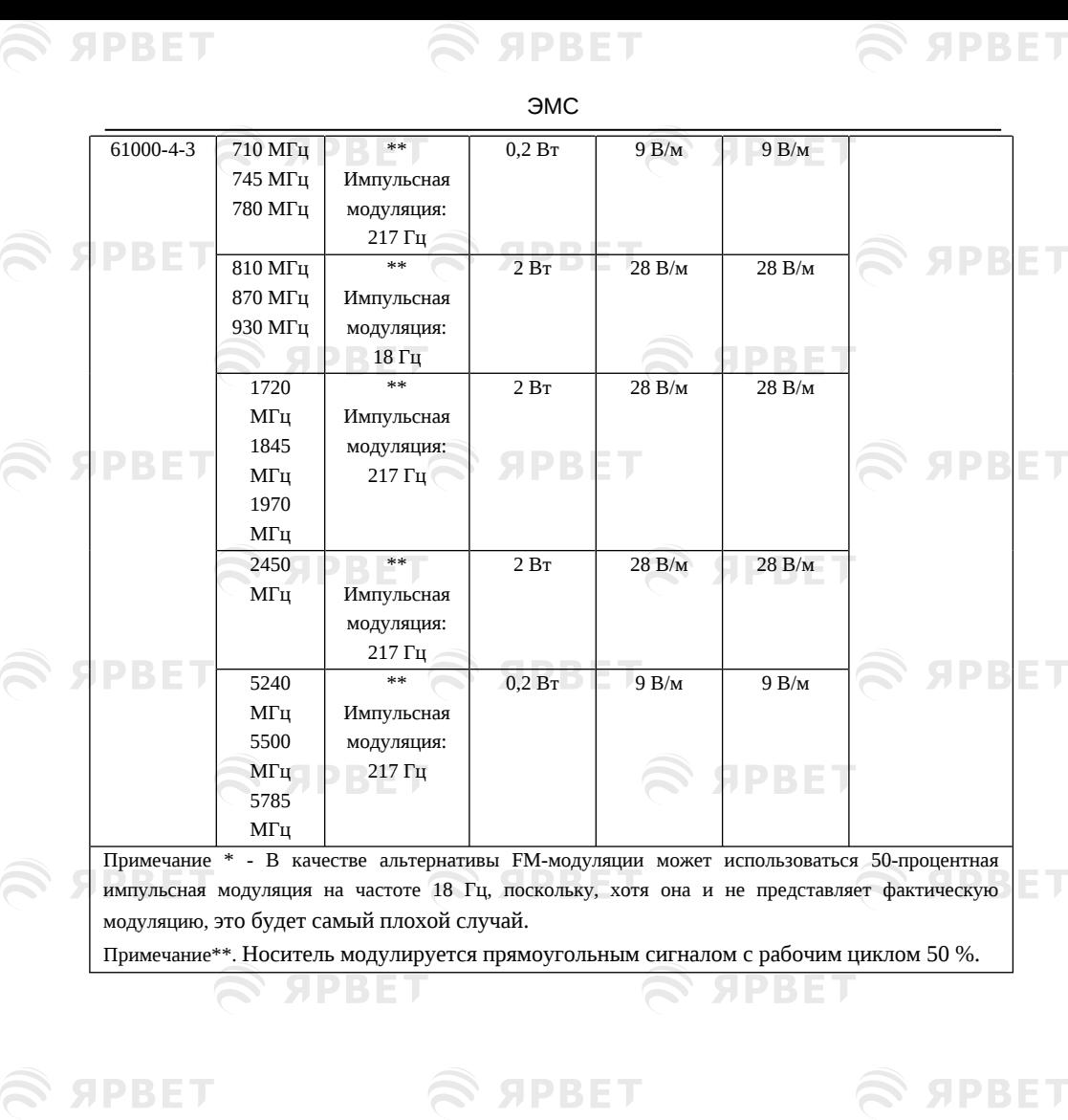

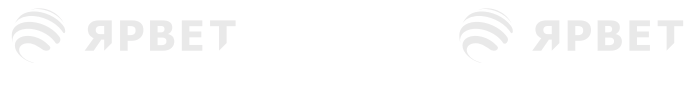

 $\hat{\mathcal{R}}$  *S* **APBET** A **APBET** 

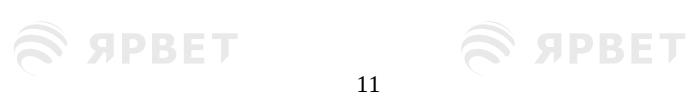

 $\hat{\mathcal{P}}$  *S* APPET  $\hat{\mathcal{P}}$  APPET

# Наша команда специалистов, готовая всегда помочь

#### Терещенко Татьяна

Руководитель отдела оборудования МДЖ

- $\bullet$  +7 (931) 999-01-19
- ■) tv.tereshchenko@yarvet.ru
- © с ПН по ПТ, с 9:00 до 18 по Мск

### Алина Нафиева

Супервайзер

- $\bigcirc$  +7 (927) 041-44-96
- ai.nafieva@yarvet.ru
- © с ПН по ПТ, с 9:00 до 18 по Мск

#### Михаил Болотов-Осипов

Сервисный инженер отдела оборудования МДЖ

- $\bullet$  +7 (921) 919-54-16
- ma.bolotov-osipov@yarvet.ru
- ⊚) с ПН по ПТ, с 9:00 до 18 по Мск

## Светлана Тихомирова

менеджер отдела продаж оборудования МДЖ

- sa.tihomirova@yarvet.ru
- © с ПН по ПТ, с 9:00 до 18:00 по Мск

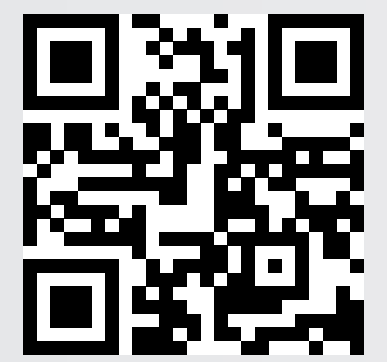

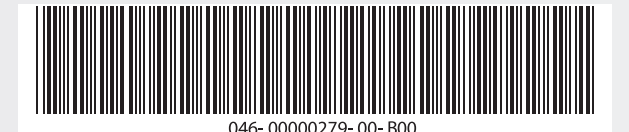